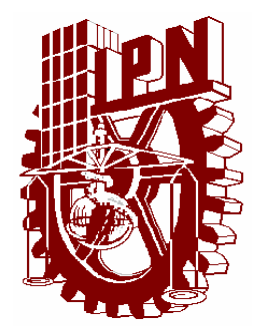

## **INSTITUTO POLITÉCNICO NACIONAL**

 **SECRETARIA DE INVESTIGACIÓN Y POSGRADO DIRECCIÓN DE POSGRADO** ESCUELA SUPERIOR DE INGENIERIA Y ARQUITECTURA U. Z

 $\overline{a}$ 

"SIMULACIÓN HIDROLÓGICA CON SISTEMAS DE INFORMACIÓN GEOGRÁFICA DE LA CUENCA DEL RÍO ALSESECA, MUNICIPIO DE PUEBLA, PUE".

# T E S I S

**QUE PARA OBTENER EL GRADO DE:** 

## MAESTRO EN INGENIERIA CIVIL

 **P R E S E N T A**

## IVAN CENTENO ROMERO

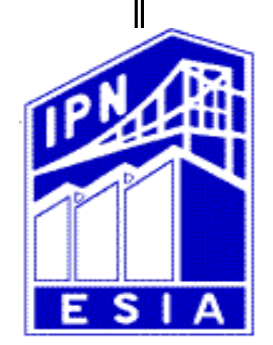

*MEXICO D.F. 2009.*

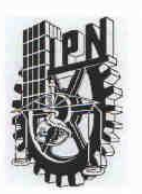

## INSTITUTO POLITÉCNICO NACIONAL SECRETARÍA DE INVESTIGACIÓN Y POSGRADO

SIP-14

#### ACTA DE REVISIÓN DE TESIS

En la Ciudad de México D.F. siendo las 13:00 horas del día 26 del mes de Junio del 2009 se reunieron los miembros de la Comisión Revisora de Tesis designada por el Colegio de Profesores de Estudios de Posgrado e Investigación de E.S.I.A.-U.Z. para examinar la tesis de grado titulada:

"SIMULACIÓN HIDROLÓGICA CON SISTEMAS DE INFORMACIÓN GEOGRÁFICA DE LA CUENCA DEL RÍO ALSESECA, MUNICIPIO DE PUEBLA, PUE".

Presentada por el alumno:

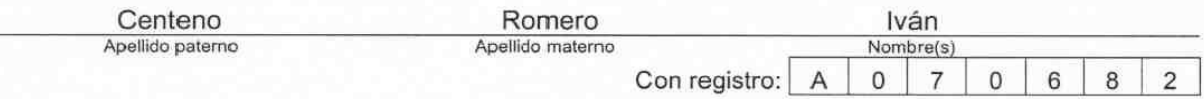

aspirante de:

#### MAESTRO EN INGENIERÍA CIVIL

Después de intercambiar opiniones los miembros de la Comisión manifestaron SU APROBACIÓN DE LA TESIS, en virtud de que satisface los requisitos señalados por las disposiciones reglamentarias vigentes.

LA COMISIÓN REVISORA

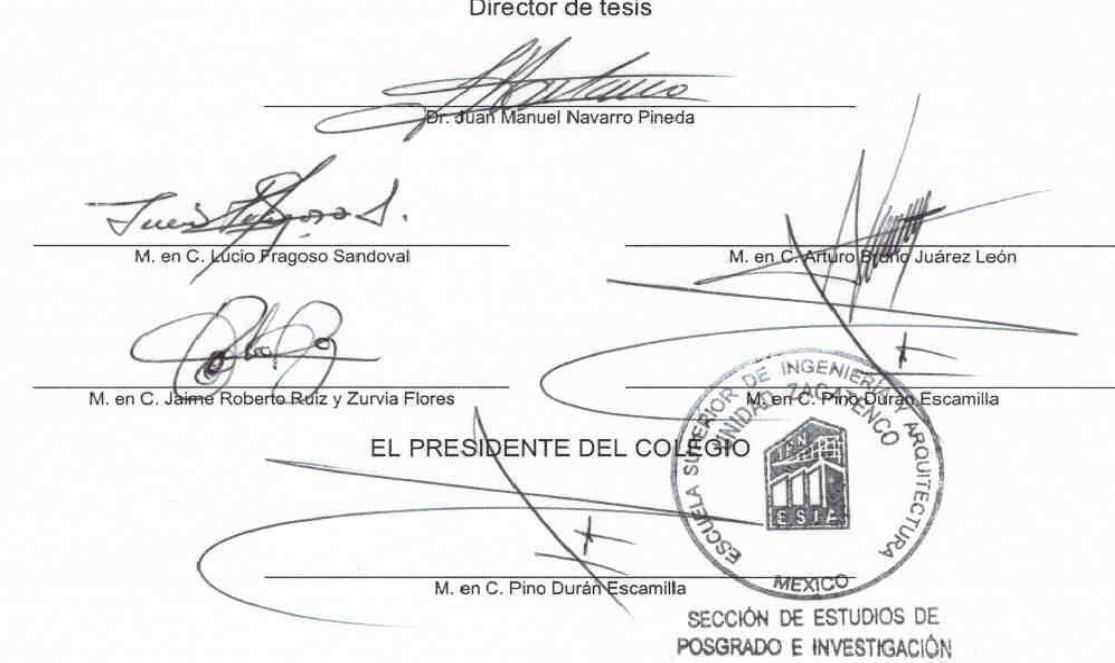

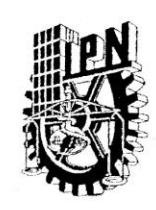

 $\mathbb{R}^n$ 

## **INSTITUTO POLITÉCNICO NACIONAL** SECRETARÍA DE INVESTIGACIÓN Y POSGRADO

#### CARTA CESION DE DERECHOS

En la Ciudad de México, D.F. el día 26 del mes de junio del año 2009, el que suscribe IVAN CENTENO ROMERO alumno del Programa de Maestría en Ingeniería Civil con número de registro A070540, adscrito a ESIA U-ZAC, manifiesta que es autor intelectual del presente trabajo de Tesis bajo la dirección de Dr. JUAN MANUEL NAVARRO PINEDA y cede los derechos del trabajo titulado "SIMULACIÓN HIDROLÓGICA CON SISTEMAS DE INFORMACIÓN GEOGRÁFICA DE LA CUENCA DEL RIO ALSESECA, MUNICIPIO DE PUEBLA, PUE.", al Instituto Politécnico Nacional para su difusión, con fines académicos y de investigación.

Los usuarios de la información no deben reproducir el contenido textual, graficas o datos del trabajo in el permiso expreso del autor y/o director del trabajo. Este puede ser obtenido escribiendo, el usuario deberá dar el agradecimiento correspondiente y citar la fuente del mismo.

Ivan Centeno Romero

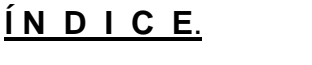

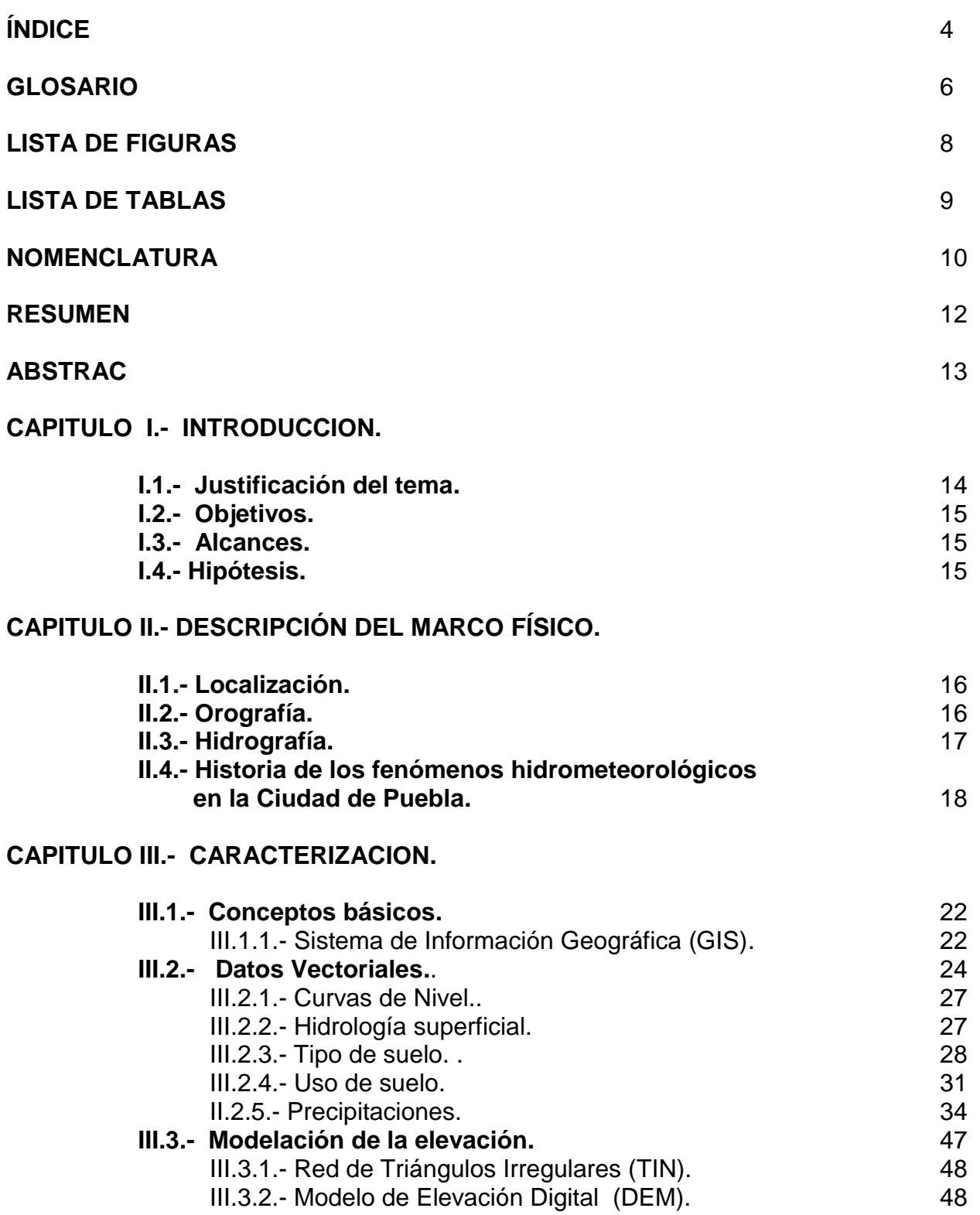

**CAPITULO IV.- SIMULACION.**

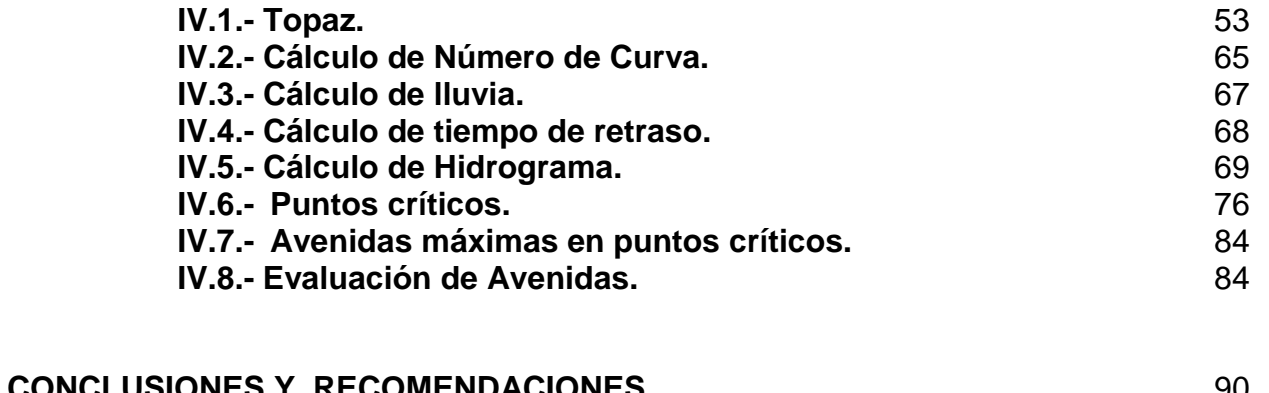

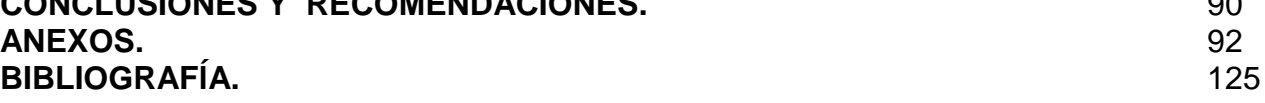

## **GLOSARIO**

#### *Hidrología*

Llamamos hidrología (del [griego](http://es.wikipedia.org/wiki/Idioma_griego) Yδωρ: agua, y Λoγos: estudio) a la ciencia que se dedica al estudio de la distribución y las propiedades del agua de la [atmósfera](http://es.wikipedia.org/wiki/Atm%C3%B3sfera) y la superficie terrestre. Esto incluye las [precipitaciones,](http://es.wikipedia.org/wiki/Precipitaci%C3%B3n) los [escurrimiento](http://es.wikipedia.org/wiki/Escorrent%C3%ADa)s, la humedad del [suelo,](http://es.wikipedia.org/wiki/Suelo) la [evapotranspiración,](http://es.wikipedia.org/wiki/Evapotranspiraci%C3%B3n) el [agua subterránea](http://es.wikipedia.org/wiki/Agua_subterr%C3%A1nea) y el equilibrio de las masas [glaciares.](http://es.wikipedia.org/wiki/Glaciar)

#### *Cuenca*

Territorio donde las aguas fluyen al mar a través de una red de cauces que convergen en uno principal, o bien el territorio en donde las aguas forman una unidad autónoma o diferenciada de otras, aún sin que desemboquen en el mar. La cuenca, conjuntamente con los acuíferos, constituye la unidad de gestión del recurso hidráulico.

#### *Parteaguas*

El "parteaguas" es una línea divisoria de sistemas fluviales que separa la precipitación en cuencas vecinas y se define por una serie de puntos que contienen la mayor elevación que se localiza a partir del punto de salida de la corriente hacia las cotas más altas, siempre que estos puntos distribuyan el escurrimiento hacia dos corrientes distintas, esto no quiere decir que dentro del parteaguas existan elevaciones aisladas mayores a las que se encuentran en la línea que define el parteaguas.

#### *Área de la cuenca*

El área de la cuenca es el área plana en proyección horizontal, encerrada dentro de un polígono que siempre será su parteaguas y esta normalmente se expresa en km<sup>2</sup>.

#### *Longitud del cauce principal*

Corresponde a la longitud horizontal del cauce principal, tomando la distancia del punto de salida al parteaguas.

#### *Pendiente del cauce*

La corriente principal es importante por que en ella se concentran los escurrimientos de la cuenca y su pendiente es una característica relacionada con la velocidad de salida de dichos volúmenes de agua.

Dado que la pendiente varía a lo largo del cauce es necesario definir una pendiente media. La pendiente del cauce se relaciona con las características hidráulicas del escurrimiento y es uno de los indicadores más importantes del grado de respuesta de una cuenca a una tormenta. La pendiente del cauce se puede estimar con la ecuación (Taylor y Schwarz,1952)

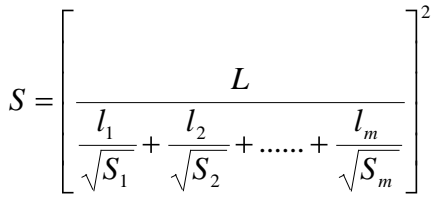

Donde;

L= Longitud del cauce principal.

Li= Longitud del tramo i.

Si= Pendiente del tramo i.

m= Número de tramos de pendiente uniforme sobre el cauce principal.

## **Periodo de retorno**

El periodo de retorno se define como el intervalo de tiempo dentro del cual un evento de magnitud dada "x" puede ser igualado o excedido por lo menos una vez.

Si un evento igual o mayor a "x" ocurre una vez en T años, su probabilidad de excedencia será P (X ≥ x) es igual a 1 en T casos.

$$
P\left((X \ge x) = \frac{1}{T}\right)
$$

Del registro de datos del observatorio BUAP, se pueden obtener los periodos de retorno empíricos de los datos, la expresión mas usual para vincular los periodos de retorno para la serie de máximos anuales es:

$$
Tr = \frac{n+1}{m}
$$
 (Weibul, F. Campos Aranda, 1997)

Donde;

Tr = Periodo de retorno.

n = Número de años de registro.

m = Número de órden.

### **Hidrograma**

Grafica que representa la variación en el tiempo del gasto de la avenida.

### **Avenida de diseño**

Es el hidrograma de la avenida o gasto máximo adoptado para el proyecto de una estructura hidráulica o para el control de un cauce, teniendo en cuenta los factores económicos e hidrológicos.

## **Tiempo pico**

Tiempo en horas desde el principio del escurrimiento, al máximo de una avenida.

## **Tiempo base**

Es el tiempo en horas que define el principio del escurrimiento y el punto de inflexión que identifica el final de la curva.

## **Tiempo de concentración**

Se define como el tiempo necesario para que el escurrimiento de una tormenta fluya desde el punto mas alejado de la cuenca de drenaje a la salida de la misma.

## **Tiempo de retraso o lag**

El transcurrido entre el centro de gravedad del yetograma y la punta del Hidrograma.

## **LISTA DE FIGURAS**

- Figura II.4.1. Fotografía aérea de la ciudad de Puebla 1999, tomada de Google Earth con el archivo de hidrología superficial de INEGI sobrepuesto.
- Figura III.1.1.1. Representación de los datos necesarios en un SIG para el cálculo del hidrograma unitario.
- Figura III.1.1.2. Diferencia de la representación de los modelos de GIS.<br>Figura III.2.1. Representación geométrica por un par de coordenadas.
- Representación geométrica por un par de coordenadas.
- Figura III.2.2. Representación geométrica por una serie de pares de coordenadas.<br>Figura III.2.3. Representación geométrica por una serie de pares líneas cerradas.
- Representación geométrica por una serie de pares líneas cerradas.
- Figura III.2.4. Representación de los datos vectoriales y la diferencia entre escalas con las mismas coordenadas.
- Figura III.2.2.1. Ortofoto de la parte nororiente del Municipio de Puebla.
- Figura III.2.2.2. Curvas de nivel de la parte nororiente del Municipio de Puebla.
- Figura III.2.1.1. Diferencia de los modelos vectorial y raster.
- Figura III.2.1.2. Malla o DEM donde se observa la resolución.
- Figura IV.1. Imagen representativa del software WMS.
- Figura IV.1.a. Diagrama de flujo o trabajo al que puede llegar WMS.
- Figuraa IV.1.b. Diagrama que se siguió para obtener el hidrograma unitario sintético.
- Figura IV.1.1. Raster o Malla donde se observan los 8 vecinos.
- Figura IV.1.2. Figura representativa de un DEM.
- Figura IV.1.3. Representación de la dirección de flujo.
- Figura IV.1.4. Representación de la acumulación de flujo, de lado derecho la relación de color-elevación.
- Figura IV.1.5. Representación de la acumulación de flujo, de lado derecho la relación de color-elevación.
- Figura IV.1.6. De la imagen que se muestra, se puede ver que la representación de las corrientes, empieza con una acumulación de 12 celdas.
- Figura IV.1.7. Comparando la imagen anterior estas corrientes están representadas con una acumulación de 27 celdas.
- Figura IV.1.8. Finalmente la acumulación de estas corrientes es de 80 celdas, concluyendo que la representación de las corrientes y la longitud de la corriente principal dentro del DEM se puede ajustar.
- Figura IV.1.9. Ventana del programa WMS mostrando con flechas rojas la dirección reflujo, con líneas azules la representación de las corrientes.
- Figura IV.1.10. Acercamiento de la figura IV.1.9.
- Figura IV.1.11. Cuenca del río Alseseca sin el canal de desvío No. 2.
- Figura IV.1.12. Ventana que muestra la incorporación del canal de desvío No. 2.
- Figura IV.1.13. Termino del canal de desvió No. 2, en líneas negras el archivo de hidrología superficial.
- Figura IV.1.14. Cuenca Alseseca y representación de los tres componentes de una cuenca.
- Figura IV.2.1. Ventana para calcular en CN.
- Figura IV.3.1. Ventana para calcular la lluvia media.
- Figura IV.4.1. Ventana que permite seleccionar el método para calcular tiempo de concentración o retraso.
- Figura IV.5.1. Grafica del Hidrograma unitario adimensional, SCS.
- Figura IV.5.2. Imagen de la ventana Job Control.
- Figura IV.5.3. Imagen de la ventana HEC-1 Parameters.
- Figura IV.5.4. Grafica de distribución de lluvia.
- Figura IV.5.5. Hidrograma final de la cuenca Alseseca.
- Figura IV.6.1. Planta del punto ID 19.
- Figura IV.6.2. Planta del punto ID 20.
- Figura IV.6.3. Planta del punto ID 21.
- Figura IV.6.4. Planta del punto ID 22.
- Planta del punto ID 23.
- Figura IV.6.6. Planta del punto ID 26.
- Figura IV.8.1. Llanuras de inundación del punto ID 19.<br>Figura IV.8.2. Llanuras de inundación del punto ID 20.
- Figura IV.8.2. Llanuras de inundación del punto ID 20.<br>Figura IV.8.3. Llanuras de inundación del punto ID 21.
- Figura IV.8.3. Llanuras de inundación del punto ID 21.<br>Figura IV.8.4. Llanuras de inundación del punto ID 22.
- Figura IV.8.4. Llanuras de inundación del punto ID 22.<br>Figura IV.8.5. Llanuras de inundación del punto ID 23.
- Figura IV.8.5. Llanuras de inundación del punto ID 23.<br>Figura IV.8.5. Llanuras de inundación del punto ID 26.
- Llanuras de inundación del punto ID 26.

## **LISTA DE TABLAS**

- Tabla III.2.3.1. Clasificación de tipo de suelo de acuerdo a potencial de escurrimiento.
- Tabla III.2.3.2. Combinación de propiedades para la clasificación de tipo de suelo.
- Clasificación del Uso de Suelo y claves.
- Tabla III.2.5.1. Serie de máximos anuales de lluvias máximas en 24 hrs. en el observatorio BUAP.
- Tabla III.2.5.2. Probabilidad de excedencias y periodo de retorno empírico de los datos.
- Tabla III.2.5.3. Ordenamiento de datos.
- Tabla III.2.5.4. Resultados de la prueba de bondad y ajuste.<br>Tabla III.2.5.5. Resultados de precipitaciones. en mm.
- Resultados de precipitaciones, en mm.

## **NOMENCLATURA**

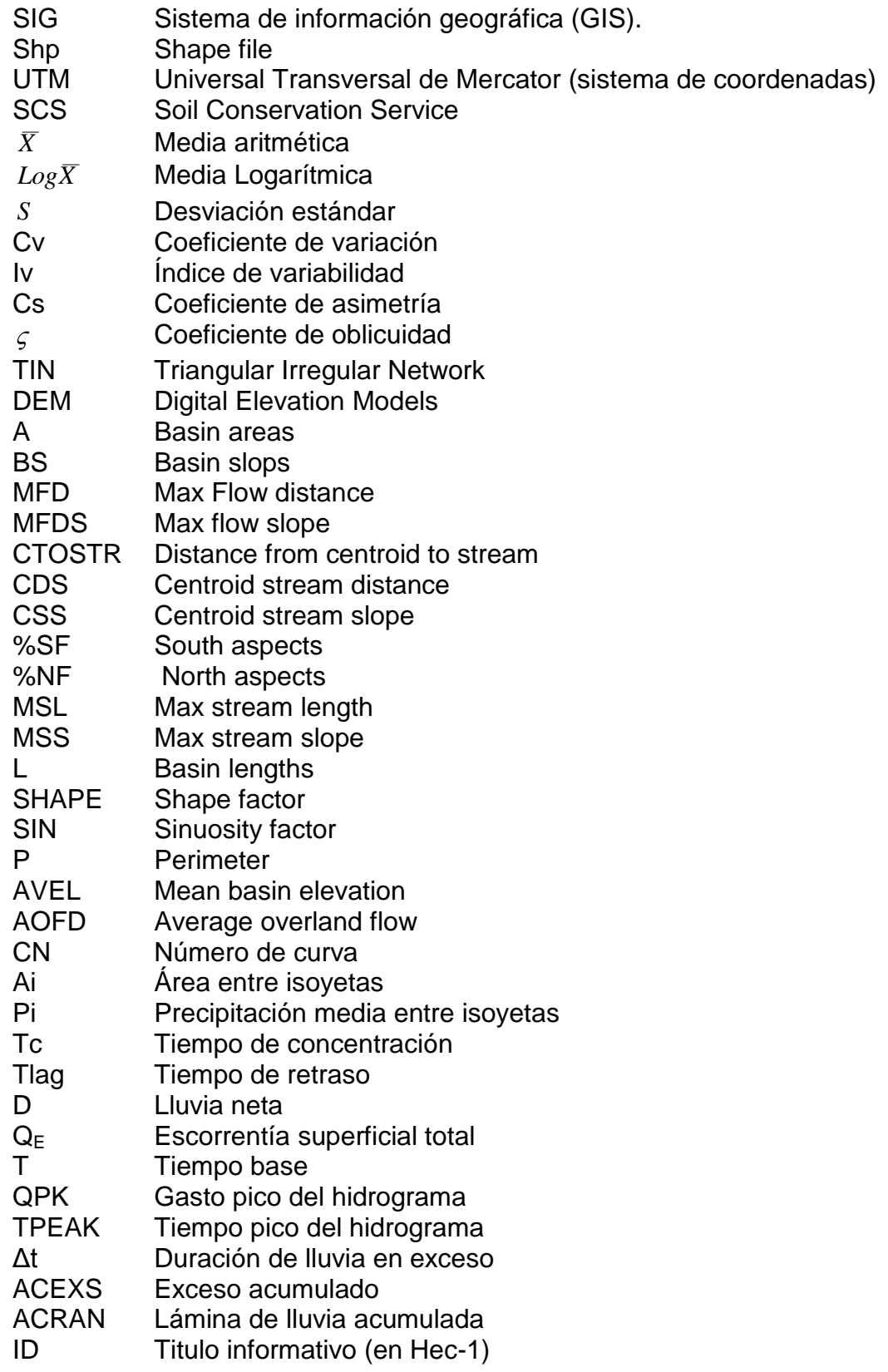

- IT Especificación de fecha (en Hec-1)<br>IO Control de resultados (en Hec-1)
- Control de resultados (en Hec-1)
- IM Unidades Métricas (en Hec-1)<br>KK ldentificación del punto de cálc
- KK Identificación del punto de cálculo (en Hec-1)<br>BA Área de la cuenca (en Hec-1)
- BA Área de la cuenca (en Hec-1)<br>PB Precipitación de la cuenca (en
- PB Precipitación de la cuenca (en Hec-1)<br>PC Distribución de la lluvia (en Hec-1)
- Distribución de la lluvia (en Hec-1)
- LS Número de curva (en Hec-1)<br>UD Hidrograma unitario adimenci
- Hidrograma unitario adimencional (en Hec-1)
- IO Controles generales de salida (en Hec-1)<br>PI Serie de tiempo de precipitación incremen
- PI Serie de tiempo de precipitación incremental (en Hec-1)<br>LS Tiempo de retraso (en Hec-1)
- LS Tiempo de retraso (en Hec-1)<br>EG Gradiente de energía
- EG Gradiente de energía<br>WS Superficie del agua
- Superficie del agua

#### **RESUMEN**

En la actualidad son cuantiosos los daños que las lluvias ocasionan a la población, por el crecimiento desordenado de los centros de población, que obliga al asentamiento de viviendas cercanas a las márgenes de los ríos y barrancas; y por otra parte, a la presentación de fenómenos hidrometeorológicos más frecuentes y más intensos.

En Puebla el río Alseseca que nace en el volcán la Malinche y cruza la ciudad hasta llegar a la presa Manuel Ávila Camacho ha presentado diversas complicaciones hidraulicas. La generación de cualquier tipo de estudio relacionado con la atención y prevención de desastres naturales, es fundamental y de importancia para la Ciudad de Puebla.

Este trabajo presenta en unas simulación hidrológica el análisis del los puntos que CONAGUA menciona como críticos por efecto de inundaciones en el río Alseseca del Municipio de Puebla, Pue.. Usando como plataforma un SIG aplicado en Watershed Modeling System en su versión 7.1.

La metodología parte de la recopilación de información necesaria para generar las capas de: Curvas de nivel, Uso de suelo, Tipo de suelo, Hidrología superficial e Hisoyetas con periodos de retorno de 10, 50 y 100 años. La manipulación del la topografía para obtener un modelo digital de elevación, así como las modificaciones en la malla del DEM.

La simulación comprende el trabajo en la plataforma de WMS desarrollado en la Bringham Young University, este cuenta con una recopilación de programas y métodos, de los cuales se aplicaron; TOPAZ calcula la dirección y acumulación de flujo, HEC-1 calcula la avenida máxima y HEC-RAS describe las llanuras de inundación de la avenida máxima.

## **ABSTRAC**

At present there are the heavy rains caused damage to the people, by the disorderly growth of population centers, which requires the settlement of houses near river banks and gullies, and on the other hand, the presentation of hydrometeorological phenomena more frequent and more intense.

In Puebla Alseseca the river which rises in the Malinche volcano and through the city until you reach the dam Manuel Ávila Camacho has presented several hydraulic complications. The generation of any study related care and prevention of natural disasters, is essential and important to the city of Puebla.

This paper presents a simulation analysis of water points that CONAGUA cited as critical as a result of floods in the river Alseseca the municipality of Puebla, Pue .. Using a GIS platform as implemented in Watershed Modeling System version 7.1.

The methodology of collecting information needed to generate the layers of: elevation, land use, soil type, hydrology and surface and Hisoyetas with return periods of 10, 50 and 100 years. The manipulation of the topography to produce a digital elevation model, and changes in the mesh DEM.

The work includes simulation platform WMS developed in Bringham Young University, this is a collection of programs and methods, which were applied; TOPAZ calculates the direction and flow accumulation, HEC-1 and calculates the maximum Avenue and HEC-RAS describes the floodplain of the high street.

# **CAPITULO I**

## **I.- INTRODUCCIÓN.**

## **I.1. JUSTIFICACIÓN DEL TEMA.**

Desde tiempos inmemorables, las lluvias intensas siempre han sido motivo de riesgo a la integridad de los pobladores, en cualquier lugar donde se presentan, ya que pueden provocar inundaciones.

En la actualidad son cuantiosos los daños que estas inundaciones ocasionan a la población, esto es en parte debido al crecimiento desordenado de los centros de población, que obliga al asentamiento de viviendas , cercanas a las márgenes de los ríos y barrancas; y por otra parte , debido a la presentación de fenómenos hidrometeorológicos más frecuentes y más intensos.

La pérdida de memoria social por fenómenos hidrometeorológicos, está en función directa al tiempo de ocurrencia; sin embargo, existe un temor general cuando la lluvia se presenta con gran intensidad, pero no se alcanza a medir el peligro, por lo tanto los desastres se presentan y se justifican como eventos extraordinarios aislados y fortuitamente provocados por taponamientos del cauce por la basura acumulada.

La ciudad de Puebla, Pue., no es la excepción, ante estos riesgos, los pobladores de la ciudad demandan de las autoridades, acciones tendientes a brindar protección, seguridad y tranquilidad. En consecuencia se requiere de la realización de estudios hidrológicos en los ríos y barrancas de la ciudad, tomando en cuenta variables importantes como: cambios en la configuración de ríos y barrancas, vasos reguladores, red de colectores, descargas, tipo y uso del suelo, acumulación de basura, etc.. Por tal motivo urge a la brevedad de un diagnostico hidráulico sobre la amenaza que representan los ríos y barrancas provenientes de la Malinche y que cruzan por la zona urbana de la ciudad, siendo los de mayor importancia el río Atoyac, al poniente y el río Alseseca al oriente de la ciudad.

El desarrollo de cualquier tipo de estudio relacionado con la atención y prevención de desastres naturales, es fundamental y de importancia para la ciudad; es una necesidad la aportación del Ingeniero Civil a la sociedad a la que se debe.

Para el logro de un análisis integral, es necesaria la aplicación de nuevas herramientas tecnológicas existentes y disponibles al alcance del Ingeniero Civil. La utilización y aplicación de software actualizado en el desarrollo y solución de problemas hidrológicos en nuestro país, viene a ser un factor importante para la realización de estudios y proyectos de mejor calidad en este campo de la hidráulica, ya que se logra acortar el tiempo de realización de los mismos.

## **1.2 OBJETIVOS**

Se realizo un estudio utilizando los Sistemas de Información Geográfica que contribuya al desarrollo sustentable, en la cuarta zona Metropolitana del País.

El objetivo consiste en determinar los hidrogramas de las avenidas máximas y llanuras de inundación de los puntos considerados críticos por CONAGUA de la cuenca del río Alseseca, mediante la aplicación del programa Watershed Modeling System (WMS).

## **I.3. ALCANCES**

Esta tesis comprende el estudio hidrológico de la cuenca denominada "Alseseca" por el río del mismo nombre, el trabajo está enfocado a determinar los "Hidrogramas de las Avenidas Máximas", tomando los puntos considerados críticos por CONAGUA. El desarrollo comprende la utilización de sistemas de información geográfica, teniendo en consideración los periodos de retorno de 10, 50 y 100 años, años que CONAGUA utiliza para el control de inundaciones. Los puntos críticos analizados serán los que representen amenaza por inundación.

La caracterización de información que a continuación se describe, comprende: la fuente, el proceso y manejo de la información para obtener mediante un programa de modelación que es el WMS 7.1 los hidrogramas unitario de los puntos críticos y la llanura de inundación.

La información que este trabajo presenta debe estar en formato shp, el manejo que se le de a la información puede variar dependiendo del criterio, hasta que, INEGI establezca una metodología para obtener un modelo digital de elevación así como la temática o archivos finales.

## **I.3. HIPÓTESIS**

Mediante la aplicación de software basado en un sistema de información geográfica se pueden simular eventos hidrometeorológicos.

# **CAPITULO II**

## **II.- DESCRIPCIÓN DEL MARCO FÍSICO**

## **II.1.- LOCALIZACIÓN**

La cuenca del río Alseseca está localizada entre las coordenadas 19°12'55.14" y 18°56'51.08" latitud norte y 98°02'00" y 98°11'.14" latitud oeste. La cuenca de estudio se localiza en la región hidrológica número 18, denominada Río Balsas.

La cuenca abarca diferentes municipios del estado de Puebla, como lo son: San Miguel Canoa, Amozoc de Mota, San Francisco Teotimehuacan y Puebla.

## **II.2.- OROGRAFIA**

La zona de estudio se encuentra en las faldas del volcán Malinche o Matlacueyétl, representa la quinta elevación más alta de la República Mexicana, con una elevación de 4,461 metros sobre el nivel del mar, siendo un volcán de tipo estratovolcano, con forma de cono y extensas laderas. Del total de su extensión territorial, 12,932 hectáreas corresponden al estado de Puebla.

El volcán de la Malinche comenzó a formarse a mediados del periodo terciario, hace 35 millones de años, aunque ha tenido algunas erupciones después y se cree que la ultima erupción se efectuó en la era geológica del pleistoceno, o sea, aproximadamente hace 1.8 millones de años.

Desde el punto de vista geomorfológico, es un cono volcánico perfectamente aislado que ofrece un perfil uniforme con una diadema de rocas y dos picachos secundarios llamados La Tetilla y Xaltonate.

Los antiguos tlaxcaltecas dieron al volcán el nombre de Matlacuéyetl, en náhuatl este nombre se deriva de Matlalin, "azul verdoso o red" y Cuetitl, falda: " la de faldas azules", o "la diosa de la falda de jade", que en su cosmogonía significa una profunda unidad de agua con la tierra, la que da vida, pero también los desastres. A Matlacuéyetl se le pedía agua, ya sea la rodada por sus laderas, misma que venía a desaguar en manantiales en sus faldas bajas o bien el agua de lluvia que la montaña, entonces Diosa, atraía en forma de nubes.

El nombre de Malintzin parece generalizarse a mediados del siglo XVII. Los conquistadores españoles la llamaron así, refiriéndose a la mujer del mismo nombre que ayudaba a Hernán Cortés, capitán conquistador, a traducir la lengua de los indígenas.

El volcán fue decretado, Parque Nacional, el 1 de septiembre, de 1938; por el Presidente Lázaro Cárdenas, Publicado en el diario oficial de la federación, el 6 de octubre del mismo año.

Las estribaciones suroccidentales de la Malinche así como una parte de su cumbre se localizan dentro del territorio municipal de Puebla, cubriendo el noreste del mismo. Prácticamente las estribaciones inferiores de la Malinche se inician al norte de la ciudad de Puebla, a 2,200 metros de altitud y culminan 20 Kilómetros después a 4,46l metros, por lo que es evidente la amplitud de sus faldas que se inician con pendientes moderadas de 2 a 5º (entre 3.5 y 8.75 por ciento), continúa con pendientes fuertes de 5 a 15 grados, de 8.75 a 26.8 por ciento, y culminan en pendientes de más de l5 grados (más del 26.8 por ciento).

El valle de Puebla es el sector principal de la altiplanicie poblana; limita al norte con una serie de elevaciones que se relacionan con el Iztaccíhuatl, al sur con la depresión de Valsequillo; al este con el valle de Tepeaca y al occidente con la Sierra Nevada. La formación del valle de Puebla data del plioceno; aparecen en él arenas volcánicas cementadas llamadas Xalnene, especialmente al pie del cerro donde se encuentran los fuertes de Loreto y Guadalupe, las cuales están bien estratificadas. La parte oriental del valle de Puebla cubre el noroeste y centro del municipio de Puebla, en donde se localiza la capital del estado; presenta una altura promedio de 2,140 metros sobre el nivel del mar y se caracteriza por su topografía plana con un ligero declive en dirección noreste sur con pendientes menores de 2º (3.5 por ciento). Esta uniformidad sólo es interrumpida por cerros de poca altura: Loreto y Guadalupe, al noreste de la ciudad; el cerro de San Juan al oeste y una loma ubicada el noreste llamada San Jerónimo Caleras.

La depresión de Valsequillo se abre al pie de la sierra del Tentzo, sirviendo su fondo de cauce al río Atoyac, formando al oriente una curva pronunciada para seguir su curso al suroeste del estado.

La depresión cruza al sur del municipio de Puebla inmediatamente al norte de la sierra del Tentzo, donde el río Atoyac formó el estrecho cañón llamado Balcón del Diablo, donde se localiza la presa Manuel Ávila Camacho o de Valsequillo.

## **II.3.- HIDROGRAFÍA**

El municipio pertenece a la cuenca del río Atoyac, una de las más importantes del estado que recorre el poniente del municipio de norte a sur y sirve en algunos tramos como límite con los municipios de Ocoyucan, San Andrés Cholula y Cuautlancingo; posteriormente cambia de curso hacia la depresión de Valsequillo donde se forma la presa Manuel Ávila Camacho o de Valsequillo de 405 millones de metros cúbicos de capacidad; esta obra ha hecho posible el establecimiento del distrito de riego de Valsequillo de 21, 864 hectáreas de tierra laborable beneficiadas con riego completo.

De las laderas de la Malinche descienden numerosas corrientes intermitentes que provocan inundaciones en la zona norte de la ciudad de Puebla en la época de lluvias; el agua ha producido erosión muy fuerte en las laderas de más de 15 metros de profundidad. Uno de los arroyos principales, el Alseseca, transporta gran cantidad de material erosionado, provocando azolve en el vaso de Valsequillo.

El río Alseseca nace en el volcán Malinche a una altura promedio de 3940 M.S.N.M. en la barranca llamada Espinazo del Diablo; en su trayectoria al vaso de la presa Manuel Ávila Camacho capta los escurrimientos del canal de desvio, Tlanixahuatl, Sandiego Alamos y Aguaje.

## **II.4.- HISTORIA DE LOS FENÓMENOS HIDROMETEOROLÓGICOS EN LA CIUDAD DE PUEBLA.**

Referirse a la historia de los fenómenos hidrometeorológicos en la ciudad de Puebla, obliga necesariamente a hablar del volcán de la Malinche, ya que es de ahí donde se originan gran parte de las barrancas y ríos que cruzan por la ciudad, ver figura II.4.1, también existen escurrimientos provenientes del volcán Popocatepetl como el río Rabanillo y río Zapatero.

Existen antecedentes de inundaciones antes de la fundación de Puebla, el 16 de abril de 1532, el primer acontecimiento que se tiene registrado fue cuando se asentaron los primeros pobladores al sureste del actual zócalo, la población estuvo ubicada en un lugar bajo, cerca del río Atoyác y sus afluentes, el San Francisco y el Alseseca a unos kilómetros de Totimehuacan, aunque no se tiene definido el sitio exacto. Las casas que en ese entonces eran de materiales como piedra, madera y adobe, no opusieron resistencia y fueron destruidas por las aguas, motivo por el cual el asentamiento fue trasladado a otro sitio.

La población buscó un lugar plano y con agua para reestablecerse, se situaron en el barrio del Alto cerca del río San Francisco , en la margen izquierda, sufriendo en días de lluvia por las crecidas ya que las construcciones que se encontraban en la rivera del río se veían inundadas o afectadas, de este sitio el 29 de septiembre del año 1531 el centro urbano se trasladó a su lugar actual, hoy Centro Histórico.

En el periodo de 1530 y 1534 Puebla fue planeada, discutida, instalada, destruida y reestablecida, y finalmente obtuvo su pleno estatuto municipal a pesar de factores como: desacuerdo de los fundadores, descontento de los colonos, desastres naturales y la intensa oposición de la colonia.

En la época de la Colonia se modificaron los cauces para aprovechamiento del agua con fines agrícolas productivos, el río de San Francisco constituyó un verdadero eje de composición urbano de la ciudad, sus márgenes se respetaron y aprovecharon para diferentes fines, sin embargo no sería sino hasta las épocas modernas en que al rió se le asignaran las funciones más degradantes para el medio ambiente como es el recibir y transportar los desechos de la ciudad.

También en esta época se consolidó una estructura urbana en donde el rió San Francisco pasaba a formar parte del funcionamiento cotidiano, asignando a los terrenos de las riveras del río de San Francisco funciones agrícolas y frutícolas, estas zonas garantizaban el riego con el agua del rió, fue así como las inundaciones se convirtieron en un fenómeno ya no desastroso sino controlado, el aprovechamiento de los recursos del río era evidente.

La Ciudad de Puebla crece gracias a la utilización de las aguas del río San Francisco y estas toman un sentido económico, los primeros obrajes, tenerías, molinos y huertas se establecen a lo largo del río san Francisco. La ciudad floreció muy rápido y la población también creció en número, en 1534 sus vecinos llegaron a sesenta y ocho, en 1547, a trescientos, en 1570 a ochocientos y hacia el año 1600 a mil quinientos, sin contar a los indígenas que se establecieron en torno a la ciudad, en ese entonces de ocupación española.

El primer impacto al medio ambiente fue la deforestación de los bosques aledaños a la población para la extracción de madera para la construcción de casas en la época de la colonia, después se intensifica este proceso con el objeto de allanar zonas para fines agropecuarios.

La introducción de ganado en la región, inicia un proceso de degradación del suelo que denota importantes fenómenos dentro de las cuencas, así como modificaciones en su morfología y estructura. Las faldas del volcán Malinche se caracterizan por presentar, asentamientos humanos, áreas agrícolas y vegetación secundaria que se han incrementado en los últimos 10 años, a tal grado que han provocado una reducción de más de la tercera parte del bosque. La tala de los árboles ha contribuido en gran medida a la deforestación, encontrándose grandes manchones de vegetación pobre. Aunado a lo anterior las actividades de ganadería y pastoreo han originado una gran perturbación del hábitat.

La deforestación es un factor importante en las cuencas hidrológicas, ya que la vegetación, en este caso los bosques generan la retención de humedad permitiendo la infiltración, cuando se desforesta una cuenca está pierde retención de humedad, se degradan los suelos y se genera un escurrimiento mayor.

No existen crónicas exactas y mucho menos datos técnicos en los documentos que fueron escritos antes de 1800, la información que se tiene cuenta con algunos datos que describen sucesos donde podemos encontrar daños por lluvias y avenidas.

Estos son relatos de indígenas que observaron los fenómenos hidrometeorológicos, tomados de los anales del barrio de San Juan, tal cual fueron escritos;

- 10 de mayo de 1634, se desbarató el Puente de Atoyaque.
- 1636 en este año bajó una gran avenida del monte, la víspera de San Bartolomé ya eran las 6 de la tarde.
- 4 de octubre 1652 reventó el cerro "Coliuhgui" de que se siguieron muchos ahogados e igualmente desbarató la avenida del Puente de Atoyac.
- 1689 en este año, el 25 de julio día de Santiago a las 4 de la tarde cayó fortísima lluvia con viento que obscureció todo; tanto que juzgaron que éste sería el día ultimo.

(Alexo. J., 1998)

Las lluvias sobre de la ciudad en el año de 1600 no afectaban de manera significativa, el centro histórico de Puebla, que tiene un drenaje natural debido a que las pendientes son casi diagonales a las manzanas, facilitando un rápido lavado de calles y construcción de obras de alcantarillado. Tal como Motolinía describió la ciudad diciendo "que la ciudad quedo tan bien hecha que aún lloviendo mucho, se seca a las dos horas como otra Génova".

El embovedamiento del Río San Francisco en 1963, necesitó de obras de desvió para evitar que las aguas que generaban su nacimiento pasaran por éste. Se decidió construir dos canales uno ubicado a la elevación 2,280 msnm y el otro a la 2,260 msnm ver la localización de canales de desviación en el anexo 1 mapas. Aunque la construcción de los canales se plantea antes del embovedamiento del Río San Francisco, en el año de 1939, en una ocasión donde una avenida dañó mucho a la ciudad, de 1946 a 1947 se construye un canal para desviar las aguas, éste está ubicado en San Aparicio, el canal toma las aguas de la barranca Tecoloatl depositándolas en la barranca Actípan (Iglesias, C., 1965).

Las obras complementarias de desviación son las presas de Tepemoaya, Yepazotla y Tlapachihuia, que cortaron definitivamente a la altura de San Aparicio las precipitaciones pluviales de la zona norte.

En 1963 se realizaron obras complementarias para el embovedamiento en Río San Francisco, a partir de entonces su cuenca se dividió, un primer canal que desvía las aguas de las barrancas; El Santuario, Guadalupe, Xalpatlaco y el Conde para depositar el agua recolectada a Barranca Honda.

El segundo canal que se fusionó con el construido en 1947, toma las aguas de las barrancas; Tecoloatl, Actípan, Xaltonatl, Xonaca para depositárlas en la barranca Tlaloxtloc , formando al Alseseca.

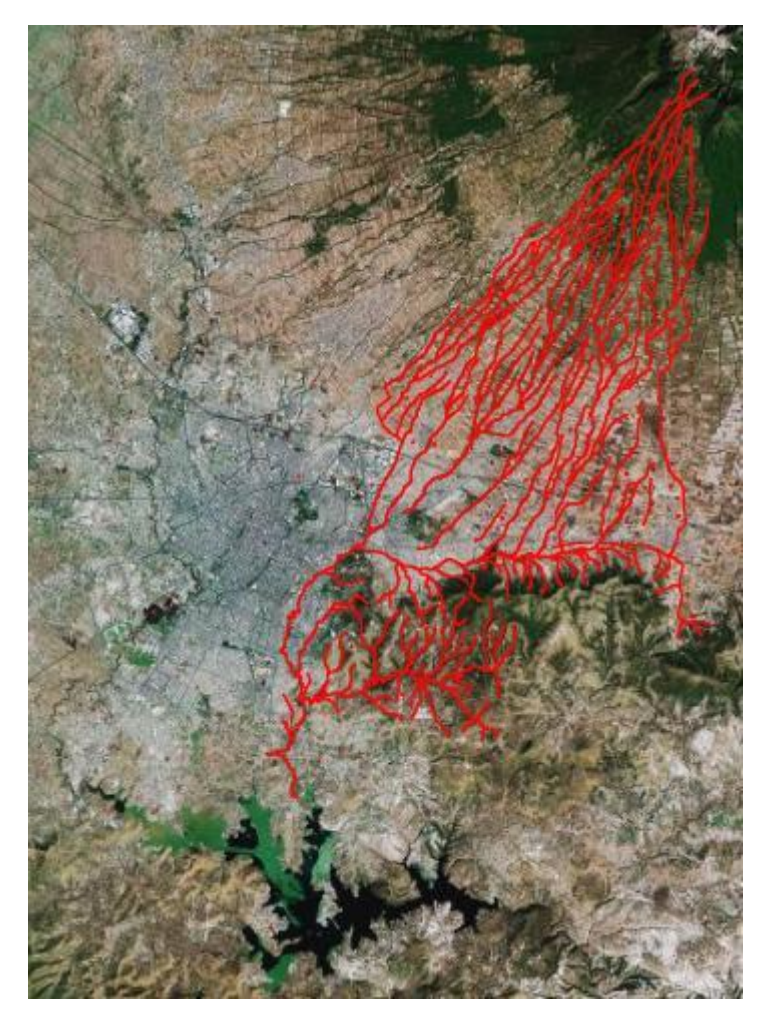

Fig. II.4.1.- Fotografía aérea de la ciudad de Puebla 1999, tomada de Google Earth con el archivo de hidrología superficial de INEGI sobrepuesto.

Se puede interpretar que el funcionamiento de los canales cambió, pasaron de ser obras complementarias del embovedamiento del Río San Francisco, a canales de desvío pretendiendo que las áreas de las cuencas del Río San Francisco y Xonaca disminuyeran y hoy los canales toman otra importancia, han tomado el papel de canales de defensa ya que hoy estos canales protegen al centro histórico de la ciudad de Puebla.

Han pasado 47 años desde su construcción, los canales aumentaron el "gasto pico", así como el volumen total de escurrimiento, los cauces no tenían la capacidad hidráulica para soportar el aumento y por lo tanto se están adaptando a las nuevas condiciones.

Al paso del tiempo, la ciudad crece y deja dentro de ella a los ríos Alseseca y Atoyac, que en los últimos años han presentado más problemas que el Río San Francisco.

Los fenómenos que normalmente se presentan en el cauce del Río Alseseca son inundaciones generadas por avenidas que provienen de las barrancas de la Malinche, provocando pérdidas económicas y hasta humanas.

Dentro de los fenómenos más recientes y con repercusión se encuentran los siguientes:

El 22 de julio de 1996, se desbordó el Río Alseséca, a la altura de la colonia de La Hacienda, en la colonia Providencia y la unidad habitacional Margarita.

El 11 de junio del 2003, se desbordaron las barrancas, Tlaloxtoc, Manzanilla, San Antonio, Ocotoctanaylayl y Xanhuenatlayl.

El 15 de junio del 2003, se desbordó el Río Alseseca, al sur de la colonia la Margarita

Recientemente, el río Atoyac ha generado zonas vulnerables por inundación, la CNA tiene localizadas las siguientes zonas: Col. Lázaro Cárdenas, Fraccionamiento Campestre del Bosque, Col. Obrera Alberto de la Fuente, Col. San José del Puente, Col. Reforma Sur, Col. Santa Cruz Buenavista, Fracc. la Providencia, Col. San Miguel de la Rosa, Rivera del Atoyac y Bosques del Atoyac.

Este estudio no comprende el análisis de la cuenca del río Atoyac debido a lo extenso de la cuenca y lo complejo del análisis de información, por eso solo se mencionan antecedentes de inundación en la cuenca del río Alseseca, sitio de estudio.

# **CAPITULO III**

## **III.- CARACTERIZACIÓN**

## **III.1.- CONCEPTOS BÁSICOS.**

## **III.1.1.- SISTEMA DE INFORMACIÓN GEOGRÁFICA (SIG).**

El término SIG procede del acrónimo de Sistema de Información Geográfica en inglés GIS, Geographic Information System. Técnicamente se puede definir un SIG como una tecnología de manejo de información geográfica formada por equipos electrónicos (hardware) programados adecuadamente (software), que permiten manejar una serie de datos espaciales (información geográfica) y realizar análisis complejos con estos, siguiendo los criterios impuestos por el equipo científico.

Pero además de ser un factor limitante, la información geográfica es a su vez el elemento diferenciador de un Sistema de Información Geográfica frente a otro tipo de Sistemas de Información; así, la particular naturaleza de este tipo de información contiene dos vertientes diferentes: por un lado está la vertiente espacial (componente grafico) y por otro la vertiente temática de los datos (base de datos del componente grafico).

Por tanto, el SIG tiene que trabajar a la vez con ambas partes de información: su forma perfectamente definida en plano y sus atributos temáticos asociados. Es decir, tiene que trabajar con cartografía y con bases de datos a la vez, uniendo ambas partes y constituyendo con todo ello una sola base de datos geográfica.

El campo de aplicación de un SIG es sumamente variado, de hecho toda información que contenga una referencia geográfica es sujeta de ser analizada a través de un SIG. En el manejo de los recursos naturales, esto incluye todos los componentes relevantes de la biofísica terrestre, como vegetación, suelo, topografía, hidrografía, zonas climáticas, etc.. En un SIG, cada componente del paisaje terrestre está caracterizado por una capa a la que se le asocia una tabla de datos conteniendo la información más relevante de dicho componente.

La suma de todas las capas y de sus tablas asociadas constituye una base de datos de un SIG, misma que puede ser manipulada, representada y analizada de diferentes maneras para cumplir con un objetivo preciso.

Las herramientas de análisis, contenidas en un SIG pueden ser utilizadas, entre otras muchas aplicaciones, para:

- Evaluación de los patrones de cambio de una variable en el transcurso del tiempo por ejemplo uso del suelo.
- Re-clasificación de datos como histogramas de especies forestales.
- Evaluación de los efectos potenciales de un factor ambiental por ejemplo riesgos de  $\bullet$ erosión hídrica.
- Determinación de atributos topográficos como pendientes y orientación del terreno.  $\bullet$
- Predicción de la respuesta de una cuenca ante un evento hidrológico (p.e. cálculo del  $\bullet$ hidrograma unitario) ver figura III.1.1.1.

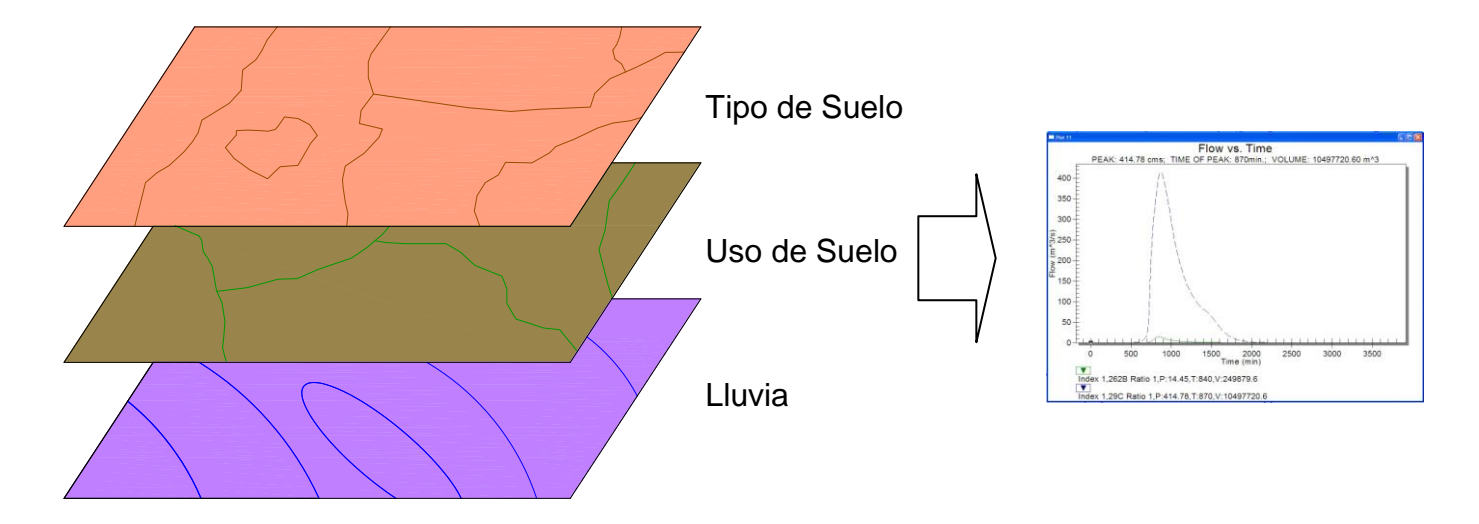

Fig. III.1.1.1.- Representación de los datos necesarios en un SIG para el cálculo del hidrograma unitario.

En función del modelo de datos implementado en cada sistema, podemos distinguir dos grandes grupos de Sistemas de Información Geográfica: SIG Vectoriales, SIG Raster, ver figura III.1.1.2.

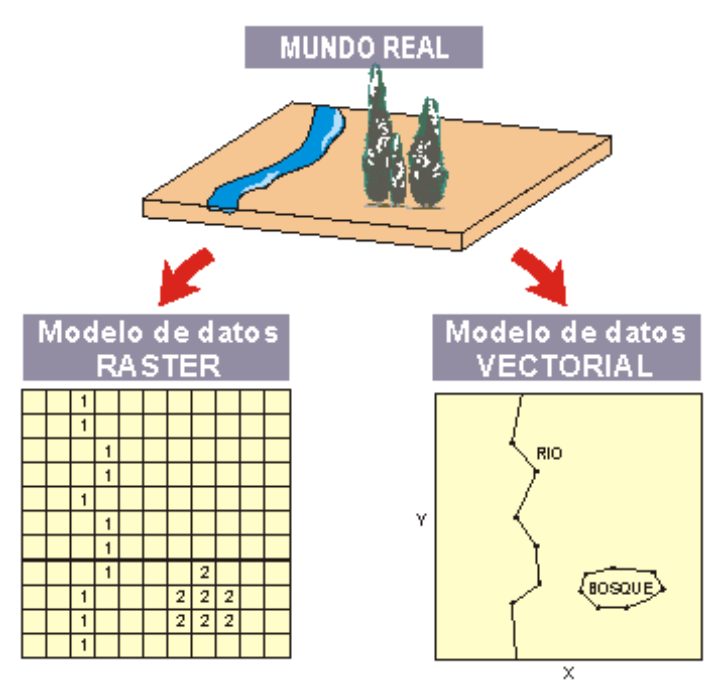

Fig. III.1.1.2.- Diferencia de la representación de los modelos de GIS.

## **III.2.- DATOS VECTORIALES.**

En los modelos vectoriales, los objetos reales se suponen inscritos en un sistema coordenado, el cual permite determinar con precisión, su posición, sus dimensiones y el número de ellos.

Con un par de coordenadas y su altitud representan un punto, con dos puntos generan una línea, y con una agrupación de líneas forman polígonos.

Para poder representar un rasgo geográfico, se usan dos componentes:

#### **Entidad o componente descriptivo no gráfico.**

En general, una entidad es una objeto distinguible de lo que le rodea, acerca de la cual se requiere información, por ejemplo: una persona, evento, concepto, etc.

Una entidad es la representación digital del componente descriptivo de un rasgo geográfico. Se le asocia un nombre con el fin de distinguirla de otras entidades por ejemplo: carretera, presa, línea de transmisión, eje estructural, área agrícola, etc.

Las entidades están descritas por atributos que califican y describen aspectos de una entidad. El número de atributos asociados con cada entidad es variable por ejemplo: los atributos para la entidad carretera pueden ser: revestimiento, número de carriles, derecho de tránsito, jurisdicción y condición.

El conjunto de los valores que describen un rasgo geográfico particular, constituye una ocurrencia de la entidad (por ejemplo: para una ocurrencia de la entidad topográfica carretera, los valores de los atributos son: pavimentada, dos carriles, libre, federal y en operación.

Con el propósito de distinguir las diferentes ocurrencias de una entidad en un conjunto de datos, se usa el atributo llamado identificador. El valor del identificador está dado por un número secuencial que se incrementa con cada ocurrencia.

### **Representación geométrica o componente gráfico.**

Este constituye la representación digital del componente espacial de un rasgo geográfico. En está también se aplican los conceptos definidos para una entidad: atributo, ocurrencia e identificador, se aplican también para la representación geométrica. Se sustentan tres tipos diferentes de representación geométrica: Punto, Línea y Área.

Cada entidad puede estar asociada con distintos tipos de representación geométrica por ejemplo: una subestación eléctrica puede estar representada ya sea como punto, o como área, dependiendo de sus dimensiones y escala.

La representación geométrica que está dada por: punto, línea y área, están definidas en dos dimensiones (X, Y) y la definición altimétrica se da por la asociación de una elevación como atributo, sólo para entidades específicas, (por ejemplo curvas de nivel).

### **1. Punto**

Es la representación geométrica constituida por un solo par de coordenadas (X, Y), ver figura III.2.1. Un punto se usa para describir geométricamente un rasgo geográfico considerado como puntual. Si el punto, junto a sus coordenadas requiriera una dirección estaría considerada en la entidad como un atributo.

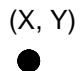

Fig. III.2.1.- Representación geométrica por un par de coordenadas.

## **2. Línea**

Es la representación geométrica constituida por una serie de dos o más pares distintos de coordenadas (vértices) ligados secuencialmente, ver figura III.2.2. Una línea se usa para describir total o parcialmente la geometría de un rasgo geográfico, considerado como línea.

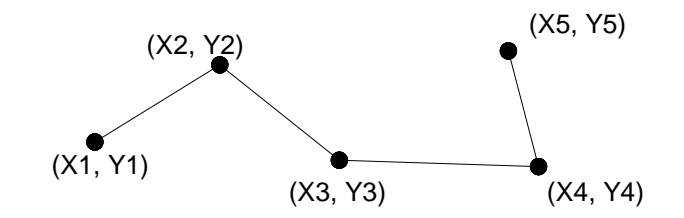

Fig. III.2.2.- Representación geométrica por una serie de pares de coordenadas.

## **3. Área**

Es la representación geométrica delimitada por una línea cerrada o serie de líneas que cierran, ver figura III.2.3. Un área se usa para describir geométricamente un rasgo geográfico considerado como una extensión o superficie. Una área puede ser simple o compleja, un área compleja está constituida por líneas inclusivas y exclusivas.

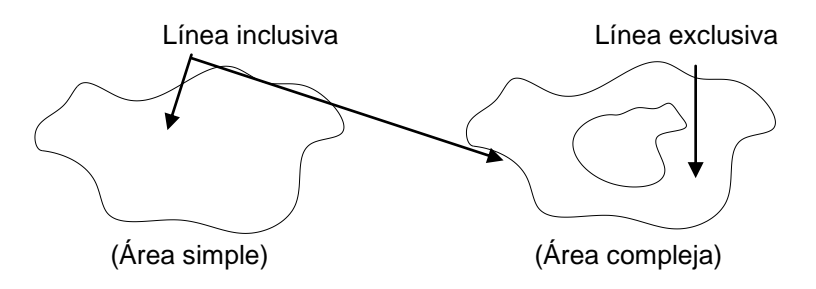

Fig. III.2.3.- Representación geométrica por una serie de pares líneas cerradas.

## **Aspectos generales**

## **1. Precisión**

La precisión de los datos de representación geométrica está dada por la diferencia entre la posición de la representación geométrica asociada con una entidad, y la posición real del rasgo geográfico correspondiente, medido con respecto a la red geodésica.

La resolución específica es la unidad de medida más pequeña que se adopta para registrar datos. Para los datos vectoriales, se establece en un metro para los ejes X e Y (INEGI, 1993).

Para las representaciones geométricas lineales, la densidad de coordenadas debe ser la suficiente para permitir lineas a la escala de representación, mientras se respete la precisión y se evite una sobreabundancia de coordenadas.

### **2. Tolerancia**

Dos rasgos geográficos deben ocupar la misma posición planimétrica para tener una relación de compartir la contigüidad o coincidencia entre dos rasgos debe ser exacta o estar dentro de una tolerancia predeterminada. Esta tolerancia permite considerar que rasgos geográficos que coinciden aparentemente en el material fuente, compartan exactamente las mismas coordenadas. Esta consideración cartográfica depende de la resolución y escala, ver figura  $III.2.4.$ 

Normalmente los sistemas de información geográfica utilizan este formato, debido a su fácil manipulación y por que entre dos bases de datos se pueden hacer operaciones. La composición de un archivo vectorial normalmente comprende tres o más archivos;

\*.shp.- Este es el archivo ejecutable y además es el que cuenta con la representación grafica.

\*.bdf.- El archivo que contiene la base de datos.

\*.shx.- El archivo compilador.

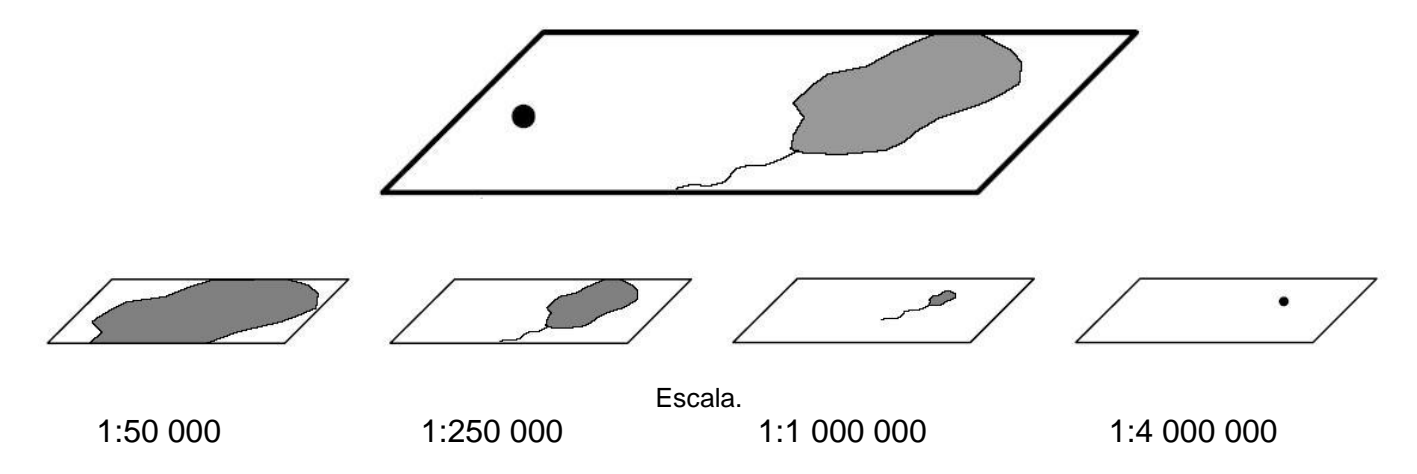

Fig. III.2.4.- Representación de los datos vectoriales y la diferencia entre escalas con las mismas coordenadas.

## **III.2.1.- CURVAS DE NIVEL.**

Base importante para el delineado de la cuenca es la topografía, está es representada por las curvas de nivel, ver figura III.2.2.2. Los archivos utilizados para representar el relieve topográfico fueron los de las cartas topográficas vectorizadas escala 1 : 50,000: "Heroica Puebla de Zaragoza" con clave E14B43 y San Francisco Totimehuacan con clave E14B53, del Instituto Nacional de Estadística Geografía e Informática (INEGI), ver Mapa de curvas de nivel en el Anexo 1 Mapas, las curvas que presentan estas cartas topográficas se encuentran a una distancia de 20 metros en elevación.

Es importante conocer como se generaron las curvas de nivel, dado que la plataforma para simular en WMS 7.1 es un Modelo digital de elevación (DEM), INEGI no trabaja esa representación de datos. Las curvas de nivel tienen que pasar por una serie de procesos para que puedan representar un relieve topográfico digital, el primer paso es la conversión a una Red de Triángulos Irregulares (TIN) y una conversión final a un DEM que se explicarán más adelante en el tema III.3 Modelación de la elevación.

## **III.2.2.- HIDROLOGÍA SUPERFICIAL.**

Normalmente en un estudio hidrológico se ubican las corrientes del proyecto en una carta topográfica y con ayuda de la topografía se delinea el parteaguas. El modelo de simulación WMS 7.1, no utiliza como archivo principal el de hidrología superficial que INEGI tiene en su carta vectorizada, ver mapa de hidrología superficial en el Anexo1 Mapas.

Dentro del modelo de simulación y con el DEM se genera la dirección de flujo y la acumulación de flujo, estas dos generan la trayectoria de las corrientes superficiales, es necesario empalmar el archivo de hidrología superficial con el de las corrientes generadas por el DEM para verificar si los resultados son los correctos y reales.

También se empalmo la trayectoria de las corrientes generadas con el DEM en un mosaico de Ortofotos, ver imagen III.2.2.1 para comprobar que el resultado sea el correcto.

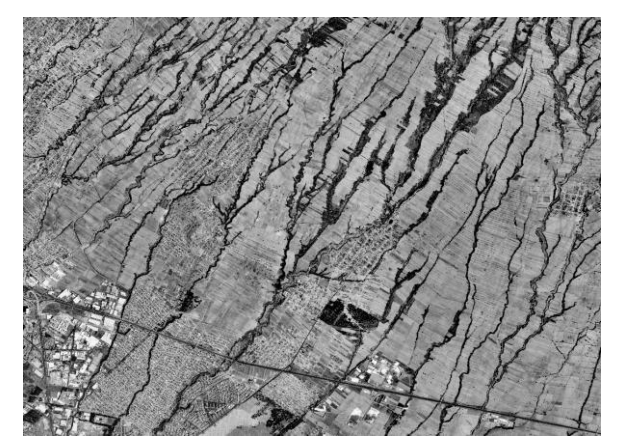

Fig. III.2.2.1.- Ortofoto de la parte nororiente del Municipio de Puebla.

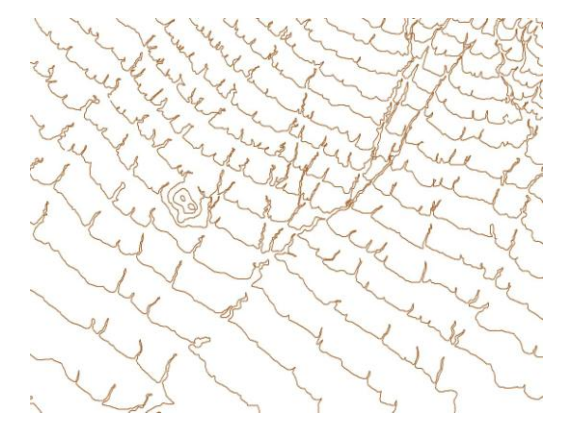

Fig. III.2.2.2.- Curvas de nivel de la parte nororiente del Municipio de Puebla.

## **III.2.3.- TIPO DE SUELO.**

Para determinar el escurrimiento existen dos fenómenos importantes, la precipitación que depende de las condiciones climatológicas, y la retención que depende de las características físicas de la cuenca, donde los suelos imponen el mayor efecto. El escurrimiento y la retención determinan el volumen de agua que sale de una cuenca. Los suelos influyen en gran parte en el fenómeno de retención, determinando el escurrimiento; resumiendo, un suelo entre más impermeable sea, el escurrimiento es más grande, aunque no se puede encontrar un suelo impermeable al 100% (Aparicio, F., 2007).

El "Soil Conservation Service" de los Estados Unidos de América (SCS), desarrolló un método llamado Número de curva de escorrentía mejor conocido como CN, este método se generó con datos de precipitación y escorrentía de 24 horas, generando una escala para el número de curva siendo esta de 1 a 100, en donde al aproximarse al 100% mayor será el volumen escurrido.

El tipo de suelo que se utiliza para la generación del Hidrograma debe tener una clasificación hidrológica, para hacer fácil el cálculo de las operaciones dentro de un sistema de información geográfica y aprovechando la clasificación del SCS, se tiene que, a partir de las propiedades de los suelos desnudos y de la exposición de una humedad prolongada se estima la tasa mínima de infiltración, haciendo a un lado la influencia de la cubierta del suelo o uso de suelo.

El SCS (1957), clasificó en cuatro grupos a los suelos de acuerdo al potencial de escurrimiento, mismos que se presentan en la tabla III.2.3.1.

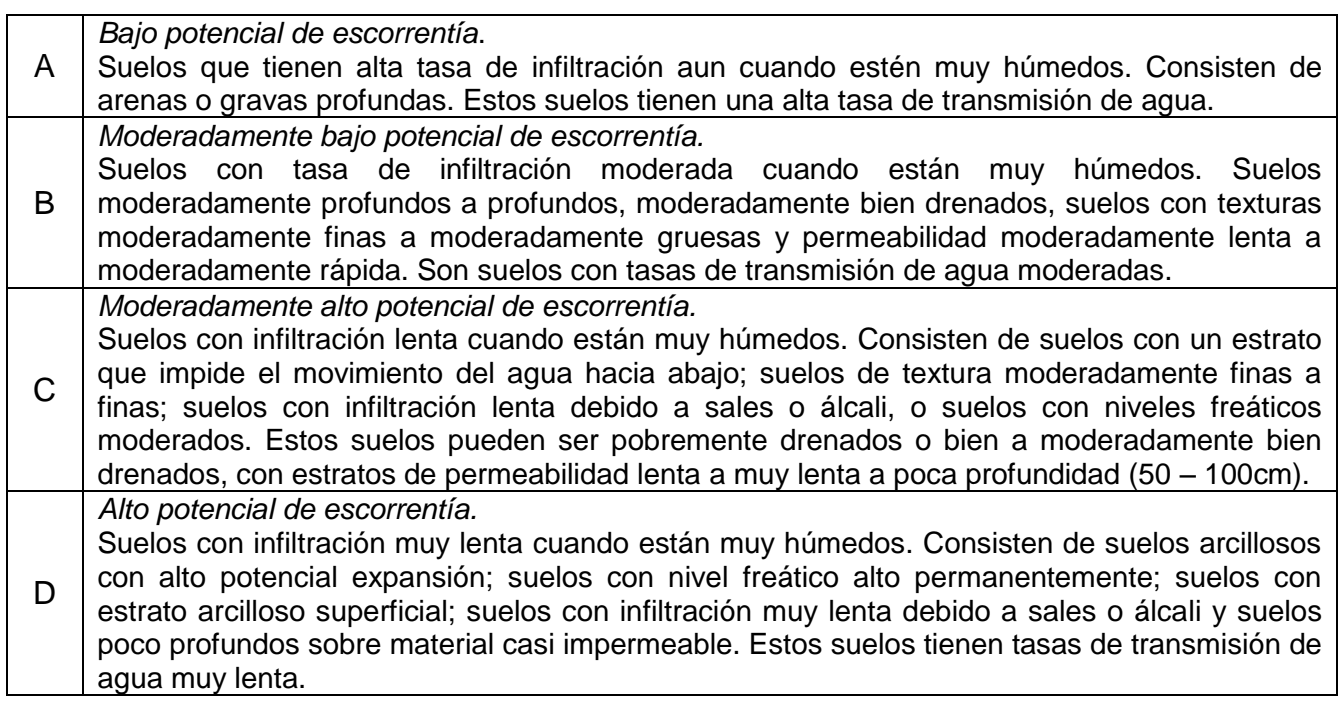

#### Tabla III.2.3.1.- Clasificación de tipo de suelo de acuerdo a potencial de escurrimiento.

Para obtener el archivo de tipo de suelo, se necesitó de la combinación de la Edafología y la Geología, el mapa de edafología en representación vectorial escala 1 : 50,000 del Instituto Nacional de Estadística Geográfica e Informática, se combinó con el mapa de geología escala 1 : 50,000, también del INEGI.

El mapa de edafología cuenta con 9 tipos de suelos, que de acuerdo a la FAO/UNESCO, se clasifican en:

### *Andosol (AN)*

Suelos que tienen un horizonte A mólico y un horizonte B cámbico; no tienen otros horizontes de diagnóstico (a menos que estén sepultados por 50 cm o más de material nuevo); tienen, a una profundidad de 35 cm o más, uno o ambos de: (a) una densidad aparente (con 1/3 bar de retención de agua) de la fracción de tierra fina, (menos de 2 mm) del suelo menor a 0.85 g/cm3 (poco consolidados), y el complejo de intercambio dominado por material amorfo; (b) 60% o más de cenizas volcánicas vítreas, carbonilla u otros materiales piroclásticos vítreos en las fracciones de limo, arena y grava. (FAO, 1999)

## *Cambisol (CM)*

Suelos que tienen un horizonte B cámbico o un horizonte A úmbrico con un espesor mayor a 25 cm. Proceso incipiente de eluviación – iluviación.

*Eutrico (Be),* Otros Cambisoles.

*Vértico (Bv),* textura gruesa gravosa, Otros cambisoles que muestran propiedades vérticas. *Cálcico (Bk),* Cambisoles que muestran uno o más de los siguientes: un horizonte cálcico o un horizonte gípsico o concentraciones de cal suave y polvorienta dentro de los primeros 125 cm de profundidad cuando el promedio ponderado de la clase textural es gruesa, dentro de los 90 cm para textura media y dentro de los 75 cm para textura fina; calcáreos al menos entre los 20 y los 50 cm de profundidad. (FAO, 1999)

## *Castañosem (KS)*

Suelos de estepa. Epipedión móllico, profundo. Con acumulación de caliza dentro de los 100 cm., suelos que tienen un horizonte A mólico con un croma en húmedo mayor a 2, a una profundidad de al menos 15 cm; tienen una o más de las siguientes características: un horizonte cálcico o gípsico, o concentraciones de cal suave y polvorienta dentro de los primeros 125 cm de profundidad cuando el promedio ponderado de la clase textural es gruesa, dentro de 90 cm para textura media y dentro de 75 cm para textura fina. *Háplico (Kh),* Otros Kastañozems. (FAO, 1999)

### *Feozem (PH)*

Suelo forestal (oscuro, rico en materia organica), suelos que tienen un horizonte A mólico. *Háplico (Hh),* Textura media, Otros Phaeozems

*Calcárico (Hc),* Otros Phaeozems que son calcáreos al menos entre los 20 y los 50 cm de profundidad. (FAO, 1999)

*Fluvisol (FL)*

Suelos desarrollados a partir de depósitos aluviales recientes, que no tienen otros horizontes de diagnóstico (a menos que se encuentren enterrados por 50 cm o más de nuevo material) que un horizonte A ócrico o úmbrico, un horizonte H o un horizonte sulfúrico, *Eutrico (Je),*  otros Fluvisoles. (FAO, 1999)

## *Litosol (LP)*

Suelos cuya profundidad está limitada por roca dura, coherente y continua dentro de los 25 cm desde la superficie del suelo, están suprayaciendo a un material con más del 40 por ciento de carbonato de calcio equivalente dentro de los 25 cm desde la superficie del suelo; contienen menos del 10 por ciento (en peso) de tierra fina hasta una profundidad de 75 cm o más desde la superficie del suelo; y no tienen otros horizontes de diagnóstico que no sean un horizonte mólico, ócrico, úmbrico, yérmico o vértico. Textura gruesa. (FAO, 1999)

## *Rendzina (E)*

Suelo desarrollado sobre roca caliza, rico en carbonatos cálcicos, de poco espesor. (menos de 25 cm). Suelo que tienen un horizonte A mólico que contiene o yace inmediatamente encima de material calcárico con un equivalente de carbonato de calcio de más del 40% (cuando el horizonte A contiene una cantidad alta de carbonato de calcio finamente dividido los requerimientos de color del horizonte A mólico pueden ignorarse). Textura media. (FAO, 1999)

## *Regosol (RG)*

Suelos que no tienen horizontes de diagnóstico (a menos que esté enterrado por 50 cm o más de nuevo material) además de un horizonte A ócrico; formados a partir de materiales no consolidados con un perfil AC, suelos de más 25 cm.. *Eutrico (Re),* Otros Regosoles. textura gruesa, gravosa. (FAO, 1999)

## *Vertisol (VR)*

Suelos con arcillas expandibles de color oscuro. Grietas que se abren y cierran periódicamente. Suelos que, después de mezclar los 20 cm. superiores, tienen 30% o más de arcilla en todos los horizontes hasta al menos 50 cm. desde la superficie. (FAO, 1999)

### *Pélico (Vp)*

Vertisoles pélicos con croma en húmedo de menos de 1.5 dominante en la mátriz del suelo a través de los 30 cm. superiores, Vertísoles con croma en húmedo de menos de 1.5 dominante en la mátriz del suelo a través de los 30 cm. superiores. Textura fina. (FAO, 1999)

Interpretando la combinación de edafología y geología se genera una clasificación de potencial de escorrentía, ver Mapa de Tipo de Suelo en Anexo 1 Mapas, clasificando las siguientes combinaciones con el siguiente criterio; se verifica la capacidad de drenaje de los suelos superficiales, de acuerdo a la textura y permeabilidad, tomando como parámetro importante su profundidad. El resultado de ese criterio se encuentra en la tabla III.2.3.2.

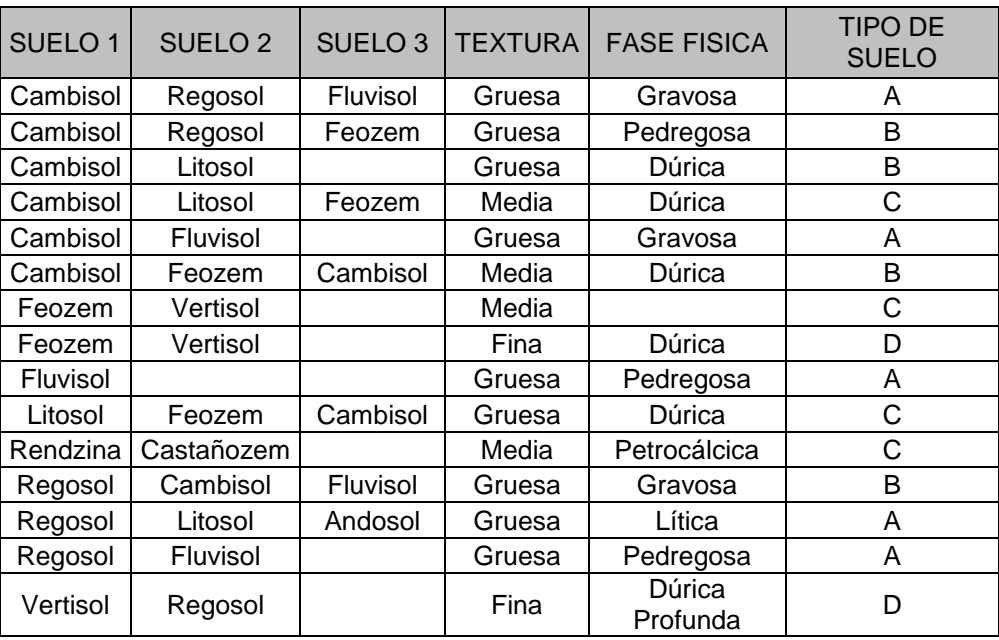

Tabla III.2.3.2.- Combinación de propiedades para la clasificación de tipo de suelo.

## **III.2.4.- USO DE SUELO.**

Como archivo para la clasificación de uso de suelo, se toma, el inventario forestal escala 1: 50,000, se asigna una clave de uso de suelo por área. Ver mapa de Uso de Suelo en Anexo 1 Mapas.

La vegetación tiene un efecto regulador en el escurrimiento reteniendo el agua y favoreciendo la infiltración y evapotranspiración; el escurrimiento es menor en estos terrenos que en las regiones deforestadas, sin cultivo o zonas urbanas. (Gavande, S., 1991)

El método del número de curva de SCS distingue entre suelos urbanos, pastizales, bosques, agrícolas y áridos, identificando y clasificando dentro de estos el uso de suelo, considerando las condiciones hidrológicas; pobre corresponde a menos del 50% de área cubierta, una condición regular corresponde del 50 al 75% del área cubierta, una condición hidrológica buena corresponde a mas del 75% del área cubierta, ver tabla III.2.4.1.

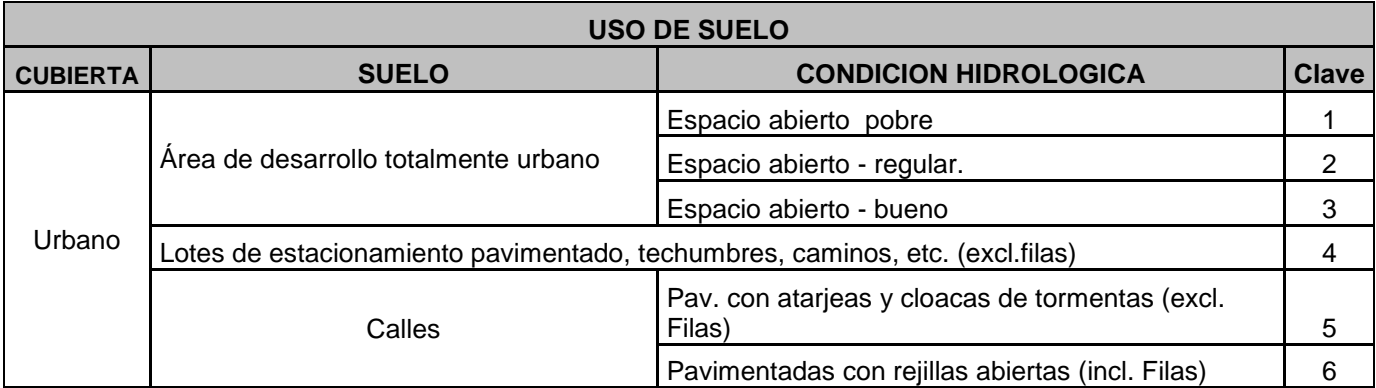

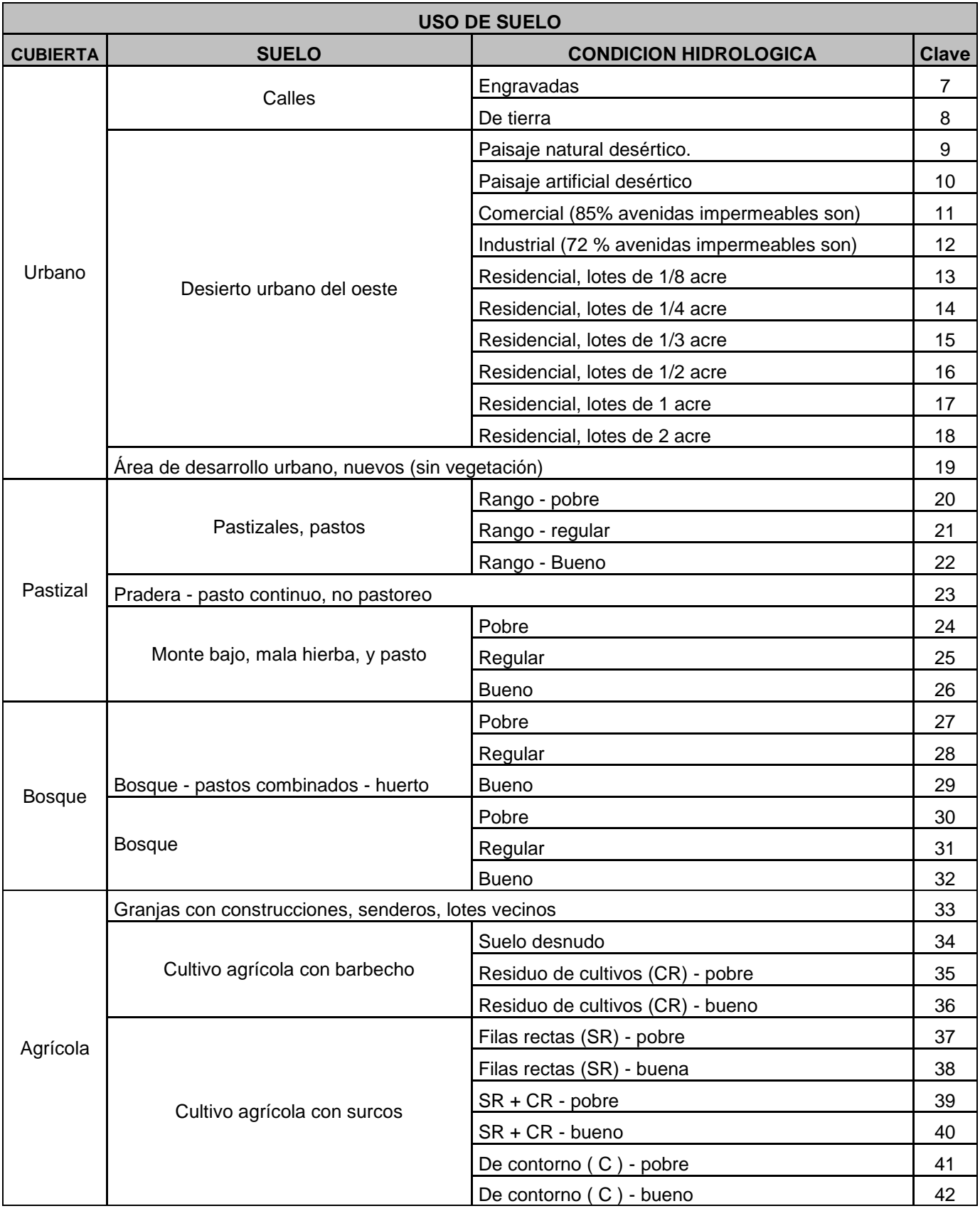

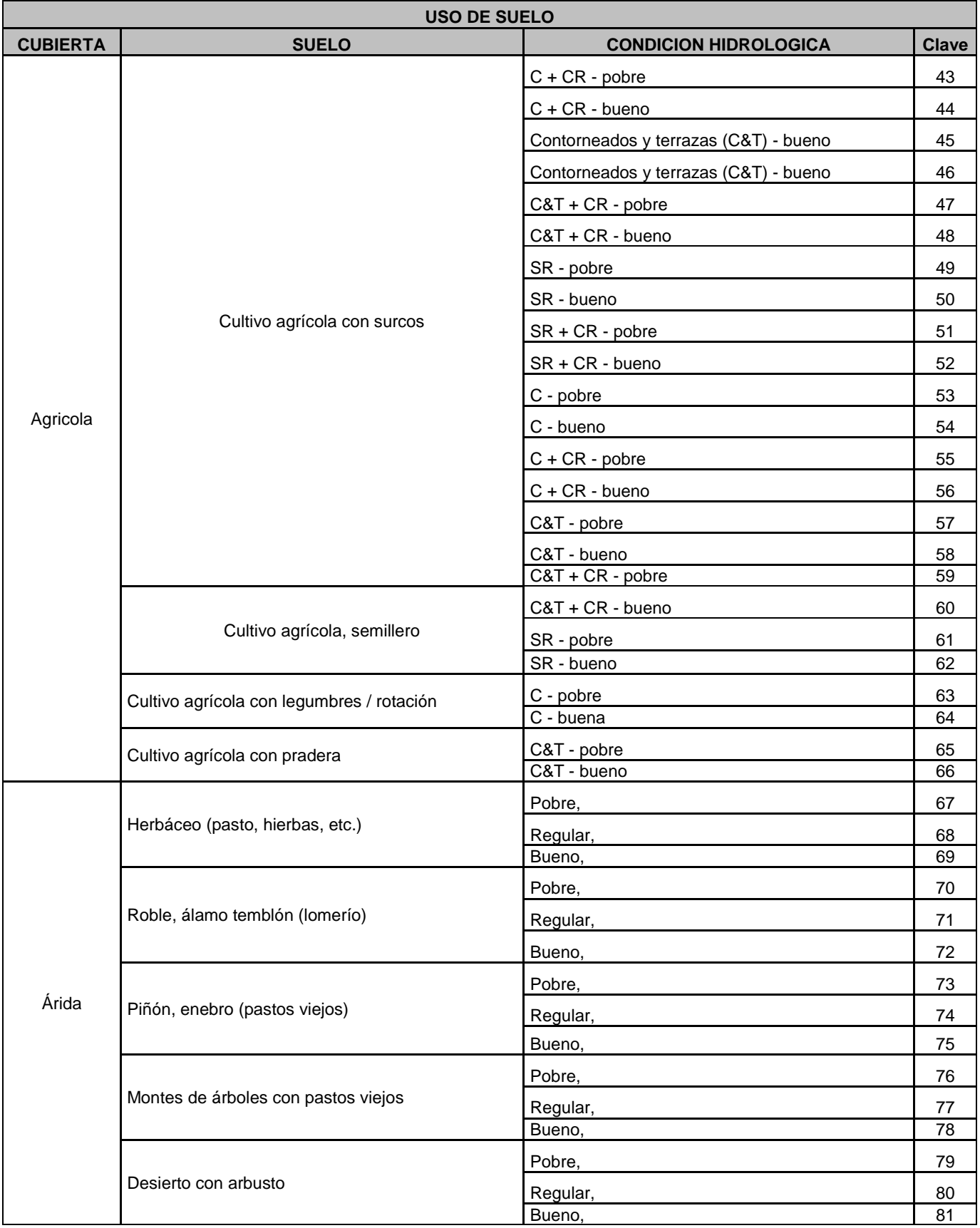

Tabla III.2.4.1.- Clasificación del Uso de Suelo y claves.

## **III.2.5.- PRECIPITACIONES.**

El archivo utilizado para la simulación, se generó a partir de los registros de los observatorios BUAP y MEXICO 68, junto con las estaciones meteorológicas Canoa, Echeverria, Mayorazgo, Balcón del Diablo, Atlixco, Huejotzingo y Tepetitla,; de la Comisión Nacional del Agua, para tener mejor control sobre los polígonos que representan las isoyetas.

Para la regionalización de la precipitación se utilizó la metodología que se presenta, como ejemplo demostrativo, se tiene el registro del Observatorio BUAP, se aplico el mismo procedimiento para cada una de las estaciones y observatorios.

Debido a que usualmente el diseño hidrológico de un proyecto, es gobernado por las condiciones críticas, se tomaron los valores extremos anuales del registro del observatorio y estaciones anteriormente mencionadas, como caso tipo se representa el siguiente análisis de la información del observatorio BUAP, ver tabla III.2.5.1.

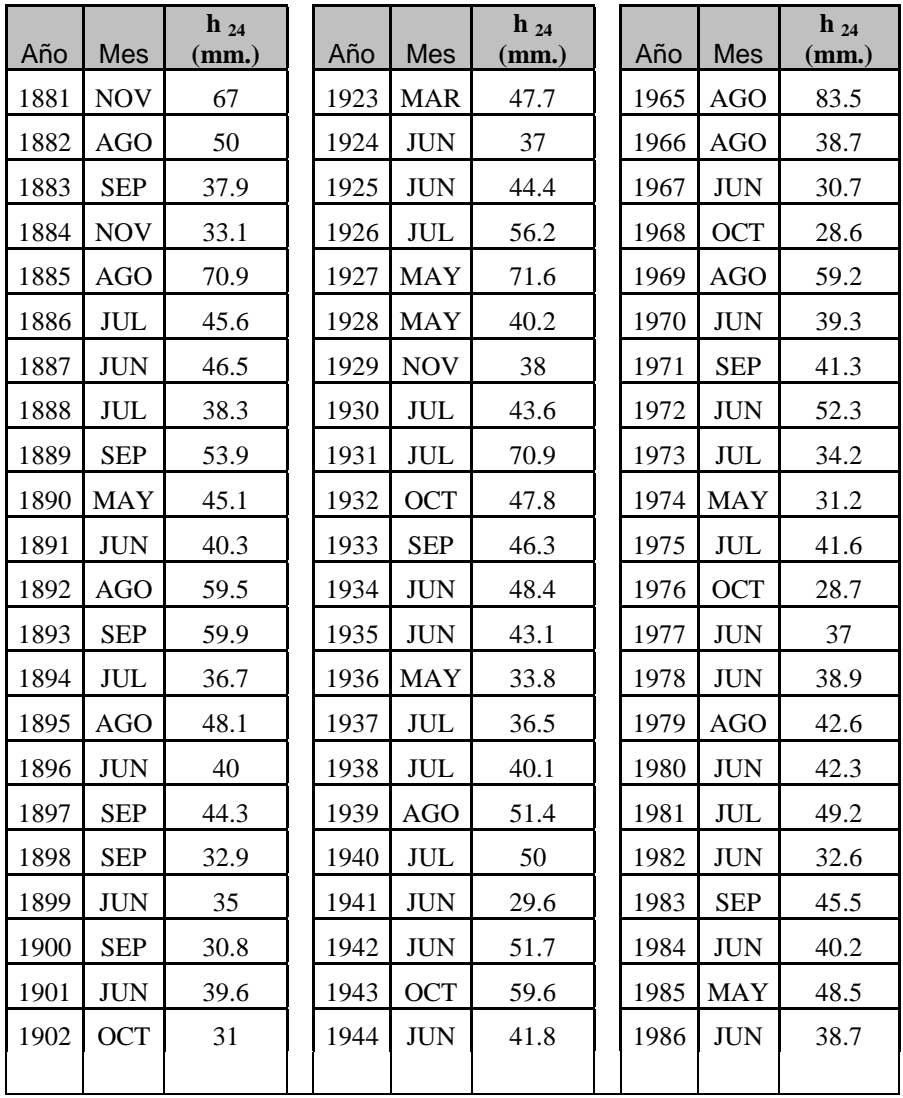

| Año  | Mes        | $h_{24}$<br>(mm.) | Año  | Mes        | $h_{24}$<br>(mm.) | Año  | Mes        | $h_{24}$<br>(mm.) |
|------|------------|-------------------|------|------------|-------------------|------|------------|-------------------|
| 1903 | <b>AGO</b> | 51.3              | 1945 | <b>MAY</b> | 43                | 1987 | <b>SEP</b> | 36.4              |
| 1904 | <b>JUL</b> | 43                | 1946 | <b>ABR</b> | 57.2              | 1988 | <b>AGO</b> | 51.3              |
| 1905 | <b>AGO</b> | 41                | 1947 | <b>AGO</b> | 56.8              | 1989 | <b>AGO</b> | 48.4              |
| 1906 | $\rm JUN$  | 29.2              | 1948 | JUL        | 65.7              | 1990 | <b>JUN</b> | 58.1              |
| 1907 | <b>JUN</b> | 38.2              | 1949 | <b>JUL</b> | 72.6              | 1991 | <b>OCT</b> | 36.8              |
| 1908 | <b>MAY</b> | 73.5              | 1950 | <b>OCT</b> | 40                | 1992 | <b>OCT</b> | 46                |
| 1909 | <b>AGO</b> | 41.2              | 1951 | <b>JUN</b> | 38.9              | 1993 | <b>SEP</b> | 40.9              |
| 1910 | <b>SEP</b> | 37.9              | 1952 | <b>SEP</b> | 28.2              | 1994 | <b>AGO</b> | 32.8              |
| 1911 | <b>JUL</b> | 31.3              | 1953 | <b>OCT</b> | 38.5              | 1995 | <b>MAY</b> | 107.2             |
| 1912 | <b>AGO</b> | 45.8              | 1954 | $\rm JUN$  | 45                | 1996 | <b>AGO</b> | 70.3              |
| 1913 | <b>SEP</b> | 46.9              | 1955 | <b>JUN</b> | 74.5              | 1997 | <b>AGO</b> | 31.7              |
| 1914 | <b>MAY</b> | 27.6              | 1956 | <b>SEP</b> | 43.3              | 1998 | <b>AGO</b> | 42.1              |
| 1915 | <b>OCT</b> | 46.8              | 1957 | JUL        | 31.1              | 1999 |            |                   |
| 1916 | <b>AGO</b> | 59.8              | 1958 | <b>NOV</b> | 60.6              | 2000 | <b>JUL</b> | 38.5              |
| 1917 | <b>JUL</b> | 88.2              | 1959 | <b>JUN</b> | 45.9              | 2001 | <b>SEP</b> | 51.2              |
| 1918 | <b>AGO</b> | 51.9              | 1960 | <b>JUL</b> | 38.4              | 2002 | <b>SEP</b> | 75.6              |
| 1919 | <b>ENE</b> | 85.8              | 1961 | <b>SEP</b> | 32                | 2003 | <b>JUN</b> | 53.4              |
| 1920 | <b>AGO</b> | 47.7              | 1962 | <b>JUN</b> | 34.5              | 2004 | <b>JUN</b> | 44.7              |
| 1921 | <b>SEP</b> | 27.2              | 1963 | <b>AGO</b> | 38.2              |      |            |                   |
| 1922 | <b>SEP</b> | 54.7              | 1964 | <b>AGO</b> | 38.4              |      |            |                   |

Tabla III.2.5.1.- Serie de máximos anuales de lluvias máximas en 24 hrs. en el observatorio BUAP.

Del registro de datos del observatorio BUAP, se pueden obtener los periodos de retorno empíricos de los datos, la expresión más usual para vincular los periodos de retorno para la serie de máximos anuales se presenta en la tabla II.2.5.2.

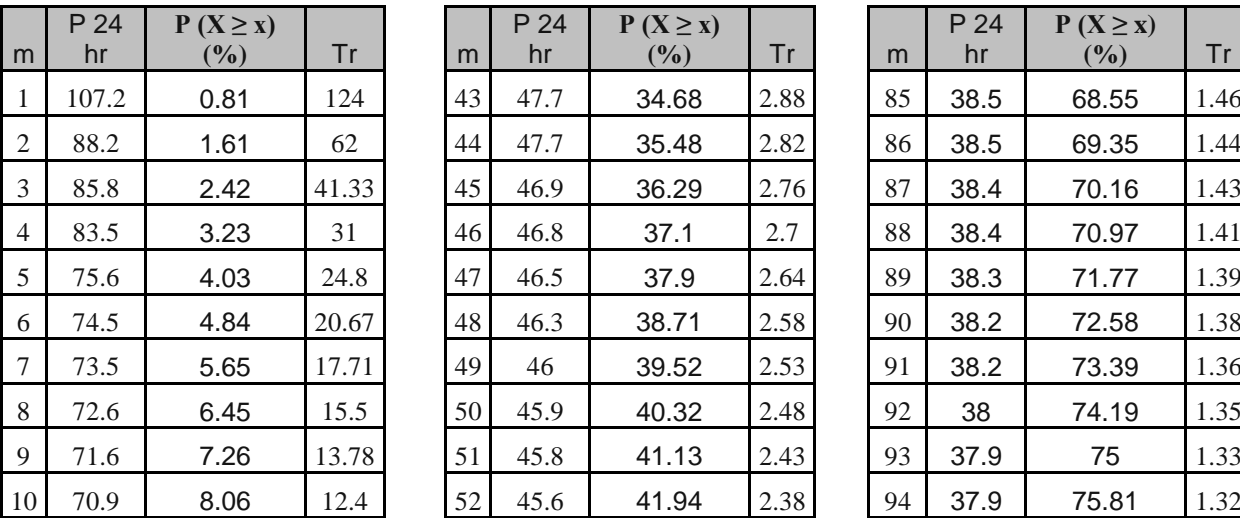

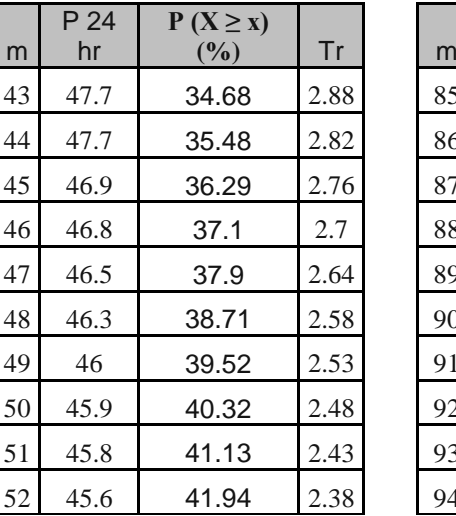

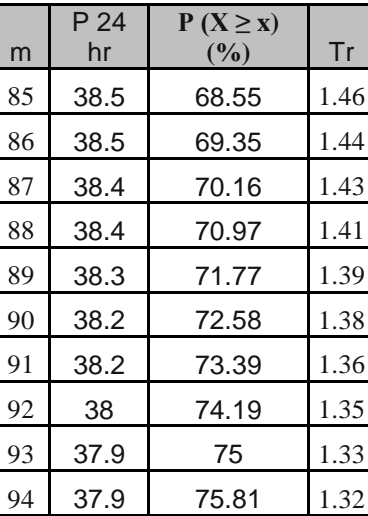

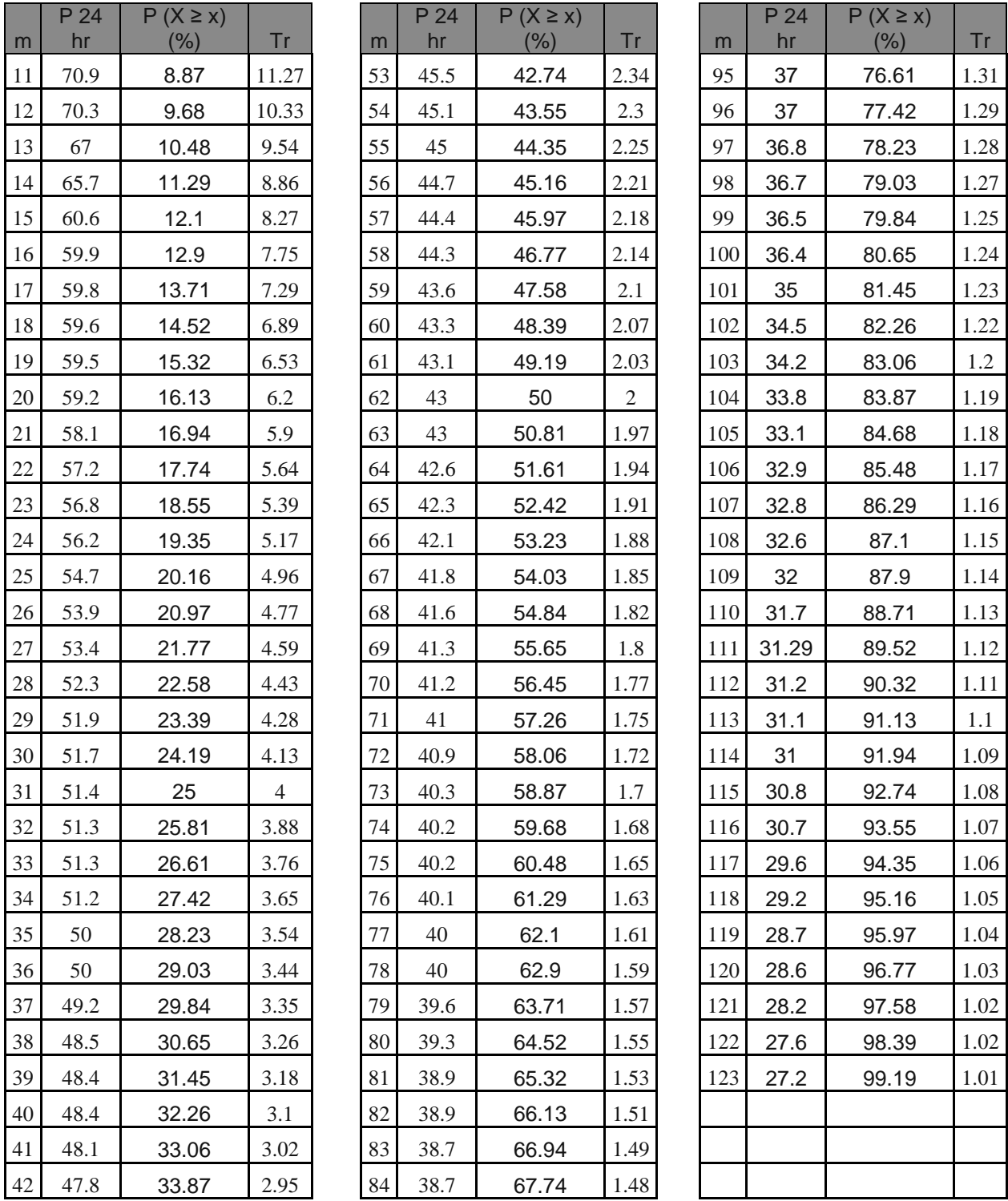

Tabla II.2.5.2.- Probabilidad de excedencias y periodo de retorno empírico de los datos

#### **Parámetros estadísticos de las muestras.**

Como a la distribución de probabilidades de la mayoría de las variables hidrológicas es desconocida, siempre se requiere investigar que distribución teórica conocida representa estadísticamente los datos. Como cada una de las distribuciones están definidas por
determinados parámetros estadísticos, surge la necesidad de estimar sus valores a partir del registro histórico disponible.

### **Medida de tendencia central.**

Se define como el agrupamiento de los datos o probabilidades sobre un valor central, los parámetros que describen esta medida son:

Medida aritmética, Mediana, Media logarítmica,

### **Medida de dispersión.**

Se define como la variabilidad de las observaciones, los paramatros que describen esta medida son:

Desviación típica o estándar, Varianza, Coeficiente de variación,

### **Medida de asimetría.**

Se define como la falta de simetría de la distribución, los parámetros son:

Coeficiente de asimetría de Pearson., Coeficiente de asimetría, Coeficiente de oblicuidad,

En la tabla III.2.5.3., la serie de datos se ordena de mayor a menor y se asigna el numero de orden que le corresponde, la tercera columna se obtiene de restar el valor del evento con el promedio de la serie de datos, la cuarta columna contiene la resta de la columna tres elevada al cuadrado, la quinta contiene la resta de la columna tres elevada al cubo, la columna seis el el logaritmo de la columna dos, la columna siete es la resta del logaritmo del evento con el promedio de logaritmos de la serie de datos, la octava columna es la la séptima elevada al cuadrado y la novena es la séptima elevada al cubo.

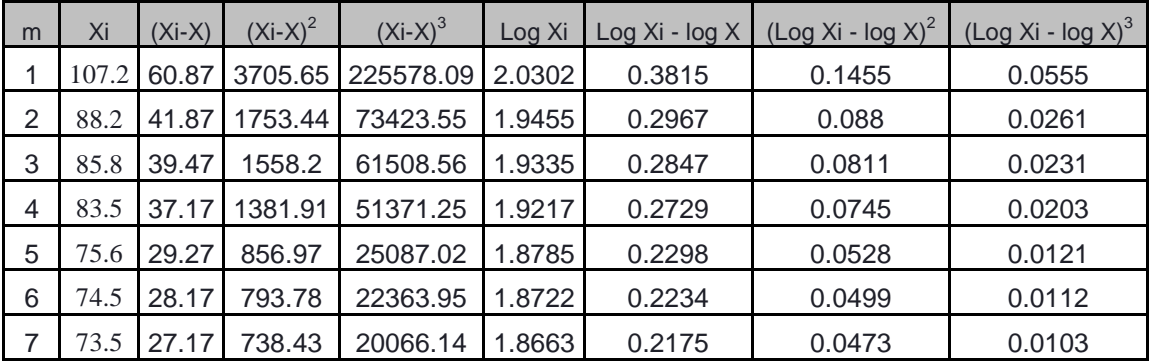

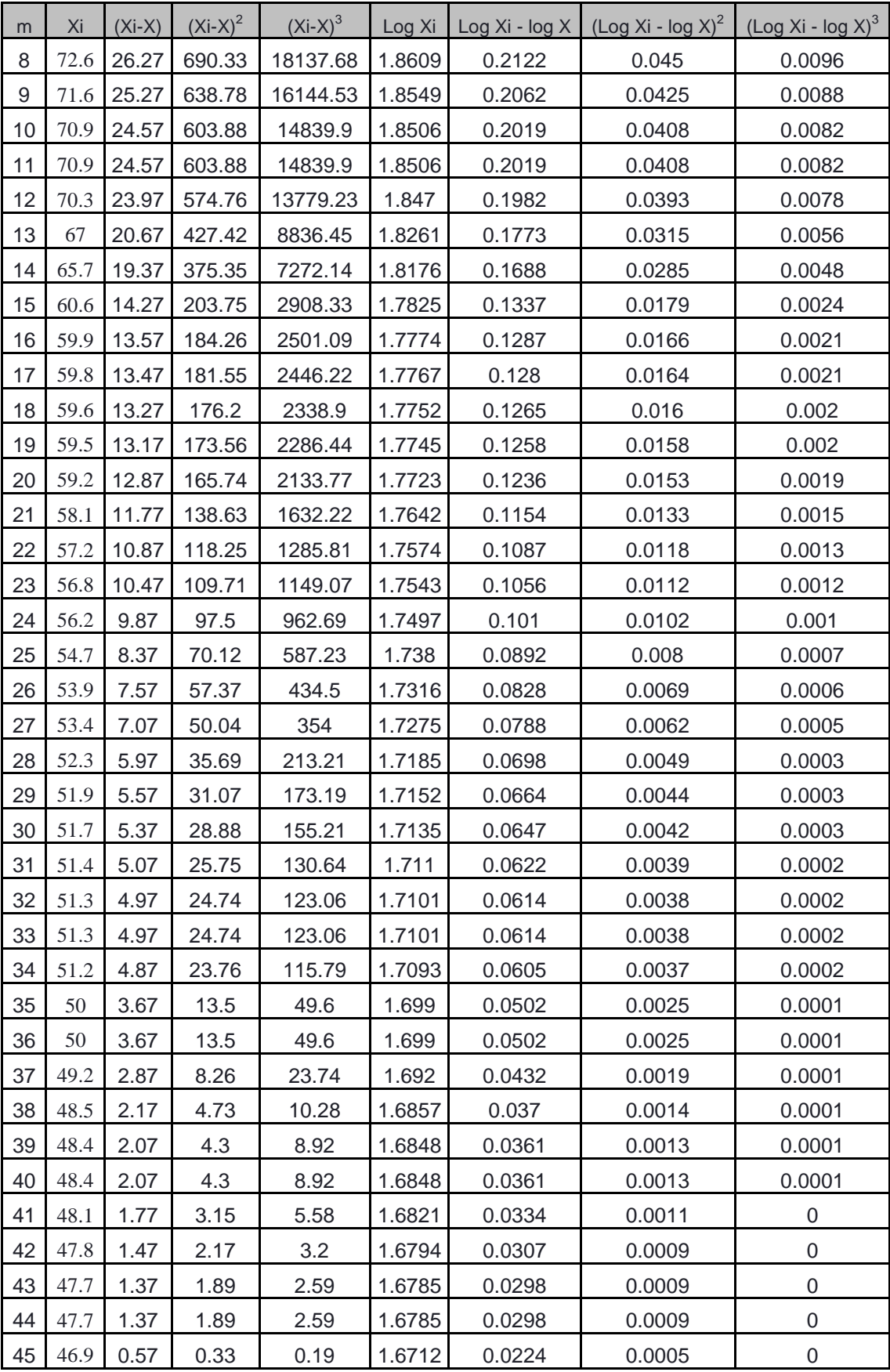

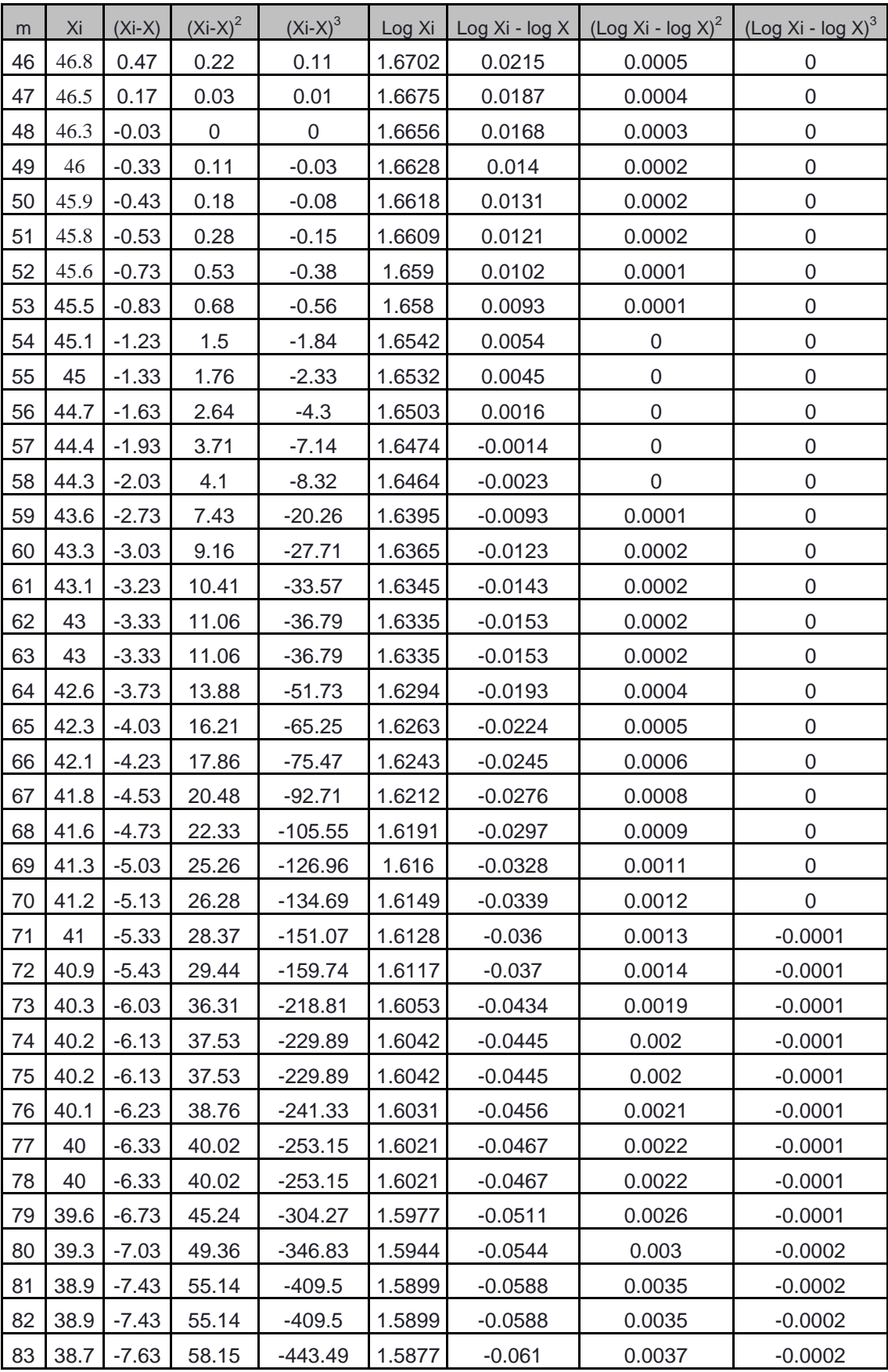

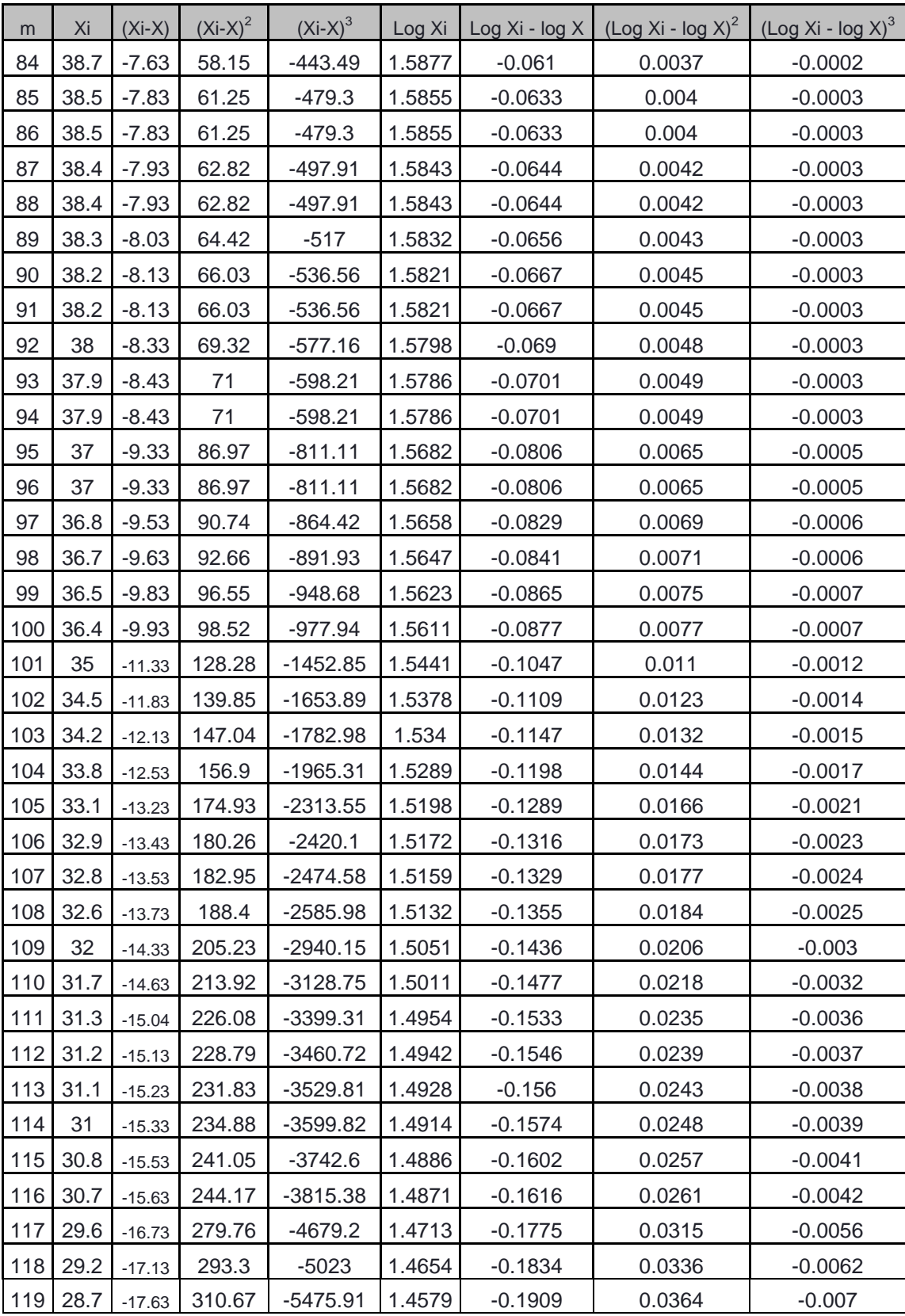

| m           | Xi   | $(Xi-X)$ | $(Xi-X)^2$ | $(Xi-X)^3$ | Log Xi      | Log Xi - log | (Log Xi - log<br>$X$ <sup><math>\leq</math></sup> | (Log Xi - log<br>$X$ <sup>3</sup> |
|-------------|------|----------|------------|------------|-------------|--------------|---------------------------------------------------|-----------------------------------|
| 120         | 28.6 | $-17.73$ | 314.21     | $-5569.64$ | 1.4564      | $-0.1924$    | 0.037                                             | $-0.0071$                         |
| 121         | 28.2 | $-18.13$ | 328.55     | $-5955.27$ | .4502<br>1  | $-0.1985$    | 0.0394                                            | $-0.0078$                         |
| 122         | 27.6 | $-18.73$ | 350.66     | $-6566.45$ | 1.4409      | $-0.2078$    | 0.0432                                            | $-0.009$                          |
| 123         | 27.2 | $-19.13$ | 365.8      | $-6996.29$ | .4346<br>1. | $-0.2142$    | 0.0459                                            | $-0.0098$                         |
| <b>Suma</b> | 5698 | $\bf{0}$ | 24074.3    | 495386.59  | 202.8       | $\bf{0}$     | 1.72                                              | 0.13                              |
| Promedio    | 46.3 |          |            |            | 1.6488      |              |                                                   |                                   |

Tabla III.2.5.3.- Ordenamiento de datos.

Con la tabla III.2.5.3. se facilita el calculo de las siguientes parámetros:

A).- Media aritmética:

O promedio, es igual a la suma de todas las variables dividida entre el número de sumandos.

$$
\overline{X} = \frac{569809}{123} = 46.33
$$

B).- Media logarítmica:

Es igual a la suma de todas las variables logaritmicas dividida entre el número de sumandos.

$$
\overline{LogX} = \frac{202.76}{123} = 1.65
$$

C).- Desviación típica o estándar:

La desviación estándar o desviación típica es una [medida de centralización o dispersión.](http://es.wikipedia.org/wiki/Medidas_de_dispersi%C3%B3n)

$$
S = \sqrt{\frac{2407428}{122}} = 14.05
$$

D).- Coeficiente de variación:

Es una [medida de dispersión](http://es.wikipedia.org/wiki/Medida_de_dispersi%C3%B3n) útil para comparar dispersiones a [escalas](http://es.wikipedia.org/wiki/Escala) distintas pues es una medida invariante ante cambios de escala.

$$
Cv = \frac{14.05}{46.33} = 0.30
$$

E).- Indice de variabilidad:

Es la desviación típica de los logaritmos.

$$
Iv = \sqrt{\frac{1}{123} \cdot 72} = 0.12
$$

F).- Coeficiente de asimetría:

Mide el grado de asimetría de la distribución con respecto a la media.

$$
\mathcal{G}_3 = \frac{123}{\text{ }22 \text{ }21 \text{ }}49538659 = 4127.66
$$
\n
$$
Cs = \frac{4127.66}{14.05^3} = 1.49
$$

G).- Coeficiente de oblicuidad:

Es el coeficiente de asimetría de los logaritmos.

$$
\varsigma = \frac{1230.13}{1222210.12^3} = 0.63
$$

### **Análisis probabilístico.**

Se efectuó el análisis probabilístico con las distribuciones: Normal, Log normal, Nash, Gumbel, Pearson tipo III y Log Pearson tipo III. Se les realizando la prueba de bondad de ajuste, y se selecciono la distribución con menor error estándar, obteniendo con está distribución la precipitaciones de diseño para la estación u observatorio.

### **1).- Distribución Normal**

La distribución normal es simétrica con forma de campana su función de densidad, y teóricamente representa la distribución alrededor de su media.

**Estadísticos** 

Número de datos Media muestral Desviación estándar

Parámetros

$$
V = \sqrt{LN\left(\frac{1}{\mathbf{F}\cdot\mathbf{e}^{\frac{1}{2}}}\right)}
$$
 
$$
U_T = V - \frac{2.515517 + 0.802853V + 0.010328V^2}{1 + 1.43287V + 0.1892269V^2 + 0.001308V^3}
$$

Estimadores de la distribución

Parámetro de ubicación  $\,\hat\mu\,$ Parámetro de escala  $\,\hat{\sigma}\,$ 

Expresión de la distribución

$$
\hat{P}_T = \hat{\mu} + \hat{\sigma} U_T
$$

### **2).- Distribución Log normal**

Esta distribución es asimétrica con sesgo a la derecha y equivale a una distribución normal en la cual la variable se remplaza por su valor logarítmico, al igual que la distribución normal ésta es función de dos parámetros estadísticos, la media y la desviación típica.

**Estadísticos** 

Número de datos Media aritmética de logaritmos Desviación estandar

Parámetros

$$
V = \sqrt{LN\left(\frac{1}{\mathbf{F}\,\mathbf{e}^{\frac{-\infty}{2}}}\right)}
$$
\n
$$
U_T = V - \frac{2.515517 + 0.802853V + 0.010328V^2}{1 + 1.432877V + 0.189269V^2 + 0.001308V^3}
$$

Estimadores de la distribución

Parámetro de ubicación  $\hat{\mu}_{\scriptscriptstyle Y}$ Parámetro de escala  $\, \sigma_{\rm r} \,$ 

Expresión de la distribución

$$
\hat{P}_T = \exp \hat{Q}_Y + \hat{\sigma}_Y U_T
$$

### **3).- Distribución de Nash**

Conocida también por Distribución de valores extremos tipo 1, es una función de tipo exponencial por que de crecer "x" converge a una función exponencial, muy parecida a la distribución de Gumbel.

**Estadísticos** 

Número de datos

$$
X = LN \left[ -LN F P \right]
$$

Estimadores de la distribución

$$
\hat{a} = \frac{\sum P \sum X^2 - \sum X \sum PX}{n \sum X^2 - \sum X^2}
$$

$$
\hat{c} = \frac{n\sum PX - \sum P\sum X}{n\sum X^2 - \sum X^2}
$$

Expresión de la distribución

$$
\hat{P}_T\,=\,\hat{a}\,+\,\hat{c}\,\;X
$$

### **4).- Distribución de Gumbel**

Esta distribución es de tipo exponencial por que de crecer "x" converge a una función exponencial, también se conoce como distribución de valores extremos tipo 1 y V.T. Chow (1951), demostró que es básicamente un caso especial de la distribución log-normal, cuando Cv = 0.364 y Cs = 1.139, pues en la función Gumbel se tiene un coeficiente de asimetría constante e igual a 1.139 .

**Estadísticos** 

Número de datos Media muestral Desviación estandar

Estimadores de la distribución

Parámetro de ubicación *û* 

Parámetro de escala  $\,\hat{\alpha}\,$ 

Expresión de la distribución

 $\hat{P}_{T} = \hat{u} - \hat{\alpha} \text{LN} \left[ -\text{LN} \ F \ P \ \right]$ 

### **5).- Distribución de Pearson tipo III**

Distribución asimétrica generalmente con forma de campana, el cálculo de esta distribución es idéntica a la distribución normal.

Estadísticos

Número de datos Media muestral Varianza insesgada Desviación estandar Coeficiente de asimetría sesgada Gs Coeficiente de asimetría insesgada Gi

Estimadores de la distribución

Parámetro de forma  $\,\beta$ Parámetro de ubicación *X* ˆ *o* Parámetro de escala $\,\hat{\alpha}\,$ 

Expresión de la distribución

**Bu**clon  
\n
$$
\hat{P}_{T} = \hat{X}o + \hat{\alpha} \hat{\beta} \left[ 1 - \frac{1}{9\hat{\beta}} + U_{T} \sqrt{\frac{1}{9\hat{\beta}}} \right]^{3}
$$

### **6).- Distribución Log Pearson III**

Benson (1968) reportó un método de análisis de frecuencias basado en la distribución log-Pearson tipo III, que se obtiene cuando se usan los logaritmos de los datos observados junto con la distribución Pearson tipo III. El método genera una distribución asimétrica generalmente con forma de campana, en los análisis de esta distribución se utiliza la variable  $y = log x$ .

**Estadísticos** 

Número de datos Media muestral Varianza insesgada Desviación estándar Coeficiente de asimetría sesgada Coeficiente de asimetría insesgada

Estimadores de la distribución

Parámetro de forma Parámetro de ubicación Parámetro de escala

Expresión de la distribución

$$
\hat{P}_{T} = \exp\left[\hat{Y}\hat{o} + \hat{\alpha}\hat{\beta}\left(1 - \frac{1}{9\hat{\beta}} + U_{T}\sqrt{\frac{1}{9\hat{\beta}}}\right)\right]^{3}
$$

De estas cinco distribuciones se tomo la que ajustaba mas al registro de datos, el criterio es el de bondad y ajuste.

$$
EE = \sqrt{\sum_{i=1}^{n} \bigotimes_{r} -P_{t}\bigg] \sum_{n - mp}
$$

Donde;

*EE* Prueba de bondad y ajuste.

*Pr* Precipitación registrada.

*PT* Precipitación teórica.

*n* Años del registro.

*mp* Número de parámetros de la distribución.

De acuerdo a la prueba de bondad y ajuste de las distribuciones anteriores se tiene la tabla III.2.5.4.

| <b>DISTRIBUCION</b>           | mp | E. E. |
|-------------------------------|----|-------|
| <b>NORMAL</b>                 | 2  | 4.911 |
| <b>LOG - NORMAL</b>           | 2  | 3.074 |
| <b>NASH</b>                   | 2  | 2.160 |
| <b>GUMBEL</b>                 | 2  | 2.222 |
| <b>PEARSON TIPO III</b>       | 3  | 1.657 |
| <b>LOG - PEARSON TIPO III</b> | 3  | 1.497 |

Tabla III.2.5.4.- Resultados de la prueba de bondad y ajuste.

En este caso y solo para el registro del observatorio BUAP, se tiene que, la distribución Log-Pearson tipo III tiene el menor valor de error estándar y es la que mejor se ajusta, luego entonces esta distribución es con la que se obtienen las precipitaciones de diseño para los periodos de retorno requeridos.

Por ejemplo, una precipitación con duración de 24 horas para un periodo de retorno de 50 años y con la distribución Log-Pearson tipo III se tiene que;

$$
\left(\sum_{24hr}\right)_{\text{50años}} = 86.66 \text{ mm}
$$

Esta metodología se utilizó en los observatorios BUAP y México 68 junto con las estaciones meteorológicas Canoa, Echeverria, Mayorazgo, Balcón del Diablo, Atlixco, Huejotzingo, Ixtacuixtla y Tepetitla, con el fin de tener un mejor control sobre el archivo que se generó de lluvia, llamándolo regionalización de lluvia.

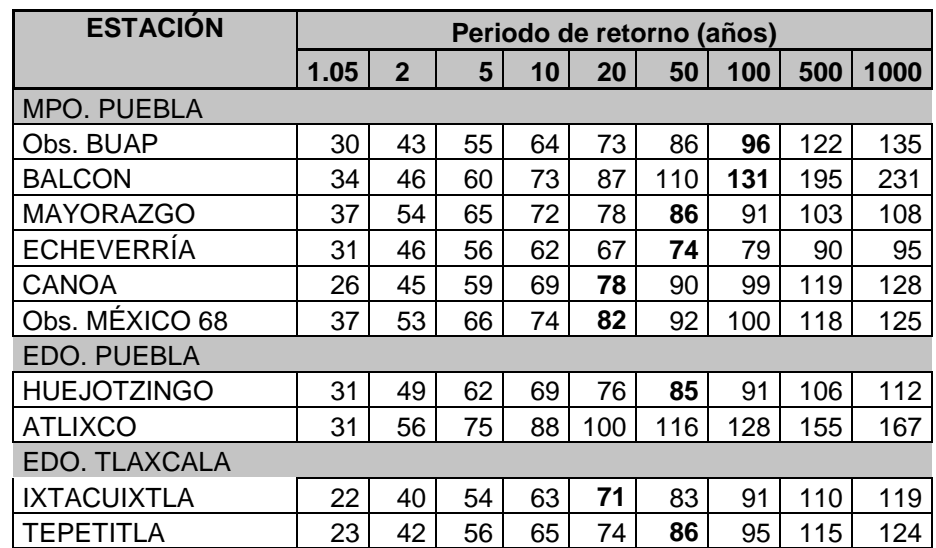

El análisis anterior, realizado en las estaciones antes mencionadas da como resultado la tabla III.2.5.5.

Tabla III.2.5.5.- Resultados de precipitaciones, en mm.

*En la sección del anexo 1 Mapas, se pueden ver los Mapas de Regionalización de Lluvia para periodos de retorno de 10 años, 50 años y 100 años.*

## **III.3.- MODELACIÓN DE LA ELEVACIÓN.**

Para poder representar el relieve del terreno dentro de los sistemas de información geográfica, existen dos formatos: Red de Triángulos Irregulares (TIN) y Modelo Digital de Elevación (DEM).

Es algo trivial pensar cual de estos dos tiene más semejanza con el relieve del terreno, ya que la precisión de la representación del terreno se debe a la cantidad de puntos con elevación que se tengan.

### **III.3.1.- RED DE TRIÁNGULOS IRREGULARES (TIN).**

La Red de Triángulos Irregulares TIN (Triangular Irregular Network), se emplea principalmente para la generación de modelos digitales de terreno, partiendo como su nombre lo dice de una estructura espacial de datos generada por la partición del espacio en triángulos ajenos.

Las características Principales de un TIN son:

- El TIN requiere menos espacio de almacenamiento.
- Un TIN está echo por una red de triángulos.
- Los triángulos son entidades aisladas.
- Un TIN es generado para terrenos irregulares.
- Son fáciles de encontrar y no es costoso generarlos.
- Son usados en la modelación hidráulica

### **III.3.2.- MODELO DE ELEVACIÓN DIGITAL (DEM).**

Es el paso final para llegar al término de la modelación de terreno en la conversión de TIN en DEM (Digital Elevation Models), el formato de malla regular es un método más eficiente para los análisis hídricos, ya que cuenta con una distribución regular.

Un DEM se compone de filas y columnas formando celdas con las mismas dimensiones, estas dimensiones dependen de la resolución dada por X y Y.

Trabajar con el DEM facilita la elaboración de la línea divisoria de aguas mejor conocida como parte aguas y facilita la modelación hidrológica, en cambio es más fácil trabajar el TIN en la modelación hidráulica.

Las ventajas de usar el DEM:

- Su aplicabilidad general.
- Su capacidad de manejar grandes cantidades de datos.
- El DEM está estructurado por una malla.
- La capacidad de no utilizar un exceso innecesario de datos.
- Facilita la visualización de la dirección de flujo y el cálculo de acumulación de flujo.
- Facilidad de identificar errores y filtrar los datos.
- Son usados para la modelación hidrológica

El método TIN tendría bastantes problemas para tratar grandes volúmenes de datos, el método DEM puede manejar con alta economía en el tiempo de cálculo.

Para tener bien representadas las características importantes del relieve topográfico dentro de un DEM, se debe tener una resolución alta y se necesitan muchos puntos con una

colocación estratégica para poder asegurar las características que se requieran dentro del DEM, ver figura III.2.1.1, aunque la resolución del DEM tiene un impacto considerable en el tiempo de cálculo.

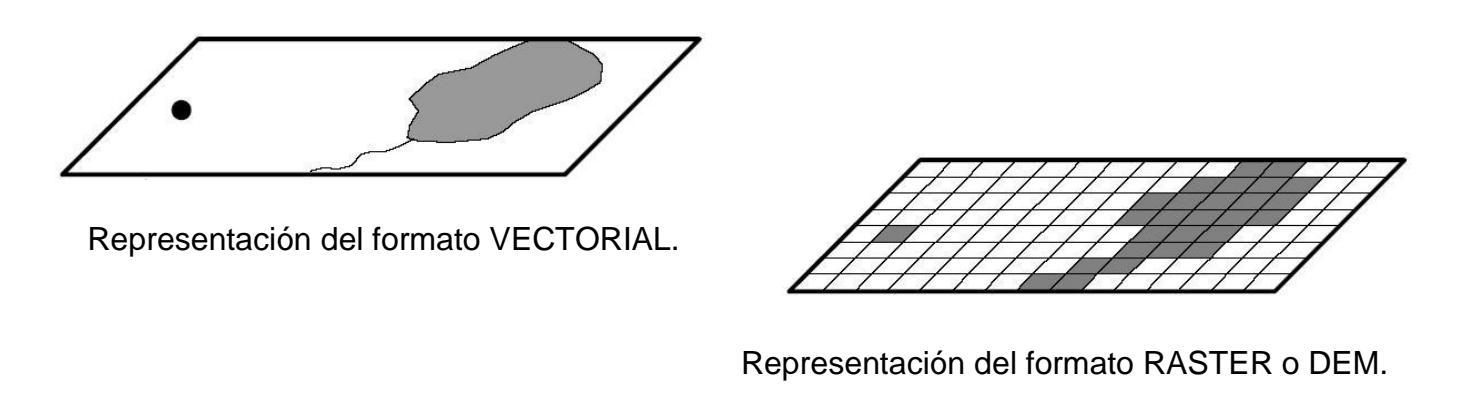

Fig. III.2.1.1.- Diferencia de los modelos vectorial y raster.

La estructura de un DEM esta dada por filas y columnas con elevación, generando una malla. El espacio entre los puntos de elevación de una celda se conoce como resolución.

Un DEM tiene dos dimensiones, cada celda contienen un punto de elevación y la elevación por si misma representa dentro del DEM un tipo de meseta con dimensiones definidas por la resolución; ver figura III.2.1.2.

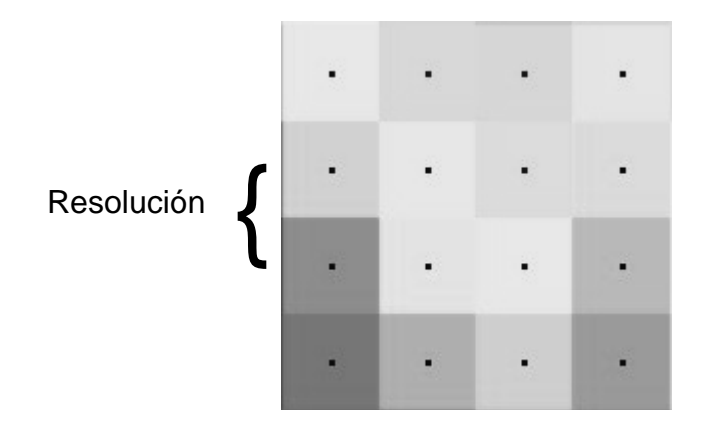

Fig. III.2.1.2.- Malla o DEM donde se observa la resolución.

# **CAPITULO IV**

# **IV.- SIMULACIÓN.**

La simulación comprende la utilización de los parámetros antes descritos, específicamente de los archivos; Curvas de nivel, Uso de suelo, Tipo de suelo y Lluvia.

Desde este momento se empieza a trabajar en la plataforma del programa WMS en su versión 7.1. ver figura IV.1.

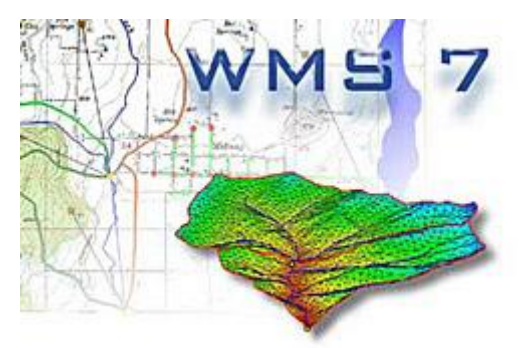

Fig. IV.1.- Imagen representativa del software WMS.

El programa WATERSHED MODELING SYSTEM (WMS), fue desarrollado por el Laboratory Environmental Modeling Research (EMRL), por los Doctores: Norman L. Jones, profesor de ingeniería civil, Jim Nelson, profesor asociado de ingeniería civil y Alan K. Zundel, profesor asociado de ingeniería civil, este laboratorio pertenece a la Bringham Young University (BYU) en Provo, Utah, Estados Unidos.

La primera versión del programa salió al mercado con el nombre de GeoShed en el año de 1994, el programa ha venido mejorando recopilando otros programas y métodos, el programa también ha sido alimentado por Waterways Experiment Station del Army Corps Enginners de los Estados Unidos.

El programa está siendo utilizado por Waterway Experiment Stations, Federal Highway Administration, así como en diferentes universidades y empresas privadas, en México por la Universidad Autónoma de Guadalajara, Universidad Autónoma de Zacatecas y en el Centro Universitario para la Prevención de Desastres Regionales de la BUAP.

Básicamente el objetivo del WMS es:

- 1.- Crear una representación digital de la cuenca.
- 2.- Calcular los parámetros geométricos y otros parámetros

3.- Correr los modelos hidrológicos (HEC-1, TR20, TR-55, Racional, NFF, HEC RAS, otros)

En la figura IV.1.a. se muestra típica forma de trabajar un proyecto dentro de WMS como diagrama de flujo.

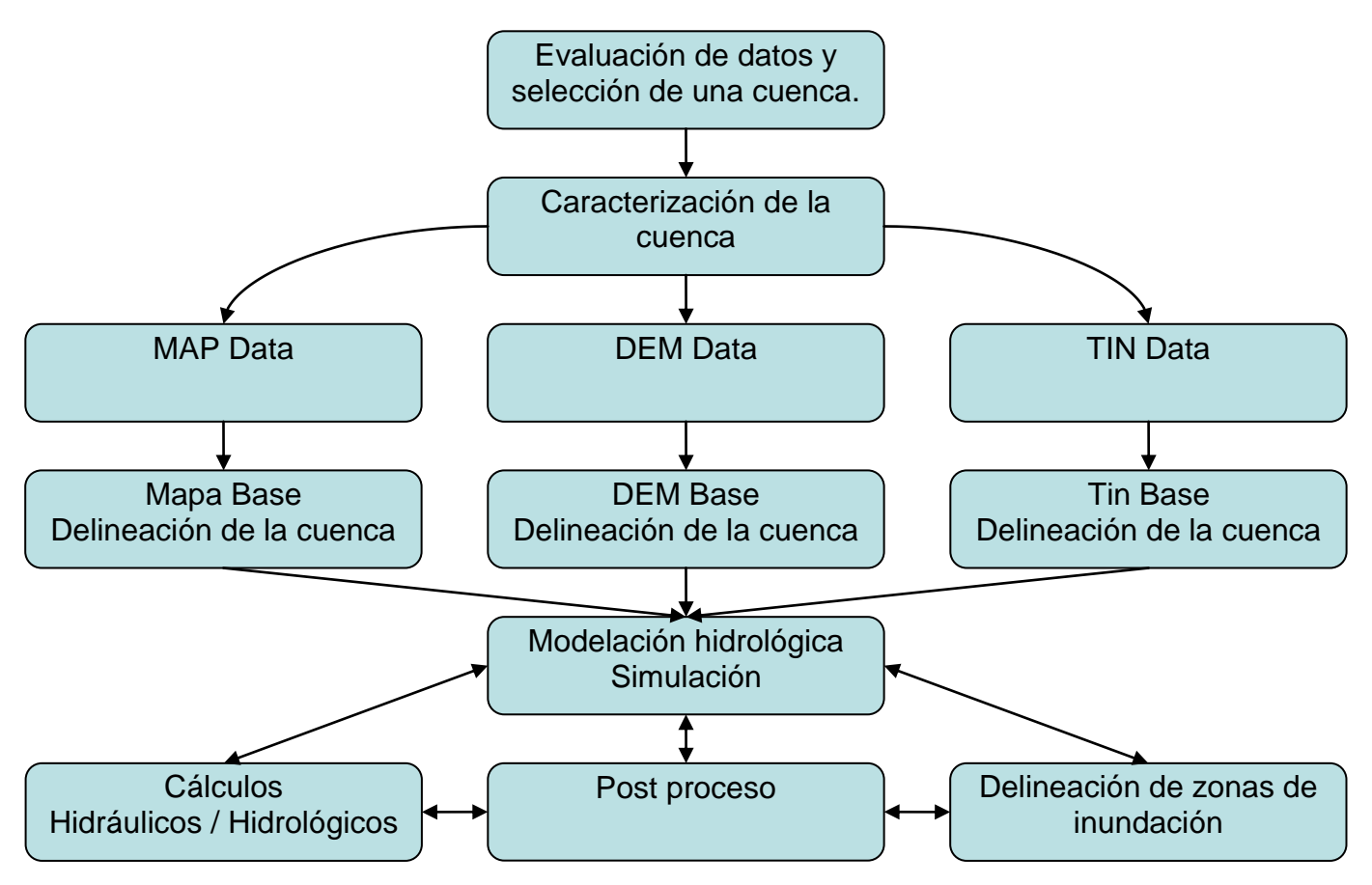

Diagrama IV.1.a.- Diagrama de flujo o trabajo al que puede llegar WMS.

El trabajo está dividido en tres partes:

1.- Recopilación, preparación y evaluación de datos.

2.- Caracterización de la cuenca y desarrollo de los parámetros hidrológicos partiendo de la información digital.

3.- Simulación del modelo hidrológico.

El programa trabaja en una plataforma que permite la utilización de información georeferenciada, bajada de la red o generada como anteriormente se describió. En el Capitulo III.

El proceso que se siguió para llegar al hidrograma se muestra en la figura IV.1.b.

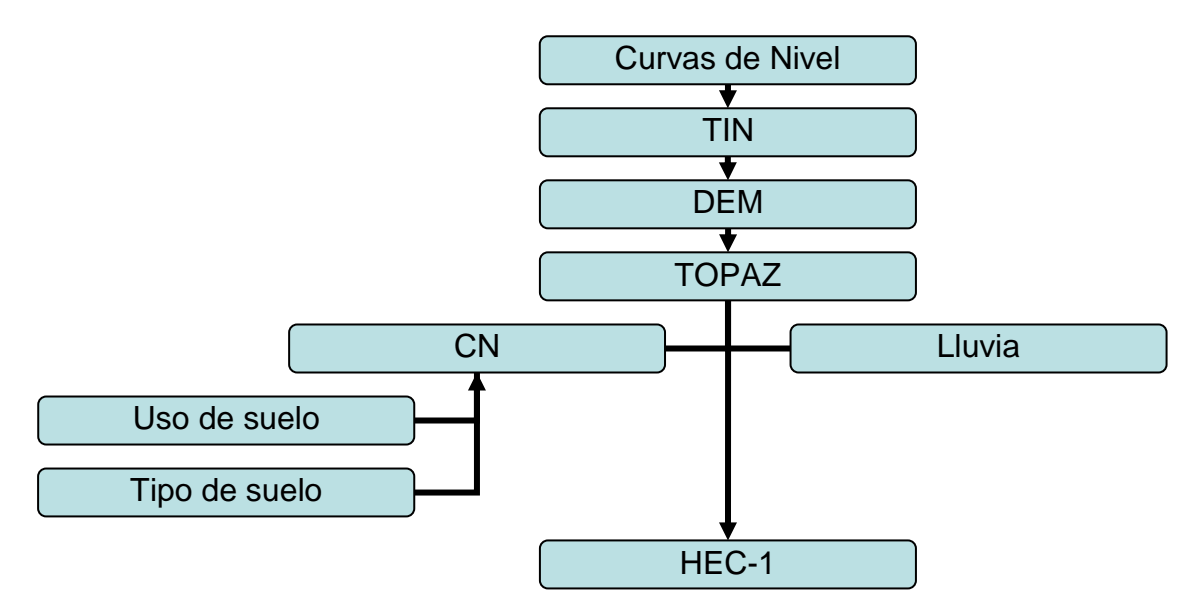

Diagrama IV.1.b.- Diagrama que se siguió para obtener el hidrograma unitario sintético.

El programa cuenta con un módulo llamado GIS el cual nos permite trabajar con extensiones shp y por lo tanto utilizar las curvas de nivel del INEGI para generar el modelo de elevación digital, el archivo de curvas de nivel que pertenece a una clasificación de datos vectoriales, tienen que ser procesadas como el diagrama lo muestra para generar una conversión de datos vectoriales a una red de triángulos irregulares.

Conocemos que dentro de un modelo vectorial las líneas se componen por una serie de puntos que denotan la forma de la línea, entonces, como las curvas de nivel son líneas y éstas están formadas por puntos con una característica en común que es la elevación, se trazan líneas rectas de punto a punto formando triángulos irregulares, así los triángulos contaran con elevaciones en los vértices y debido a esto también tendrán una pendiente.

La red de triángulos se genera automáticamente sin preguntar la densidad o dimensiones, tomando en cuenta que donde las líneas estén más cerca y contengan varios puntos se obtendrán más triángulos que definan mejor la topografía del terreno.

Es aquí donde las curvas de nivel juegan un papel importante y es necesario saber como fueron creadas esas líneas, INEGI maneja dentro de la escala 1 : 50,000 la fotogrametría empalmada con bancos de nivel y no hace una interpolación para generar curvas a cada 20 metros. No tiene caso manejar las curvas si son interpoladas, por que la red de triángulos irregulares haría una interpolación de una interpolación.

No es común que para la simulación hidrológica se trabaje en un TIN, el programa WMS trabaja sobre el DEM, pero para tener el modelo digital de elevación es necesario generarlo a partir de una red de triángulos irregulares, debido a que si se obtiene de un archivo vectorial solo obtendríamos celdas sobre las curvas de nivel, ya que solo esas entidades cuentan con elevación, en cambio al generarse los triángulos y la interpolación, se define la elevación en cualquier punto.

Al generar un DEM siempre se tiene que dar la resolución, de esa manera se podrán representar las características del terreno, entre más resoluciones se den, se pueden obtener más detalles. La resolución que se manejó para el DEM fue de 30 metros por 30 metros (900 m<sup>2</sup>), obteniendo un buen resultado con la representación del terreno y el tiempo de cálculo.

# **IV.1.- TOPAZ**

TOPAZ es un programa creado por Grazing Lands Research Laboratory del Departamento de Agricultura de los Estados Unidos y el Departamento de Geografía de la Universidad de Saskatchewan, Canadá.

Topographic Parameterization Software (TOPAZ), es un software para el análisis automatizado de la topografía del terreno representada por un modelo de elevación digital. El objetivo principal de TOPAZ es el análisis rápido de las características topográficas que soporten investigaciones relacionadas con el proceso de la superficie del suelo, modelación hidrológica e hidráulica, análisis de los recursos del suelo, manejo de cuencas, ecosistemas, entre otros.

El objetivo es obtener una evaluación comprensiva de las características del drenaje del terreno, manteniendo una consistencia entre todos los datos derivados, el análisis del modelo de elevación digital está basado en la aplicación de un método que simula el cruce de flujo representada por un Raster o malla, este método llamado de ocho vecinos (D8) determina la dirección de flujo que a su vez genera la acumulación de flujo, además de hacer la representación de las corrientes y el delineado de la cuenca.

### **Dirección de flujo.**

Debe ser determinada la dirección de flujo de cada celda del DEM, la idea básica es la utilización del método de ocho vecinos (D8), donde se determina cual de las ocho celdas tiene la elevación mas baja, ver figura IV.1.1.

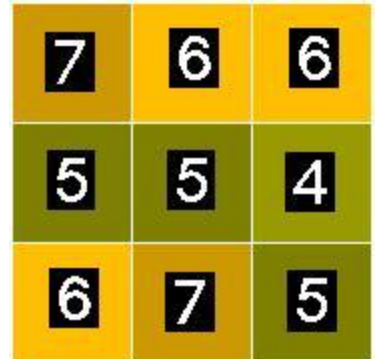

Fig. IV.1.1.- Raster o Malla donde se observan los 8 vecinos.

Por ejemplo, de la figura anterior, los números representan la elevación de cada celda, el método D8 selecciona una celda identificando las ocho celdas que se encuentran alrededor como sus vecinos y busca la que tenga la elevación más baja, a esa dirige el flujo registrando la dirección, en este caso la celda del centro que tienen la elevación 5 dirige el flujo a la celda con elevación 4, finalmente, el método se repite en toda la malla generando las direcciones de flujo.

Esto se entiende muy fácil, aunque existe la problemática de:

- 1) Pits
- 2) Múltiples vecinos con la misma elevación
- 3) Áreas planas

En estos casos el programa actúa como mejor lo considera, pudiendo modificar más tarde la dirección de flujo.

Continuando con el ejemplo, si se tiene un Raster o una malla como lo representa la figura IV.1.2, TOPAZ aplica el método D8 en toda la malla para obtener la dirección de flujo.

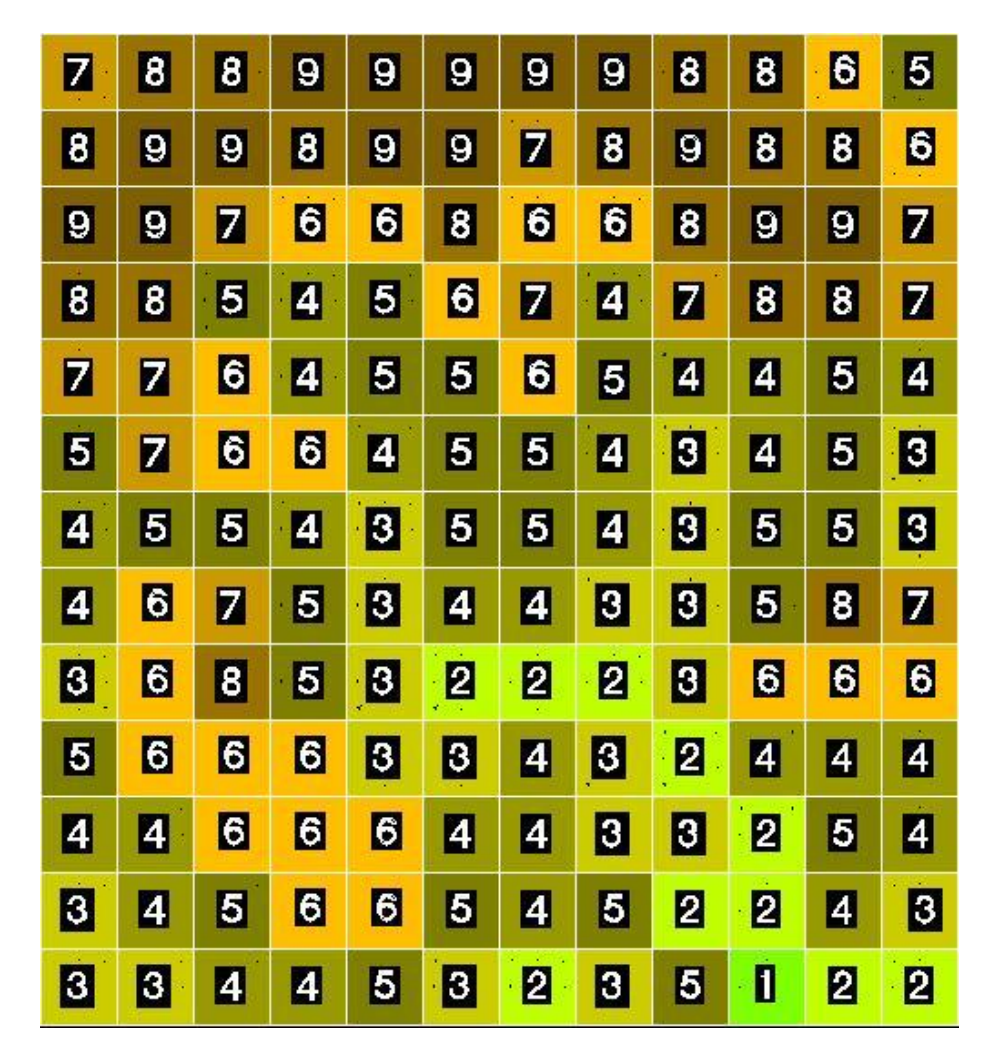

Fig. IV.1.2.- Figura representativa de un DEM .

Se puede observar en la figura IV.1.3, que cuando se aplicó el método D8, cada una de las celdas de la malla tiene definida la dirección de flujo.

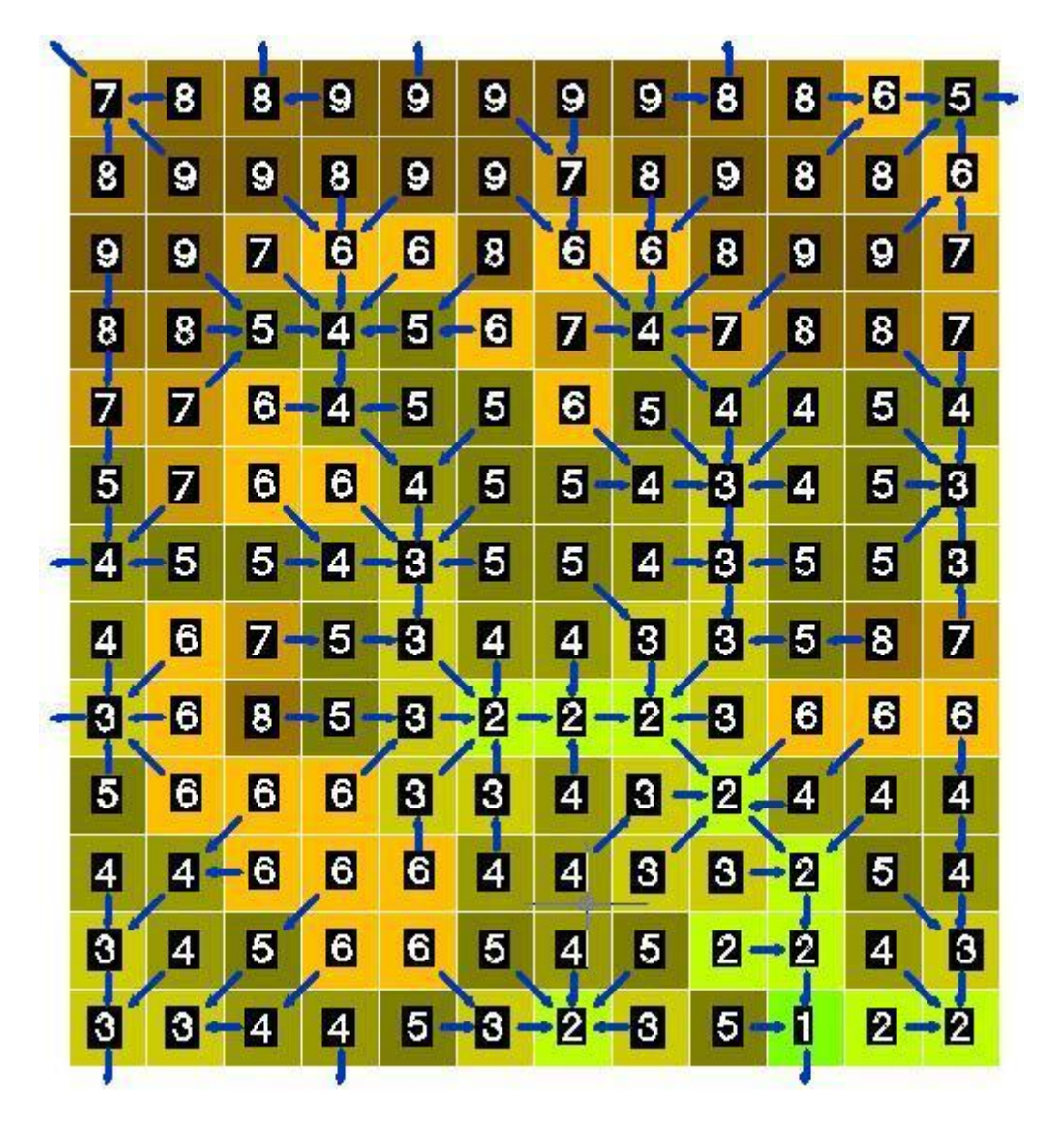

Fig. IV.1.3.- Representación de la dirección de flujo.

Antes de cualquier análisis hidrológico el DEM debe de tener definidas las direcciones de flujo de toda la malla, dentro de WMS, TOPAZ es la primera herramienta que se usa, aunque existen otros programas como ArcInfo, ArcView que pueden generar la dirección de flujo.

### **Acumulación de flujo.**

La acumulación de flujo nos permite conocer que influencia tienen las celdas sobre una, la acumulación empieza cuando el flujo de una celda a través de la dirección escurre hacia otra y así sucesivamente, normalmente las celdas que contienen una alta acumulación son las que representan una corriente dentro del DEM.

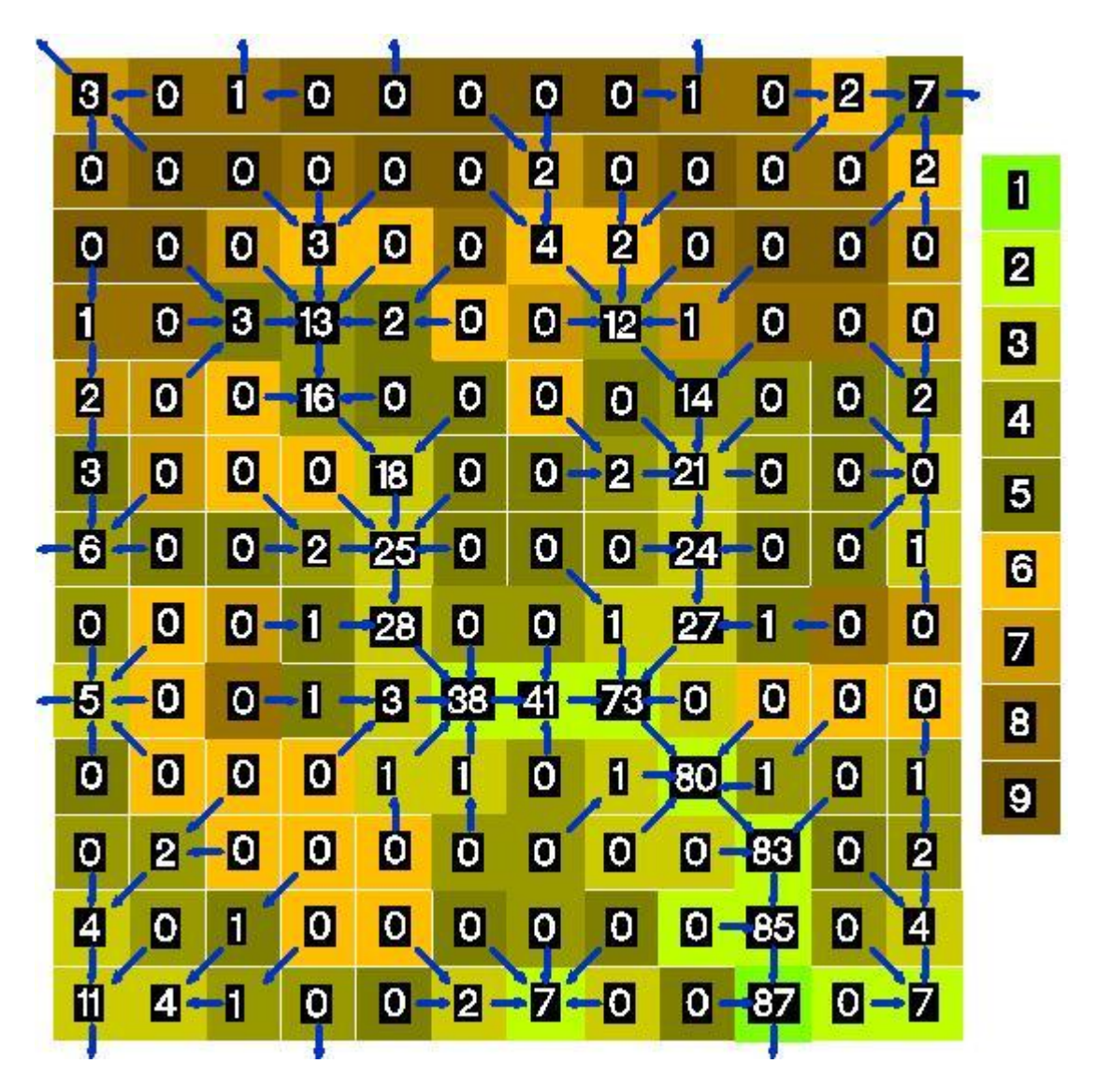

Fig. IV.1.4.- Representación de la acumulación de flujo, de lado derecho la relación de color-elevación.

En la figura IV.1.4, los números que se encuentran en cada celda corresponden a la acumulación de flujo, a la derecha se encuentran las elevaciones correspondientes a los colores para mejor apreciación.

La dirección de flujo debe calcularse antes que la acumulación.

### **Delineación de la Cuenca.**

La delineación de la cuenca se hace por medio de la dirección de flujo ayudada por la acumulación de flujo en menor importancia. El delineado de la cuenca se hace por los bordes de las celdas siempre y cuando se cuente con un punto de salida.

Del ejemplo se tiene la delineación de la cuenca, en la figura IV.1.5.

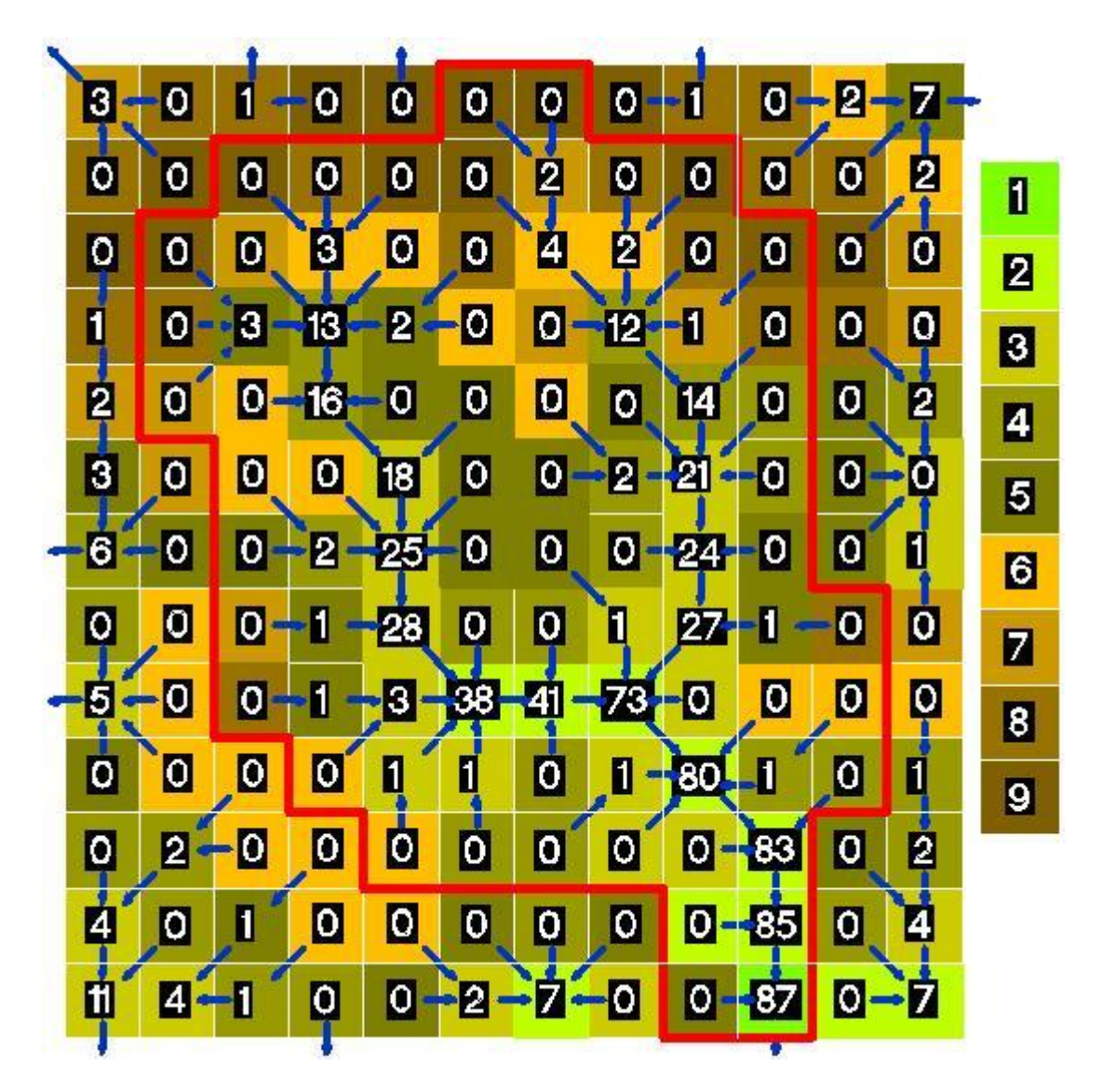

Fig. IV.1.5.- Representación de la acumulación de flujo, de lado derecho la relación de color-elevación.

Tomando como punto de salida la celda con elevación 1 y acumulación 87, se obtiene por medio de la malla y el análisis de TOPAZ la delimitación de la cuenca.

La representación de las corrientes se hace por medio de la acumulación de flujo, WMS permite variar el número de celdas acumuladas, que por consiguiente modificara la longitud de las corrientes.

En las figuras IV.1.6, IV.1.7 y IV.1.8 se puede ver la representación de las corrientes por medio de las celdas de color azul.

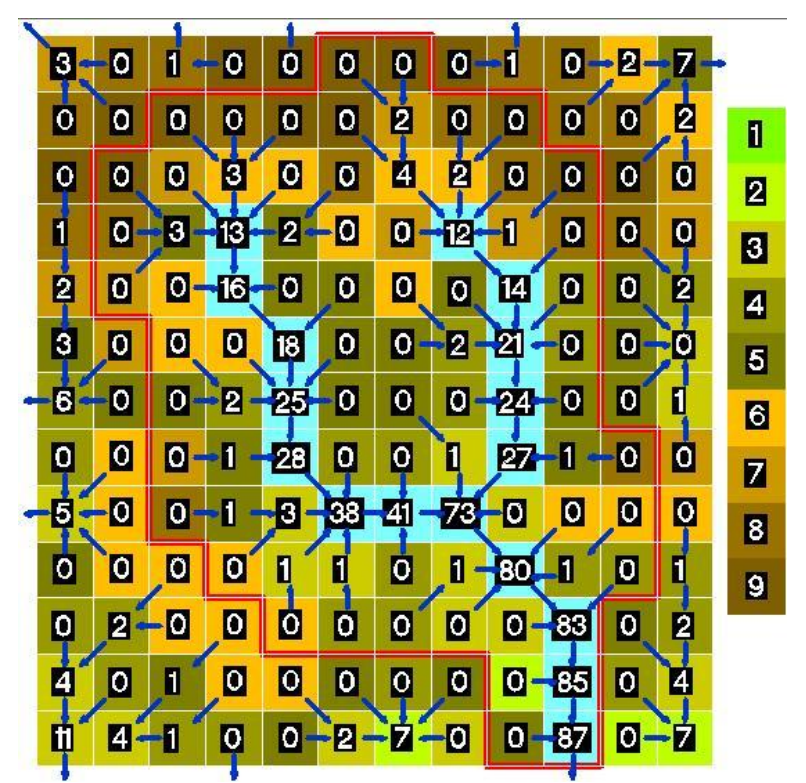

Fig. IV.1.6.- De la imagen que se muestra, se puede ver que la representación de las corrientes, empieza con una acumulación de 12 celdas.

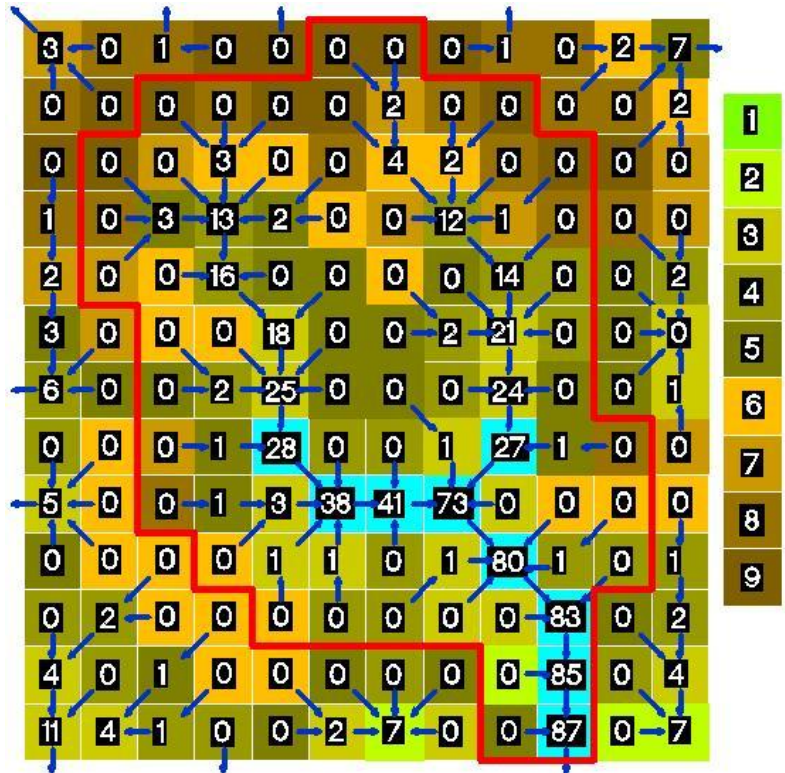

Fig. IV.1.7, Comparando la imagen anterior estas corrientes están representadas con una acumulación de 27 celdas.

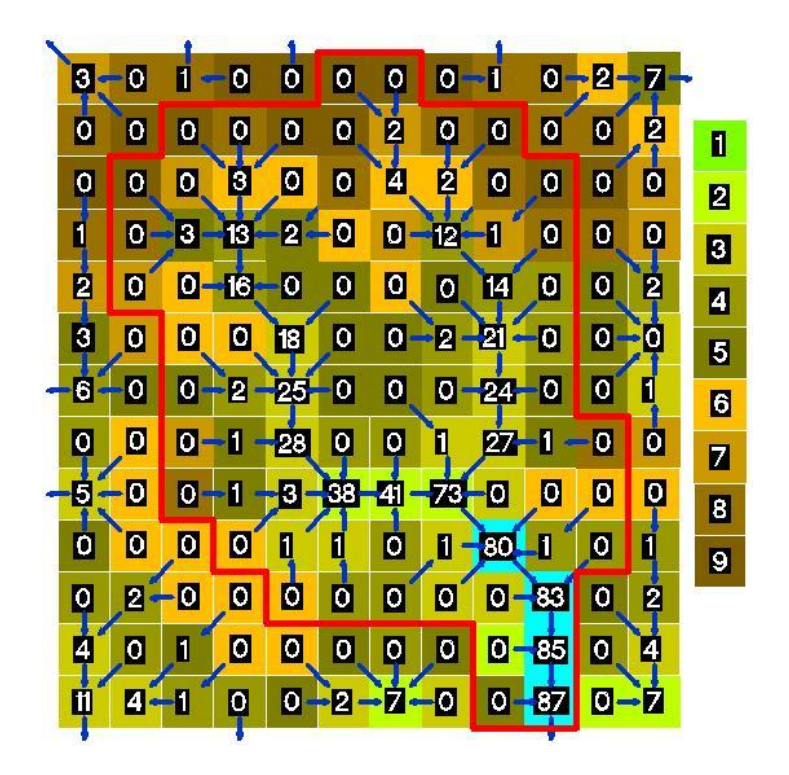

Fig. IV.1.8, Finalmente la acumulación de estas corrientes es de 80 celdas, concluyendo que la representación de las corrientes y la longitud de la corriente principal dentro del DEM se puede ajustar.

De la manera anterior se trabajo el DEM dentro de WMS, obteniendo así la dirección de flujo y la acumulación, ver figura IV.1.9.

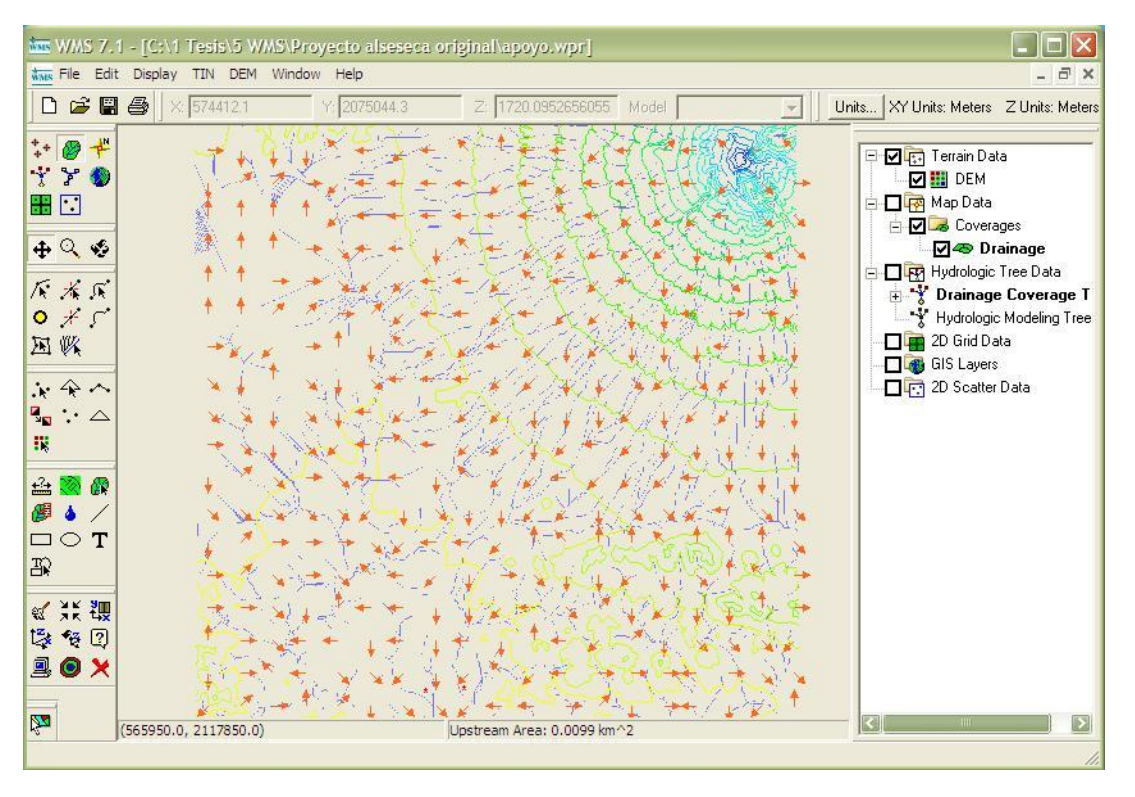

Fig. IV.1.9.- Ventana del programa WMS mostrando con flechas rojas la dirección reflujo, con líneas azules la representación de las corrientes.

El programa marca la tendencia de las celdas, solo en un acercamiento se puede ver la dirección de cada celda, ver figura IV.1.10.

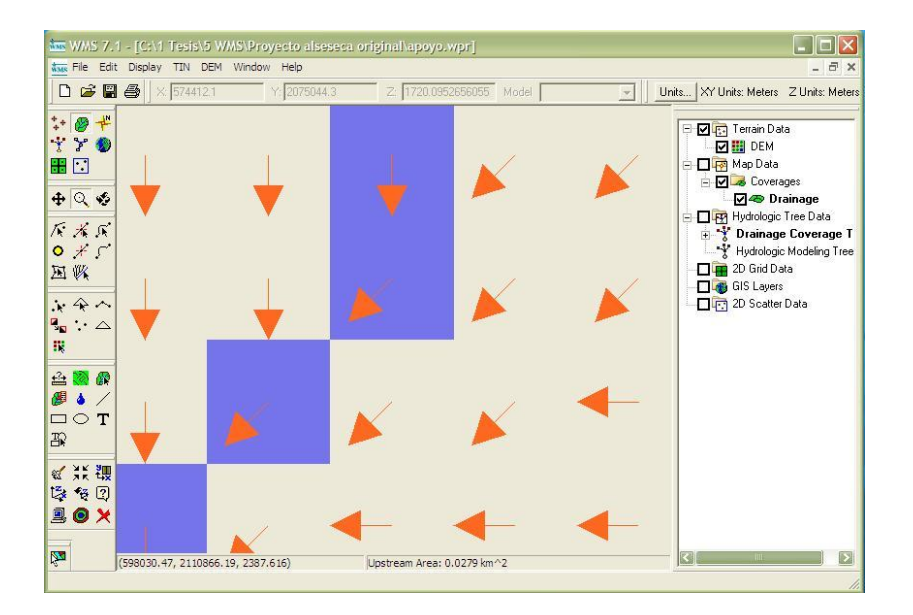

Fig. IV.1. 10.- Acercamiento de la figura IV.1.9.

El resultado del cálculo del programa TOPAZ está incorporado en los siguientes archivos generados dentro de WMS:

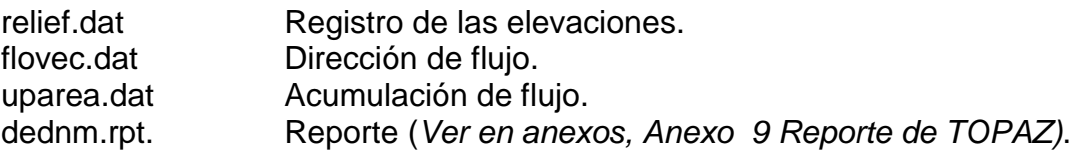

Cuando TOPAZ calculó la acumulación y la dirección del flujo (*ver Reporte de TOPAZ, en Anexo 2),* WMS puede delinear cualquier cuenca en cualquier punto de la corriente y generar las siguientes variables, siempre y cuando la cuenca se encuentre el área de nuestro DEM:

*Área de la cuenca (Basin Area) "A"*.- El área de la cuenca en unidades especificadas anteriormente al cálculo del los parámetros.

*Pendiente de la cuenca (Basin slops) "BS".-* Pendiente media de la cuenca, o pendiente media de los triángulos comprendidos en la cuenca. La pendiente de un triangulo es calculada como el cambio en elevación dividido por el cambio en XY o la distancia planeada.

*Promedio terrestre del flujo (Average overland flow) "AOFD"*.- La distancia media del flujo terrestre de la cuenca. Esto es calculado promediando la distancia recorrida del centroide de cada triangulo a la corriente más cercana.

*Orientación Norte/Sur (North/south aspects) "%NF".-* El porcentaje de la cuenca cuyo aspecto se dirige al Norte donde el Norte se define como la dirección de Y positiva.

*Orientación Norte/Sur (North/south aspects) "%NF".-* El porcentaje de la cuenca cuyo aspecto se dirige al Sur, donde el Sur se define como la dirección de Y negativa.

*Longitud de la cuenca (Basin length.) "L"*.- Longitud de la cuenca.

*Perímetro (Perimeter) "P"*.- Perímetro de la cuenca o longitud del parte aguas.

*Factor de forma (Shape factor) "Shape".-* El factor de forma de la cuenca, o la longitud dividida por el ancho.

*Factor de sinuosidad (Sinuosity factor) "Sin"*.- Factor de sinuosidad de las corrientes de la cuenca. Se define dividiendo la máxima longitud de la corriente en la cuenca por la longitud.

*Elevación media de la cuenca (Mean basin elevation) "AVEL"*.- La elevación media de la cuenca.

*Máxima distancia del flujo (Max flow distance) "MFD"*.- La distancia del flujo máxima de una cuenca incluyendo por tierra y flujo del cauce.

*Máxima pendiente del flujo (Max flow slope) "MFDS"*.- La pendiente de MFD.

*Distancia del centroide a la corriente (Distance from centroid to srteam) "CTOMFD"*.- La distancia desde el centroide de la cuenca al punto más cercano asociado con el MDF.

*Distancia corriente centroide (Centroid stream distance) "CSD"*.- La distancia del centroide de la cuenca a un punto en la corriente que es una parte del MFD.

*Pendiente corriente centroide (Centroid stream slope) "CSS"*.- La pendiente de CSD

*Máxima longitud de la corriente (Max stream length) "MSL"*.- La longitud máxima de la corriente dentro de la cuenca. Esto es calculado determinando la distancia máxima recorrida cuando "fluyen" abajo desde lo más alto de las corrientes en una cuenca y donde las corrientes salen de la cuenca.

*Máxima pendiente de la corriente (Max stream slope) "MSS"*.- La pendiente de MSL.

En adición a los atributos definidos de la cuenca son calculados los atributos de las corrientes:

*Longitud de la corriente por cada segmento (Stream lengths) "L".-* longitud de la corriente por cada segmento.

*Pendiente del segmento de la corriente (Stream segment slope) "SS"*.- Pendiente de la corriente por cada segmento.

La cuenca se tiene que delinear marcando un punto de salida localizado sobre la corriente principal, el punto solo se puede colocar en las celdas que representen a las corrientes, de esa manera se obtuvo la cuenca del río Alseseca como se ve en la figura IV.1.11.

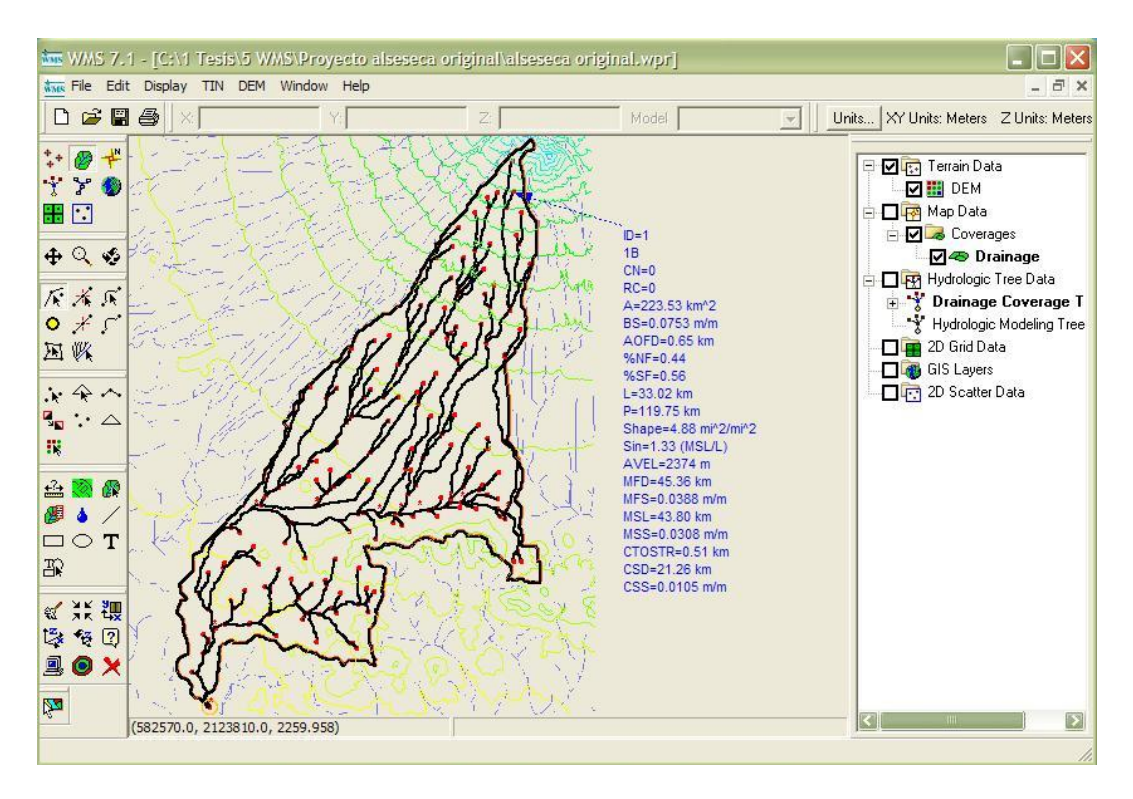

Fig. IV.1.11.- Cuenca del río Alseseca sin el canal de desvío No. 2.

Sin embargo, antes de obtener esta cuenca se tuvo que corregir la dirección de flujo, observando que en algunas partes el terreno tiene poca pendiente y como se explicó en el método D8 el programa buscó una solución y ésta no correspondió a la cobertura de hidrología superficial.

Al generar la cuenca se observó también que ha sido modificada incrementando el área de la cuenca con la aportación del "Canal Oriente o de Desvio No. 2", teniendo así que modificar la dirección de flujo de la siguiente manera.

El programa WMS cuenta con herramientas donde se puede modificar la dirección de flujo con la idea de poder representar canales, bordos, taludes de autopistas, en general todo aquello que modifique el libre escurrimiento. Lo que se hace es seleccionar una celda y modificar la dirección de flujo, si se va en contra de la pendiente el programa dirá que el cambio de la dirección no es posible, de esta manera se puede corregir también el parteaguas, ver figura IV.1.12.

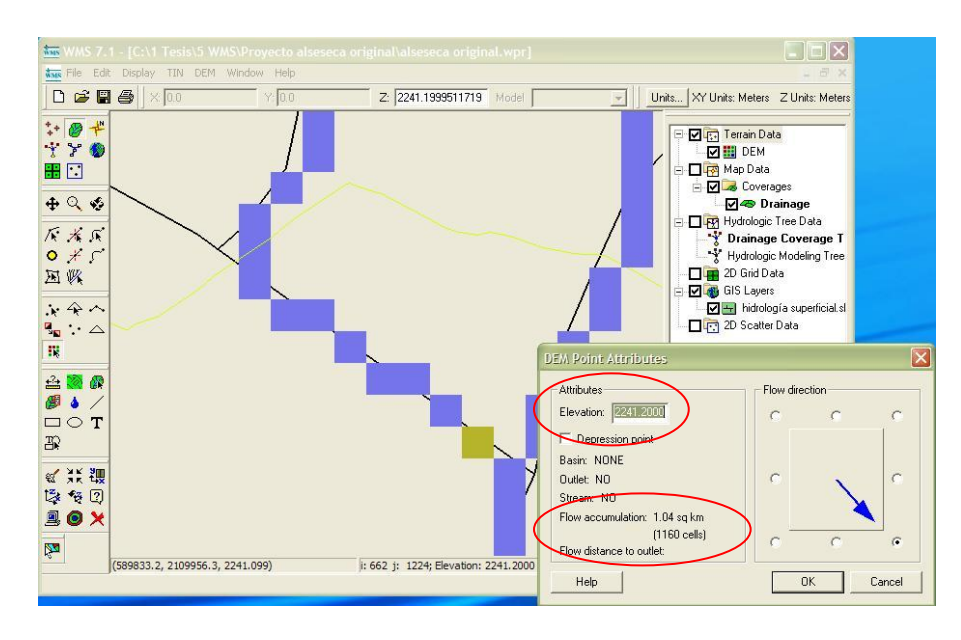

Fig. IV.1.12.- Ventana que muestra la incorporación del canal de desvío No. 2.

Cuando se selecciona una celda, por ejemplo en la figura IV.1.12 la celda que esta marcada con verde, se puede saber cual es su elevación, acumulación y la flecha indica su dirección.

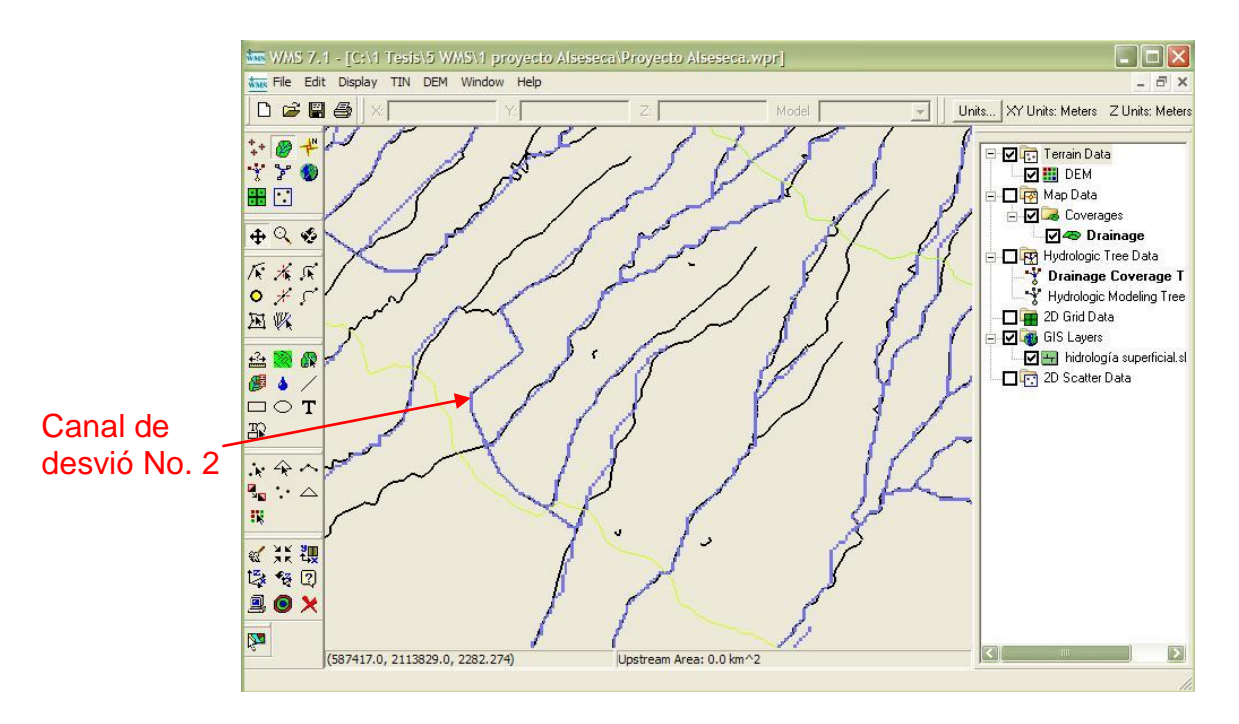

Fig. IV.1.13.- Termino del canal de desvió No. 2, en líneas negras el archivo de hidrología superficial.

De la figura IV.1.13, las líneas negras corresponden al archivo de hidrología superficial y las líneas azules a la representación de las corrientes dentro de WMS.

De esta manera se obtuvieron los parámetros geométricos de la Cuenca Alseseca, ver Mapa de la cuenca Alseseca en Anexo 1, y los resultados gráficos de la delineación de la cuenca, se clasifican en tres, ver figura IV.1.14.

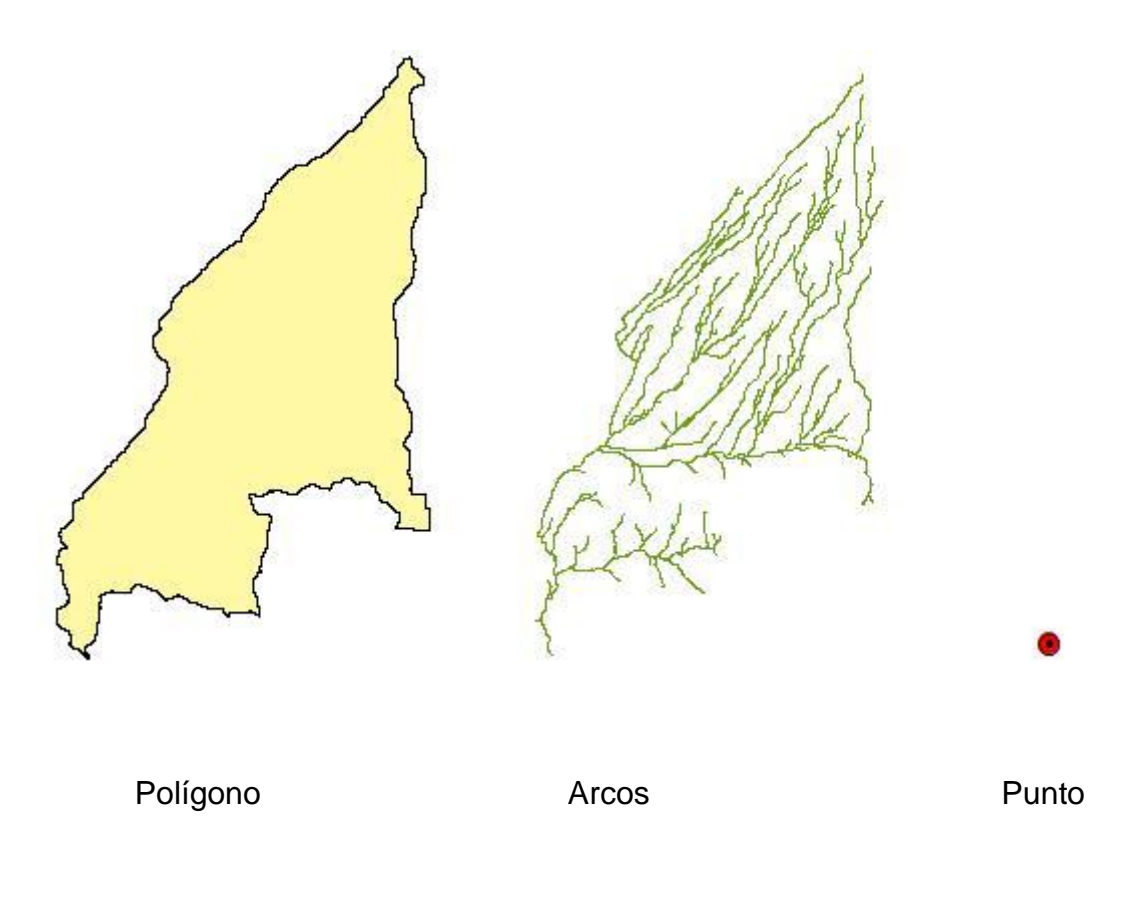

Fig. IV.1.14.- Cuenca Alseseca y representación de los tres componentes de una cuenca.

En el análisis de la cuenca del río Alseseca se trabajó con una malla con dimensiones de 30 x 30 m. formando una celda de 900 m<sup>2</sup>, teniendo la malla se procede a correr el programa TOPAZ para que genere la dirección y acumulación de flujo, esta herramienta se encuentra en DEM | Compute TOPAZ Flow data. Cuando se tiene la representación de las corrientes se procede a delinear la cuenca.

Para delinear la cuenca existe un modulo de trabajo llamado "Drainage Module" (este

cuenta con un herramienta con nombre "Create outlet point"  $\bullet$ , que permite crear un punto de salida, siempre y cuando este punto esté colocado en una celda con acumulación de flujo que represente una corriente. El DEM que se generó para delinear la cuenca es de 30x30 m con 900 m<sup>2</sup>, el Outlet point se coloco en las coordenadas UTM 14Q 0,585,694 y 2,095,561, que es el punto de descarga al vaso de la presa de almacenamiento Manuel Ávila Camacho.

La corrida de TOPAZ generó la información, ver tabla IV.1.1, en donde se muestran las variables obtenidas, su nomenclatura, su valor y las unidades.

| <b>DESCRIPCIÓN</b>                  | <b>NOMENCLATURA</b> | <b>VALOR</b>                | <b>UNIDAD</b>   |
|-------------------------------------|---------------------|-----------------------------|-----------------|
| <b>Basin Areas</b>                  | A                   | 247.96260                   | km <sup>2</sup> |
| Basin slops                         | <b>BS</b>           | 0.07650                     | m/m             |
| <b>Max Flow Distance</b>            | <b>MFD</b>          | 45.45158                    | km              |
| Max Flow Slope                      | <b>MFDS</b>         | 0.03872                     | m/m             |
| Distance From Centroid To<br>Stream | <b>CTOSTR</b>       | 0.61669                     | km              |
| <b>Centroid Stream Distance</b>     | <b>CSD</b>          | 21.35865                    | km              |
| <b>Centroid Stream Slope</b>        | <b>CSS</b>          | 0.01030                     | m/m             |
| South aspects                       | %SF                 | 0.57906                     |                 |
| Noth aspects                        | %NF                 | 0.42094                     |                 |
| Max Stream Length                   | <b>MSL</b>          | 43.89121                    | km              |
| Max Stream Slope                    | <b>MSS</b>          | 0.03078                     | m/m             |
| <b>Basin Lengths</b>                | L                   | 33.49942                    | km              |
| Shape Factor                        | Shape               | 4.52575                     | $mi^2/mi^2$     |
| <b>Sinuosity Factor</b>             | Sin                 | 1.31021                     | MSL/L           |
| Perimeter                           | P                   | 123.40097                   | km              |
| <b>Mean Basin Elevation</b>         | <b>AVEL</b>         | 2397.95779                  | m               |
| <b>Basin Centroid</b>               |                     | 594439.67919, 2109081.34804 |                 |
| <b>Average Overland Flow</b>        | <b>AOFD</b>         | 0.64000                     | km              |

Tabla IV.1.1.- Tabla de propiedades de la cuenca.

# **IV.2.- CÁLCULO DE NÚMERO DE CURVA**

Ya que se tiene la cuenca delineada el siguiente paso es trabajar con el número de curva, para esto se utilizan las coberturas de uso y tipo de suelo generadas anteriormente.

Dentro del WMS 7.1 existen cálculos para las coberturas, ver figura IV.2.1, en el caso del número de curva se fusionan de las coberturas de uso y tipo de suelo utilizando la tabla de Soil Conservation Service (SCS) del departamento de agricultura de los Estados Unidos, ver Tabla de número de curva en el Anexo 3.

El servicio de conservación de suelos (SCS) ha creado un sistema de clasificación de suelos basado en la experimentación y la experiencia, relacionaron las características de drenaje con los tipos de suelo generando un número de curva. Hoy el SCS provee información relacionando el grupo de tipo de suelo a un número de curva en función de cobertura de;

 $\bullet$  tipo de suelo,

.

- uso de suelo y
- condiciones de humedad.

Este método está basado en datos de precipitación y escorrentía de 24 horas, destacando la identificación hidrológica de los suelos y el tratamiento que describió anteriormente, generando la tabla que se encuentra en el anexo 10 y utiliza el programa WMS.

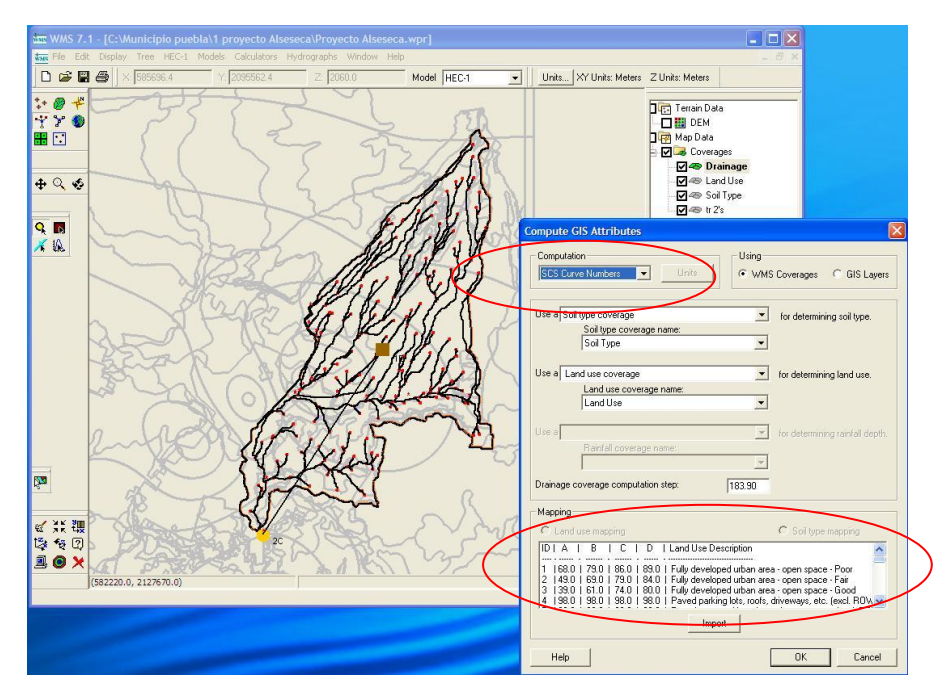

Fig. IV.2. 1.- Ventana para calcular en CN.

El programa por si solo hace la combinación de las coberturas de tipo y uso de suelo, solo se tiene que especificar cuales son los dos nombres de los archivos a fusionar, el programa genera un número de curva que es el que se utiliza como valor relativo de la cuenca para producir escurrimiento directo.

La metodología básica parte de asociar un tipo de suelo a un uso de suelo, obteniendo el número de curva que será multiplicado por el área en porcentaje con respecto del área total, esto se hace para todos los usos de suelo, donde al término solo se suman los valores obtenidos, ver tabla IV.1.1.

Con la cobertura de uso de suelo y tipo de suelo se obtuvo CN= 73.89, de la cuenca Alseseca.

| Uso de suelo                                                      | Tipo de<br>suelo | <b>CN</b> | Area $(%)$ | Cn * Area |
|-------------------------------------------------------------------|------------------|-----------|------------|-----------|
| Area de desarrollo totalmente urbano<br>espacio abierto - regular | А                | 68        | 0.3        | 20.4      |
| Calles engravadas                                                 | C                | 89        | 0.04       | 3.56      |
| ٠                                                                 | ٠                | ٠         | ٠          | ٠         |
| $\blacksquare$                                                    | $\blacksquare$   | ٠         | ٠          | ٠         |
|                                                                   | ٠                | ٠         | ٠          | ٠         |
| <b>SUMA DE CN</b>                                                 |                  |           |            | 73.9      |

Tabla IV.1.1.- Tabla de Numero de curva.

# **IV.3.- CÁLCULO DE LLUVIA.**

Para tener el dato de la precipitación media, se necesita el archivo regionalizado de lluvia generada anteriormente para un periodo de retorno de 50 años, el proceso es el mismo que para calcular CN, especificando el tipo de cálculo y la cobertura a utilizar, ver figura IV.3.1.

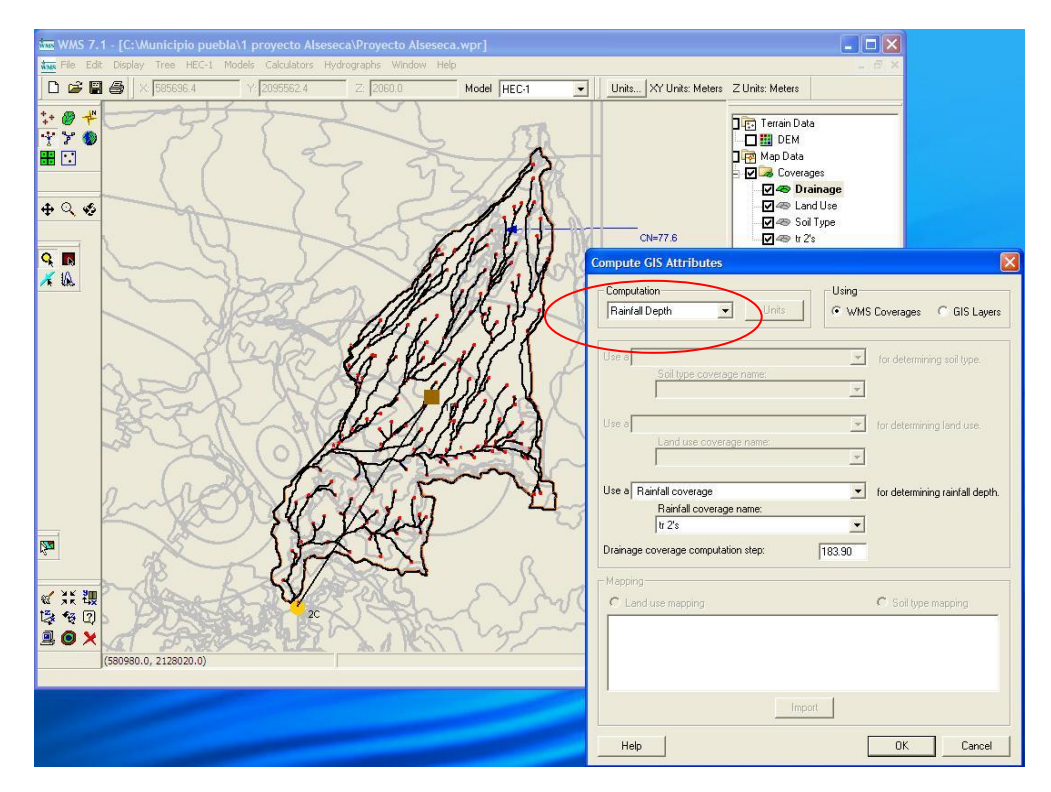

Fig. IV.3.1.- Ventana para calcular la lluvia media.

Para calcular la profundidad de la precipitación en subcuencas se debe tener una cobertura de información de profundidad de precipitación o mapas de isoyetas.

Como no existen mapas de lluvia de México cargados en WMS, se tiene la alternativa de tomar la información en formato vectorial (ArcView, Shapefiles, DXF, etc.) pudiendo importar a WMS. Una vez que se tiene la profundidad de la precipitación en WMS, se puede calcular y asignar las profundidades usando los cálculos de atributos de SIG.

$$
P = \sum_{i=1}^{n} \mathbf{A}i / A \widetilde{P}i
$$

Donde:

Ai=  $\;$  Área entre isoyetas dentro de la cuenca (km<sup>2</sup>).

 $A =$  Área total de la cuenca (km<sup>2</sup>).

Pi= Precipitación media entre dos isoyetas (mm).

La lámina de lluvia media obtenida por el método de líneas de isoyetas en WMS es P=94.746 mm, para un periodo de retorno de 50 años en la cuenca Alseseca.

# **IV.4.- CÁLCULO DE TIEMPO DE RETRASO.**

El programa cuenta con 18 fórmulas para calcular el tiempo de retraso y 11 para el cálculo del tiempo de concentración, así también con la opción para ingresar cualquier fórmula, dado a que se está trabajando con el hidrograma unitario sintético del Soil Conservation Service, WMS pide escoger la ecuación a emplear para calcular el *tiempo de retraso,* 

El método que se utilizó para el cálculo del tiempo de retraso, fue mediante la fórmula KIRPICH (Chow, V., 1964)

$$
Tc = 0.06635 \left( \frac{L^{0.77}}{S^{0.385}} \right)
$$

Y como;

$$
Tlag = 0.6 * Tc
$$

Queda:

$$
Tc = \left(0.06635 \left(\frac{L^{0.77}}{S^{0.385}}\right)\right) * 0.6
$$

Donde;

TLAG=Tiempo de retraso, en horas.

- $L =$  Longitud del cauce, en Km.
- S = Pendiente de la cuenca.

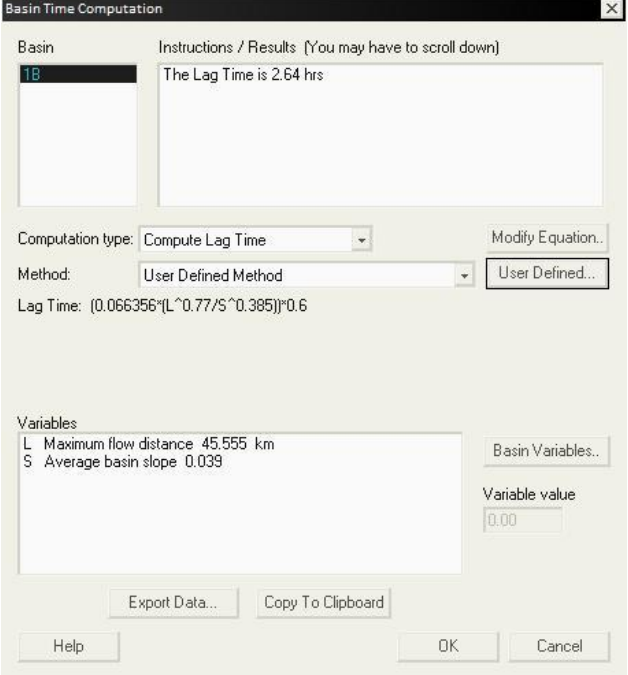

Fig. IV.4.1.- Ventana que permite seleccionar el método para calcular tiempo de concentración o retraso.

Como se ve en la Fig. IV.4. 1, el resultado del tiempo de retraso es de: TLAG=2.64 horas.

# **IV.5.- CÁLCULO DEL HIDROGRAMA.**

### **Hidrograma Unitario.**

Por definición, el hidrograma unitario de una cuenca es el hidrograma del escurrimiento directo que resulta de una lluvia de altura unitaria, que se origina uniformemente en la superficie de la cuenca, con una intensidad uniforme, durante un determinado tiempo.

$$
d * A = \int_{0}^{t} Q_{E} dt
$$

En donde :

 $d =$  Lluvia neta total (mm)  $A =$  Área de drenaje (Km<sup>2</sup>)  $Q_E$ = Escorrentía superficial total (m<sup>3</sup>/s) T= Tiempo base (hr)

La ecuación está basada en dos importantes suposiciones. La primera, el hidrograma unitario está caracterizado para una cuenca y no es dependiente de una tormenta. Segunda, el escurrimiento debido a la precipitación en exceso de diferentes periodos de lluvia o excesos de precipitación pueden ser supuestos linealmente.

El hidrograma unitario puede entrar directamente al programa o bien un hidrograma unitario sintético puede ser calculado partiendo de suministrar los parámetros a usar.

### **Metodología: Hidrograma unitario sintético de USA Soil Conservation Service, SCS**

Este método del hidrograma adimensional unitario sintético del SCS, fué desarrollado por Victor Mockus en 1950, principalmente del estudio de un gran número de hidrogramas unitarios naturales de un amplio rango de tamaños de cuencas, éste método fué reconocido por la SCS y se aplica en todo el mundo.

Con la entrada de datos para el método del servicio de conservación de suelos, SCS (1972), se obtiene el hidrograma unitario que consiste de la determinación de un solo parámetro tiempo de retraso (TLAG), el gasto pico es calculado como:

$$
QPK = 4.878* \frac{AREA}{TPEACK}
$$

 $TPEACK = 0.5 * \Delta t + TLAG$ 

Donde;

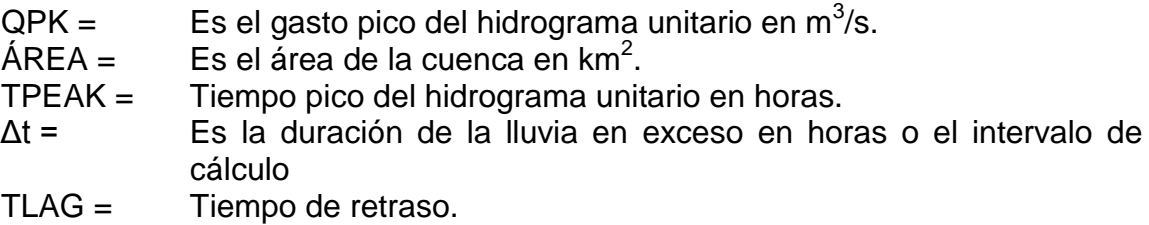

Una vez que se ha determinado el tiempo pico y gasto pico, el hidrograma unitario adimensional del SCS (figura IV.5.1 y tabla IV.5.1) es utilizado para calcular las ordenadas del hidrograma unitario. La forma del hidrograma unitario adimensional del SCS está m´ss de acuerdo con hidrogramas unitarios que pueden ocurrir en la naturaleza que con la forma triangular ( $T_{\text{bt}}/t_0=8/3$ ) utilizada para calcular el valor del caudal pico. El hidrograma unitario adimensional del SCS tiene un valor de  $T_{base} / t_{pico} = 5$ , ver figura IV.5.1.

Valores de las ordenadas del hidrograma unitario adimensional del SCS, arregladas en intervalos de 0.2 (t / t  $_{\text{pico}}$ ), se presentan en la tabla y figura IV.5.1.

| $t/t_{p}$ | $q/q_p$ |  |  |
|-----------|---------|--|--|
| 0.0       | 0.0000  |  |  |
| 0.2       | 0.1000  |  |  |
| 0.4       | 0.3100  |  |  |
| 0.6       | 0.6600  |  |  |
| 0.8       | 0.9300  |  |  |
| 1.0       | 1.0000  |  |  |
| 1.2       | 0.9300  |  |  |
| 1.4       | 0.7800  |  |  |
| 1.6       | 0.5600  |  |  |
| 1.8       | 0.3900  |  |  |
| 2.0       | 0.2800  |  |  |
| 2.2       | 0.2070  |  |  |
| 2.4       | 0.1470  |  |  |
| 2.6       | 0.1070  |  |  |
| 2.8       | 0.0770  |  |  |
| 3.0       | 0.0550  |  |  |
| 3.2       | 0.0400  |  |  |
| 3.4       | 0.0290  |  |  |
| 3.6       | 0.0210  |  |  |
| 3.8       | 0.0150  |  |  |
| 4.0       | 0.0110  |  |  |
| 4.2       | 0.0100  |  |  |
| 4.4       | 0.0070  |  |  |
| 4.6       | 0.0030  |  |  |
| 4.8       | 0.0015  |  |  |
| 5.0       | 0.0000  |  |  |

Tabla IV.5.1.- Valores que forman la curva del hidrograma unitario adimensional, SCS.

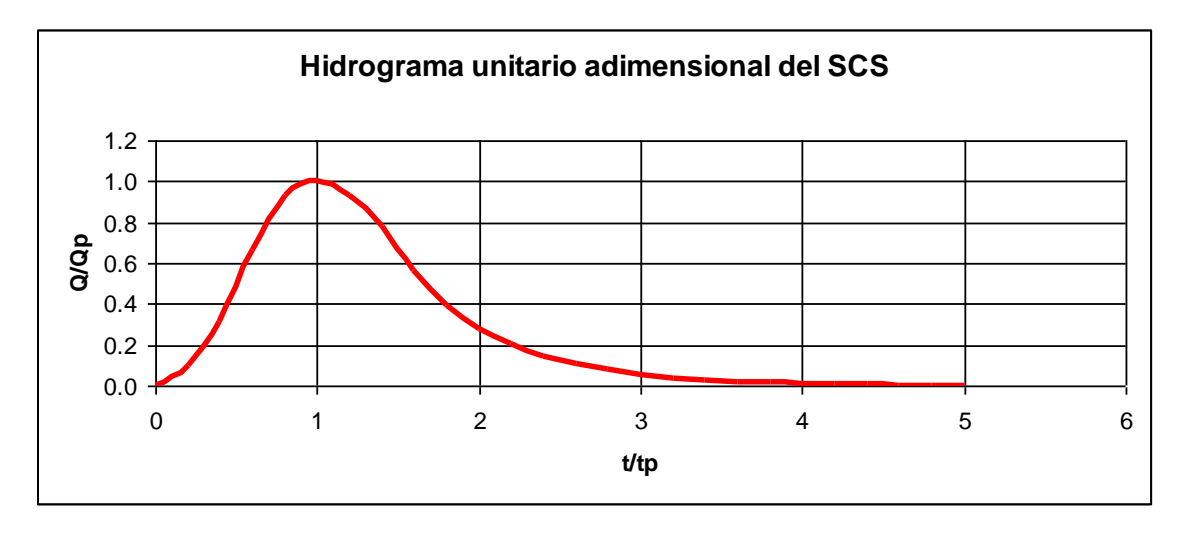

Fig. IV.5.1.- Grafica del Hidrograma unitario adimensional, SCS.

La selección del intervalo de cómputo del programa que también es la duración del hidrograma unitario, está basado en la relación:

$$
\Delta t = 0.2 * TPEAK
$$
 (SCS, 1972).

Existe una altura permitida en esta relación, sin embargo la duración de la gráfica unitaria no debe exceder

### Δt= 0.6\*TPEACK.

Esta relación está basada en una relación empírica,

TLAG = 
$$
0.6 \text{*Tc}
$$
, y 1.7\*TPEAK =  $\Delta t + Tc$ ,

Donde;

Tc = Es el tiempo de concentración del escurrimiento.

Usando estas relaciones se encuentra que la duración no debe ser mayor que;

$$
\Delta t \leq 0.29^{\ast} \text{TLAG}
$$

La pérdida de la precipitación se calcula basada en los valores proporcionados de CN y IA (donde IA es la capacidad inicial de almacenamiento de humedad de la superficie en unidades de profundidad). Se relacionan CN o IA a una profundidad del escurrimiento total por una tormenta por las relaciones siguientes:

$$
ACEXS = \frac{4CRAW - IA^2}{ACRAN - IA + S}
$$

Donde

$$
S = \frac{25400 - \mathbf{\textcircled{54}^*} CN}{CN}
$$

$$
I\!A=0.2\,{^*\,}S
$$

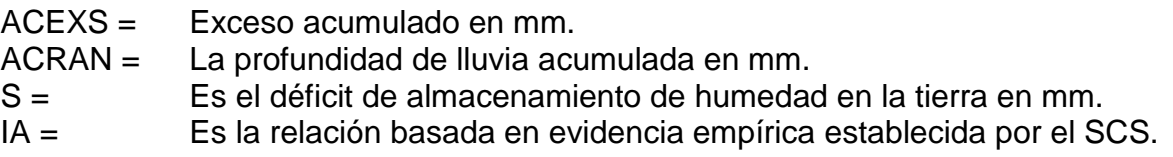

### **CÁLCULO DEL HIDROGRAMA UNITARIO SINTETICO, SCS.-**

El Programa WMS trabaja como un gran compilador de programas en donde los resultados se expresan gráficamente.

Para el cálculo del hidrograma sintético se utilizó el programa HEC-1 para el cálculo del hidrograma sintético, este programa fue originalmente desarrollado en 1967 por Leo R. Beard y personal de el Hydrologic Engineering Center (HEC), Publicándose en octubre del año de 1968. Tratando de hacer que el programa tuviera un ambiente más amigable en 1973 el programa sufrió una revisión. Los métodos usados no se alteraron sin embargo la entrada y formatos se reestructuraron integrando también algunos programas auxiliares como HEC-1DB (cálculos de capacidades de diques de descanso), HEC-1GS (optimización de proyectos), HEC-1KW (cálculo de olas cinemáticas)

La versión actual, 1998, aplicación que será la final de HEC-1 dando paso a la hidrología futurista que dirige sus esfuerzos en desarrollar un sucesor de HEC-1, un sistema como el HEC-HMS. Aunque el cuerpo de ingenieros del ejército de USA apoya a HMS en lugar de HEC-1, los cálculos hidrológicos no han cambiado.

En Estados Unidos la información que alimenta a este tipo de programas está avalada por el gobierno, no haciéndose responsable de los resultados que programas como éste, proporcionen.

WMS tiene una interfase gráfica a HEC-1. Los Atributos geométricos como áreas, longitudes, pendientes se calculan automáticamente de la cuenca digital. Parámetros como el porcentaje de pérdida, flujo base, método de hidrograma unitario son introducidos a través de una serie
de cajas del diálogo interactivas dentro de WMS. Para empezar se tiene que activar el "Hidrologic Modeling Module" it para activar la interfase de HEC-1, como primer paso se tiene que especificar en HEC-1 | Job control (ver figura IV.5.2) información como: la identificación de la cuenca, fecha, números de ordenadas, unidades del hidrograma, etcétera. Después de establecer las condiciones de salida del hidrograma se asignan parámetros de HEC-1.

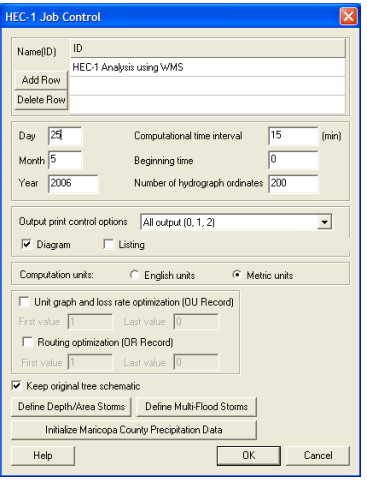

Fig. IV.5.2.- Imagen de la ventana Job Control.

Para poder designar los parámetros; lluvia media, CN, tiempo de concentración que se obtuvieron anteriormente y el método para el cálculo del hidrograma unitario, se selecciona la cuenca a simular y se trabaja con la ventana que se presenta en la figura IV.5.3.

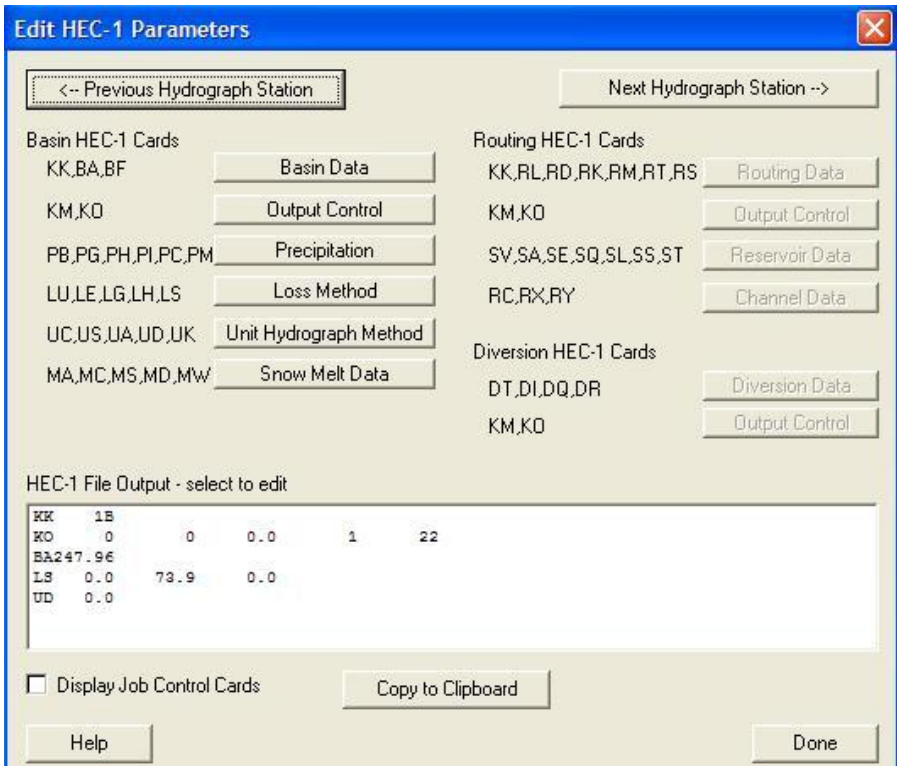

Dentro de las opciones para adicionar parámetros de cálculo del hidrograma de la cuenca, están las siguientes;

1. *Basin Data*, es la opción en donde se le puede asignar un nombre a la cuenca además de una descripción corta.

2. *Output Control*, es el mando de control cuando se trabaja con más de dos cuencas, también se puede hacer un comentario breve.

*3. Precipitation*, aquí es donde se asigna el tipo de lluvia, encontrando las opciones de *No precipitation*, *Basin average, Gage, Hypothetical storm, Probable maximum Precipitation,* de las cuales se trabaja con *Basin average.*

Cuando se elige la opción de *Basin average,* automáticamente aparece una ventana llamada *average precipitation,* en donde se puede ver que ya cuenta con el valor de 94.749 mm. que se calculó anteriormente, también se tiene que seleccionar una serie para la distribución de la precipitación, ver figura IV.5.4.

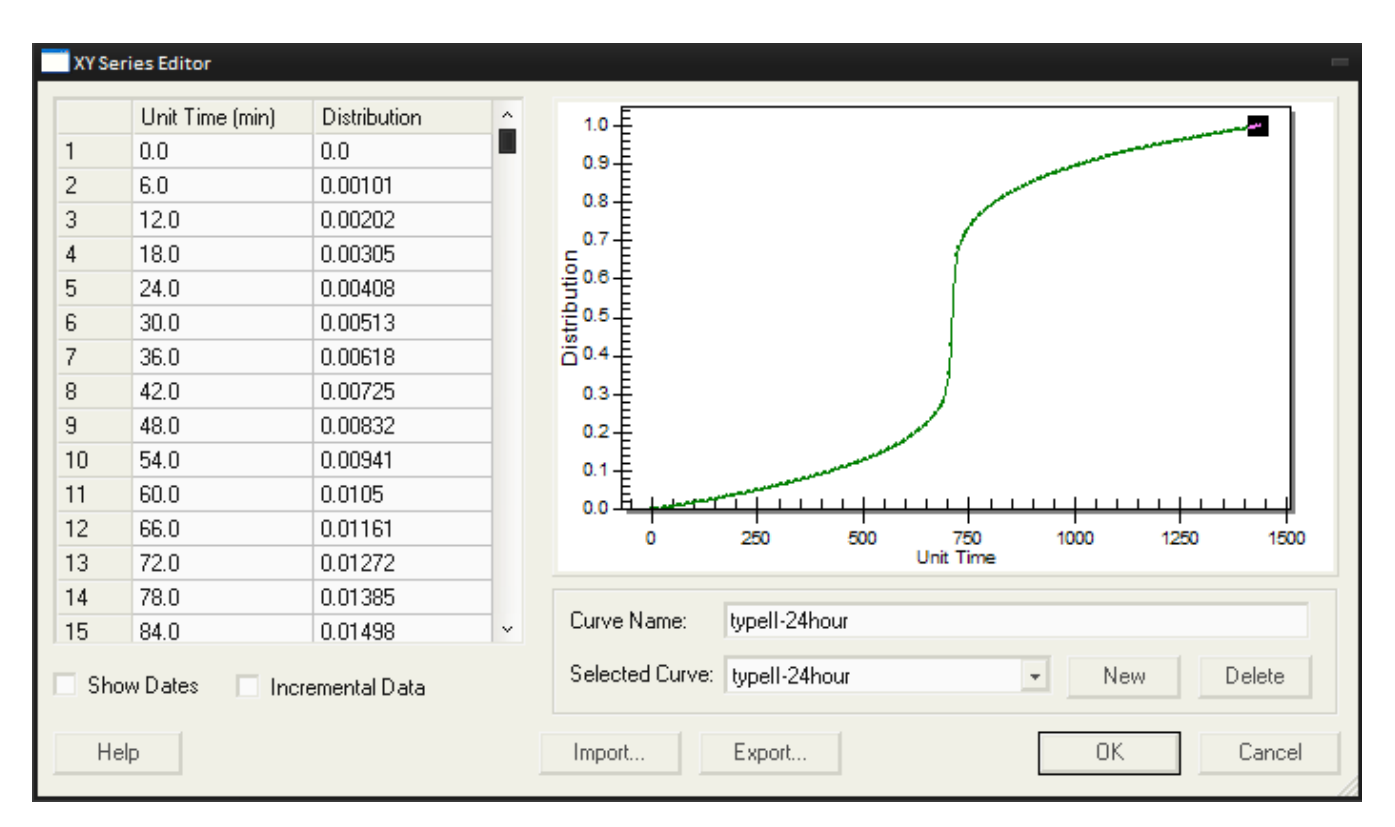

Fig. IV. 5.4.- Grafica de distribución de lluvia.

4. *Loss Method*, el método de perdida para la obtención del Hidrograma unitario se trabaja con el método de SCS número de curva, el valor de CRVNBR = 73.89 es el mismo que se calculó anteriormente.

5. *Unit Hydrograph Method*, en esta ventana se puede escoger entre cinco métodos para la obtención del Hidrograma unitario sintético. Para la obtención del hidrograma unitario sintético del SCS, se necesita como parámetro TLAG que es de 2.64 horas, que anteriormente se explicó el método de cálculo, aunque es aquí donde se establece el método para calcular TLAG.

6. *Snow Melt Data*, en caso de trabajar en una zona donde exista la presencia de nieve, esta ventana es la que se encarga de determinar la influencia al escurrimiento.

Después de establecer las condiciones y parámetros, "se corre" HEC-1 obteniendo tres archivos como resultado: \*.hc1, \*.out y \*.sol. El archivo con extensión .sol es el reporte del calculo de HEC-1, que se abre con un procesador de texto. Ver reporte de HEC-1 en Anexo 2.

El reporte anterior de Hec-1 esta formado por:

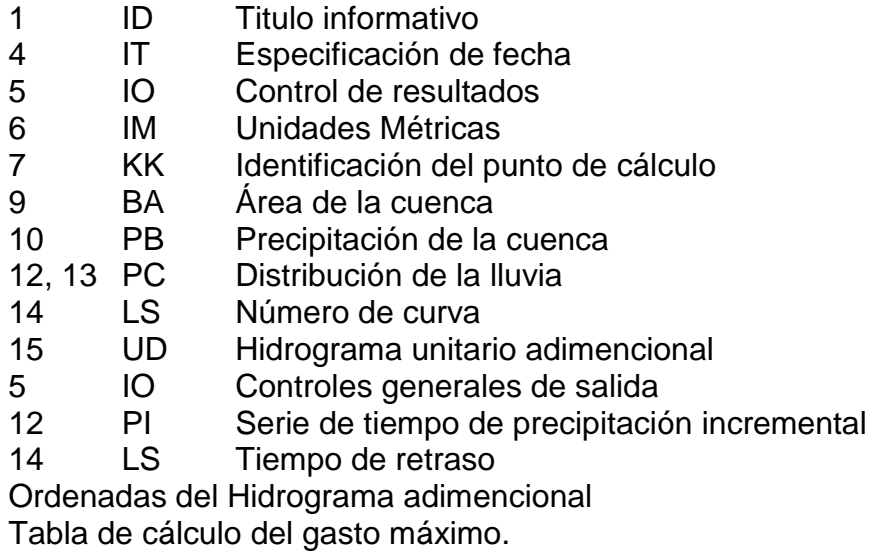

HEC-1 solo presenta una tabla final como se ve en el reporte, los valores presentados se encuentran cortados, les faltan los decimales.

El Hidrograma presentado se calcula según el método del Hidrograma sintético del manual de C.F.E., donde el Hidrograma final es la suma de una serie de hidrogramas obtenidos de la multiplicación de los gastos pico con la precipitación en exceso en cada intervalo de tiempo.

Cuando la simulación no presentó errores y a su término, aparecen en la pantalla del programa WMS, dos hidrogramas, uno en el centroide de la cuenca y otro en el punto de salida de los escurrimientos, los hidrogramas sirven para hacer una comparación o una visualización de la unión de dos cuencas, por eso los dos hidrogramas son iguales, dado que el caso se estudio como una cuenca.

El resultado de la corrida se muestra en la figura. IV.5.5, la avenida máxima es de 411.794 m 3 /seg, el pico en un tiempo de 14.75 horas y el volumen total escurrido es de 8´787,312.90  $m^3$ .

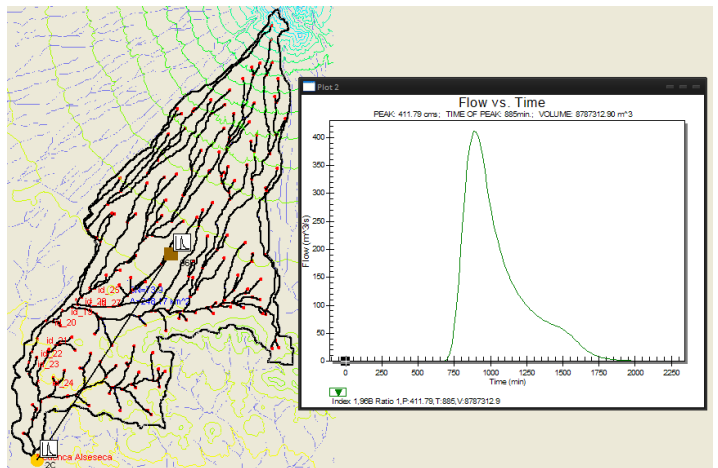

Fig. IV. 5. 5, Hidrograma final de la cuenca Alseseca.

# **IV.6.-PUNTOS CRITICOS.**

Las zonas presentadas como puntos críticos son áreas que se vieron afectadas en algún momento por un evento extraordinario, identificadas por la CONAGUA Puebla y Protección Civil del Municipio de Puebla como puntos de inundación en el río Alseseca que necesitan atención especial, ver Mapa de Puntos Critios En el Anexo 1. Los puntos críticos son tomados como puntos de salida de los escurrimientos formando subcuencas de la cuenca del río Alseseca, con las siguientes características.

#### **Subuenca ID 19, Colonia La Gloria Baja**

Las características de la subcuenca y la panta se presentan en la tabla y figura IV.6.1, el mapa de la subcuenca ID 19 se puede ver en el Anexo 1.

| <b>DESCRIPCIÓN</b>                  | <b>NOMENCLATURA</b> | <b>VALOR</b>                | <b>UNIDAD</b>   |
|-------------------------------------|---------------------|-----------------------------|-----------------|
| <b>Basin Areas</b>                  | A                   | 192.5352                    | km <sup>2</sup> |
| Basin slops                         | <b>BS</b>           | 0.0746475668                | m/m             |
| <b>Max Flow Distance</b>            | MFD                 | 32.96953                    | km.             |
| Max Flow Slope                      | <b>MFDS</b>         | 0.0506896596                | m/m             |
| Distance From Centroid To<br>Stream | <b>CTOSTR</b>       | 0.2700                      | km              |
| <b>Centroid Stream Distance</b>     | CSD                 | 12.23947                    | km              |
| <b>Centroid Stream Slope</b>        | <b>CSS</b>          | 0.0188908781                | m/m             |
| South aspects                       | %SF                 | 0.6284450843                |                 |
| Noth aspects                        | %NF                 | 0.3715549157                |                 |
| Max Stream Length                   | <b>MSL</b>          | 31.40917                    | km              |
| Max Stream Slope                    | <b>MSS</b>          | 0.0401893649                | m/m             |
| <b>Basin Lengths</b>                |                     | 24.55520                    | km              |
| Shape Factor                        | Shape               | 3.1316927                   | $mi^2/mi^2$     |
| <b>Sinuosity Factor</b>             | Sin                 | 1.2791249                   | MSL/L           |
| Perimeter                           | P                   | 94.69634                    | km              |
| <b>Mean Basin Elevation</b>         | <b>AVEL</b>         | 2460.92755                  | m               |
| <b>Basin Centroid</b>               |                     | 596005.01206, 2111448.14805 |                 |

Tabla IV.6.1.- Propiedades de la Cuenca ID 19.

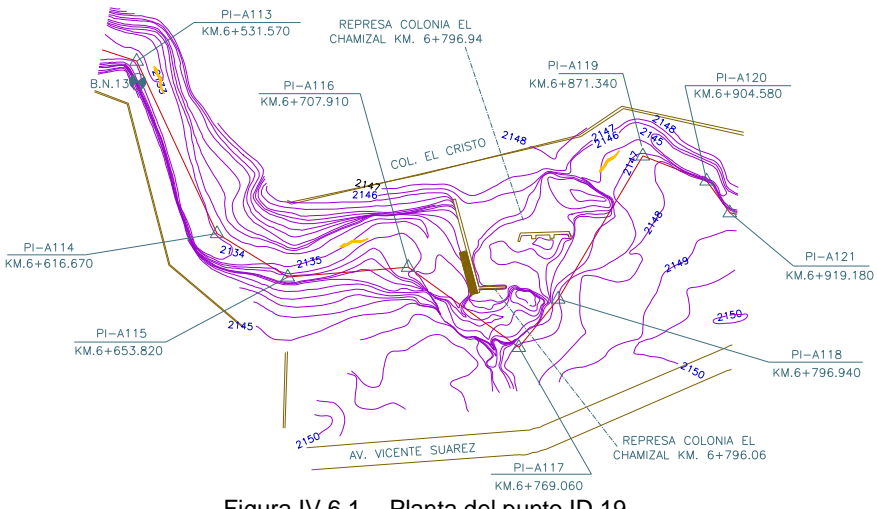

Figura IV.6.1.- Planta del punto ID 19.

#### **Subcuenca ID 20, Colonia Dos de Abril**

Las características de la subcuenca y la panta se presentan en la tabla y figura IV.6.2, el mapa de la subcuenca ID 20 se puede ver en el Anexo 1.

| <b>DESCRIPCIÓN</b>                  | <b>NOMENCLATURA</b> | <b>VALOR</b>                | <b>UNIDAD</b>                        |
|-------------------------------------|---------------------|-----------------------------|--------------------------------------|
| <b>Basin Areas</b>                  | A                   | 194.45040                   | km <sup>2</sup>                      |
| Basin slops                         | <b>BS</b>           | 0.0743948162                | m/m                                  |
| <b>Max Flow Distance</b>            | <b>MFD</b>          | 34.44381                    | Km                                   |
| Max Flow Slope                      | <b>MFDS</b>         | 0.0487750904                | m/m                                  |
| Distance From Centroid To<br>Stream | <b>CTOSTR</b>       | 0.58456                     | Km                                   |
| <b>Centroid Stream Distance</b>     | <b>CSD</b>          | 13.27191                    | Km                                   |
| <b>Centroid Stream Slope</b>        | <b>CSS</b>          | 0.0171037920                | m/m                                  |
| South aspects                       | %SF                 | 0.6247222942                |                                      |
| Noth aspects                        | %NF                 | 0.3752777058                |                                      |
| Max Stream Length                   | MSL                 | 32.88345                    | Km                                   |
| Max Stream Slope                    | <b>MSS</b>          | 0.0386547117                | m/m                                  |
| <b>Basin Lengths</b>                |                     | 25.72918                    | km                                   |
| Shape Factor                        | Shape               | 3.4044373                   | $\overline{\text{mi}^2/\text{mi}^2}$ |
| <b>Sinuosity Factor</b>             | Sin                 | 1.2780606                   | MSL/L                                |
| Perimeter                           | P                   | 97.51574                    | km                                   |
| <b>Mean Basin Elevation</b>         | <b>AVEL</b>         | 2458.07789                  | m                                    |
| <b>Basin Centroid</b>               |                     | 595919.57656, 2111380.43230 |                                      |

Tabla IV.6.2.- Propiedades de la Cuenca ID 20.

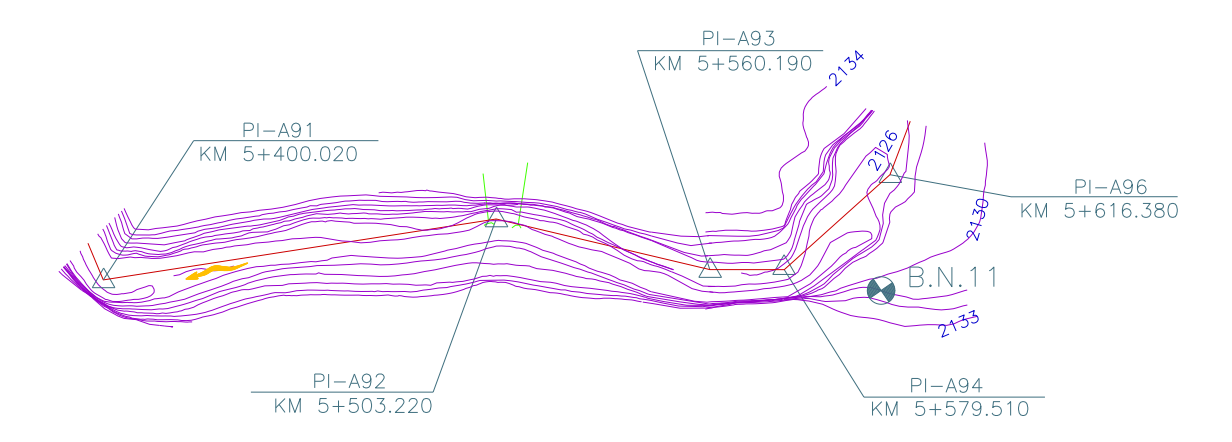

Figura IV.6.2.- Planta del punto ID 20.

#### **Subcuenca ID 21, Colonia Seis de Enero**

Las características de la subcuenca y la panta se presentan en la tabla y figura IV.6.3, el mapa de la subcuenca ID 21 se puede ver en el Anexo 1.

| <b>DESCRIPCIÓN</b>                  | <b>NOMENCLATURA</b> | <b>VALOR</b>                | <b>UNIDAD</b>   |
|-------------------------------------|---------------------|-----------------------------|-----------------|
| <b>Basin Areas</b>                  | A                   | 195.55380                   | km <sup>2</sup> |
| Basin slops                         | <b>BS</b>           | 0.0740826151                | m/m             |
| <b>Max Flow Distance</b>            | <b>MFD</b>          | 35.85116                    | km              |
| Max Flow Slope                      | <b>MFDS</b>         | 0.0471231449                | m/m             |
| Distance From Centroid To<br>Stream | <b>CTOSTR</b>       | 1.82007                     | km              |
| <b>Centroid Stream Distance</b>     | <b>CSD</b>          | 13.42404                    | km              |
| <b>Centroid Stream Slope</b>        | <b>CSS</b>          | 0.0141104561                | m/m             |
| South aspects                       | %SF                 | 0.6227114993                |                 |
| Noth aspects                        | %NF                 | 0.3772885007                |                 |
| Max Stream Length                   | <b>MSL</b>          | 34.29079                    | km              |
| Max Stream Slope                    | <b>MSS</b>          | 0.0373429521                | m/m             |
| <b>Basin Lengths</b>                |                     | 26.98616                    | km              |
| Shape Factor                        | Shape               | 3.7240753                   | $mi^2/mi^2$     |
| <b>Sinuosity Factor</b>             | Sin                 | 1.2706805                   | MSL/L           |
| Perimeter                           | P                   | 100.63596                   | km              |
| <b>Mean Basin Elevation</b>         | <b>AVEL</b>         | 2456.29680                  | m               |
| <b>Basin Centroid</b>               |                     | 595863.76188, 2111338.26138 |                 |

Tabla IV.6.3.- Propiedades de la Cuenca ID 21.

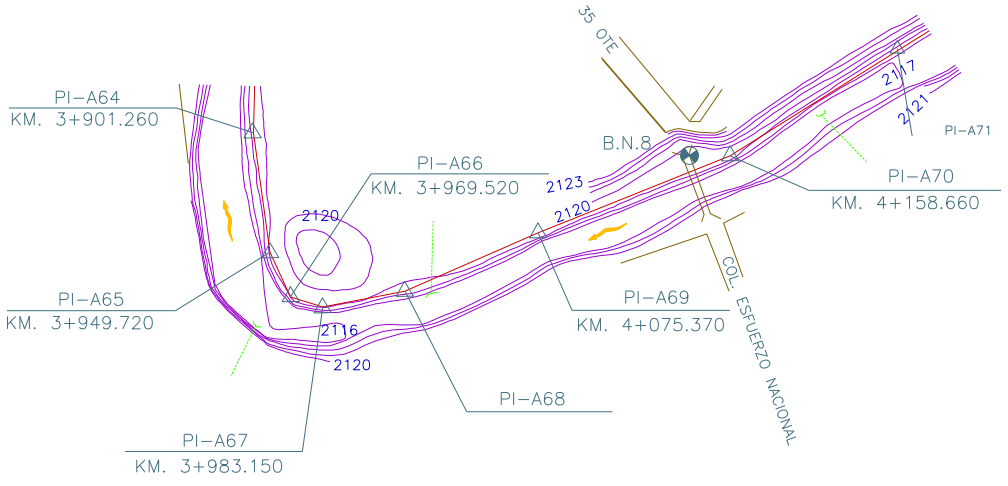

Figura IV.6.3.- Planta del punto ID 21.

#### **Subcuenca ID 22, Colonia la Hacienda**

Las características de la subcuenca y la panta se presentan en la tabla y figura IV.6.4, el mapa de la subcuenca ID 22 se puede ver en el Anexo 1.

| <b>DESCRIPCIÓN</b>                         | <b>NOMENCLATURA</b> | <b>VALOR</b>                | <b>UNIDAD</b>   |
|--------------------------------------------|---------------------|-----------------------------|-----------------|
| <b>Basin Areas</b>                         | A                   | 196.15230                   | km <sup>2</sup> |
| Basin slops                                | <b>BS</b>           | 0.0739452362                | m/m             |
| <b>Max Flow Distance</b>                   | <b>MFD</b>          | 36.97140                    | km              |
| Max Flow Slope                             | <b>MFDS</b>         | 0.0459814920                | m/m             |
| <b>Distance From Centroid To</b><br>Stream | <b>CTOSTR</b>       | 1.77765                     | km              |
| <b>Centroid Stream Distance</b>            | <b>CSD</b>          | 14.54428                    | km              |
| <b>Centroid Stream Slope</b>               | <b>CSS</b>          | 0.0137511123                | m/m             |
| South aspects                              | %SF                 | 0.6223623174                |                 |
| Noth aspects                               | %NF                 | 0.3776376826                |                 |
| Max Stream Length                          | <b>MSL</b>          | 35.41103                    | km              |
| Max Stream Slope                           | <b>MSS</b>          | 0.0364603925                | m/m             |
| <b>Basin Lengths</b>                       |                     | 27.92744                    | km              |
| Shape Factor                               | Shape               | 3.9762275                   | $mi^2/mi^2$     |
| <b>Sinuosity Factor</b>                    | Sin                 | 1.2679656                   | MSL/L           |
| Perimeter                                  | P                   | 103.45687                   | km              |
| <b>Mean Basin Elevation</b>                | <b>AVEL</b>         | 2455.29776                  | m               |
| <b>Basin Centroid</b>                      |                     | 595831.33797, 2111312.60520 |                 |

Tabla IV.6.4.- Propiedades de la Cuenca ID 22.

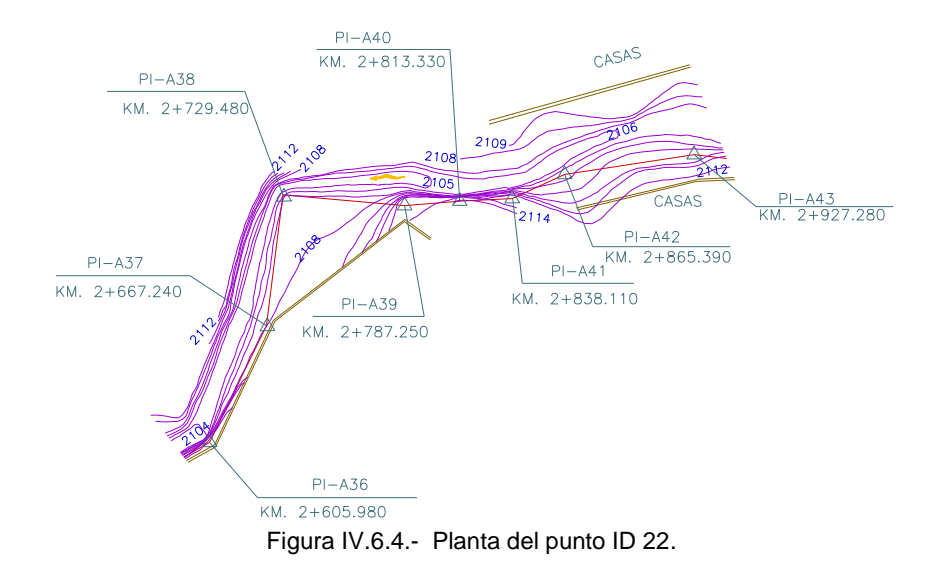

#### **Subcuenca ID 23, Unidad habitacional la Margarita**

Las características de la subcuenca y la panta se presentan en la tabla y figura IV.6.5, el mapa de la subcuenca ID 23 se puede ver en el Anexo 1.

| <b>DESCRIPCIÓN</b>                  | <b>NOMENCLATURA</b> | <b>VALOR</b>                | <b>UNIDAD</b>   |
|-------------------------------------|---------------------|-----------------------------|-----------------|
| <b>Basin Areas</b>                  | A                   | 196.4637                    | km <sup>2</sup> |
| Basin slops                         | <b>BS</b>           | 0.0738531471                | m/m             |
| <b>Max Flow Distance</b>            | <b>MFD</b>          | 37.78719                    | Km              |
| Max Flow Slope                      | <b>MFDS</b>         | 0.0449887943                | m/m             |
| Distance From Centroid To<br>Stream | <b>CTOSTR</b>       | 1.76522                     | Km              |
| <b>Centroid Stream Distance</b>     | <b>CSD</b>          | 15.36007                    | Km              |
| <b>Centroid Stream Slope</b>        | <b>CSS</b>          | 0.0130207754                | m/m             |
| South aspects                       | %SF                 | 0.6220630071                |                 |
| Noth aspects                        | %NF                 | 0.3779369929                |                 |
| Max Stream Length                   | <b>MSL</b>          | 36.22682                    | Km              |
| Max Stream Slope                    | <b>MSS</b>          | 0.0356393424                | m/m             |
| <b>Basin Lengths</b>                |                     | 28.61251                    | km              |
| Shape Factor                        | Shape               | 4.1670832                   | $mi^2/mi^2$     |
| <b>Sinuosity Factor</b>             | Sin                 | 1.2661181                   | MSL/L           |
| Perimeter                           | P                   | 105.13672                   | Km              |
| <b>Mean Basin Elevation</b>         | <b>AVEL</b>         | 2454.77156                  | м               |
| <b>Basin Centroid</b>               |                     | 595814.23640, 2111298.00907 |                 |

Tabla IV.6.5.- Propiedades de la Cuenca ID 23

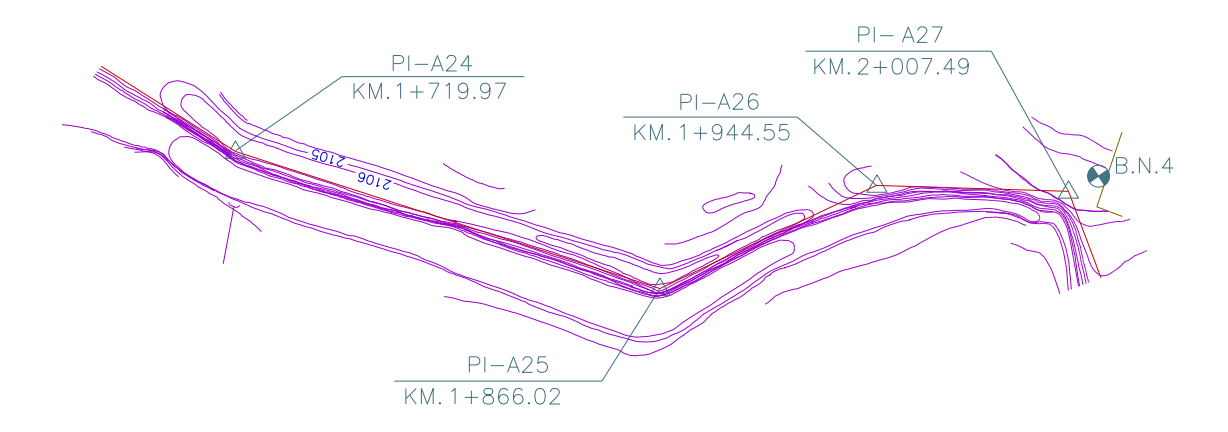

Figura IV.6.5.- Planta del punto ID 23.

#### **Subcuenca ID 24, Colonia tres Cruces**

Las características de la subcuenca y la panta se presentan en la tabla y figura IV.6.6, el mapa de la subcuenca ID 24 se puede ver en el Anexo 1.

| <b>DESCRIPCIÓN</b>                  | NOMENCLATURA  | <b>VALOR</b>                | <b>UNIDAD</b>   |
|-------------------------------------|---------------|-----------------------------|-----------------|
| <b>Basin Areas</b>                  | A             | 205.02000                   | km <sup>2</sup> |
| Basin slops                         | <b>BS</b>     | 0.0734505022                | m/m             |
| <b>Max Flow Distance</b>            | <b>MFD</b>    | 39.56538                    | km              |
| Max Flow Slope                      | <b>MFDS</b>   | 0.0434723541                | m/m             |
| Distance From Centroid To<br>Stream | <b>CTOSTR</b> | 1.21368                     | km              |
| <b>Centroid Stream Distance</b>     | <b>CSD</b>    | 17.13826                    | km              |
| <b>Centroid Stream Slope</b>        | <b>CSS</b>    | 0.0128367786                | m/m             |
| South aspects                       | %SF           | 0.6097410009                |                 |
| Noth aspects                        | %NF           | 0.3902589991                |                 |
| Max Stream Length                   | MSL           | 38.00501                    | km              |
| Max Stream Slope                    | <b>MSS</b>    | 0.0344980864                | m/m             |
| <b>Basin Lengths</b>                |               | 29.24438                    | km              |
| Shape Factor                        | Shape         | 4.1714895                   | $mi^2/mi^2$     |
| <b>Sinuosity Factor</b>             | Sin           | 1.2995661                   | MSL/L           |
| Perimeter                           | P             | 107.37414                   | km              |
| <b>Mean Basin Elevation</b>         | <b>AVEL</b>   | 2442.05850                  | m               |
| <b>Basin Centroid</b>               |               | 595427.61596, 2110927.25865 |                 |

Tabla IV.6.6.- Propiedades de la Cuenca ID 24

#### **Subcuenca ID 25, Colonia Lázaro Cardenas**

Las características de la subcuenca y la panta se presentan en la tabla y figura IV.6.7, el mapa de la subcuenca ID 25 se puede ver en el Anexo 1.

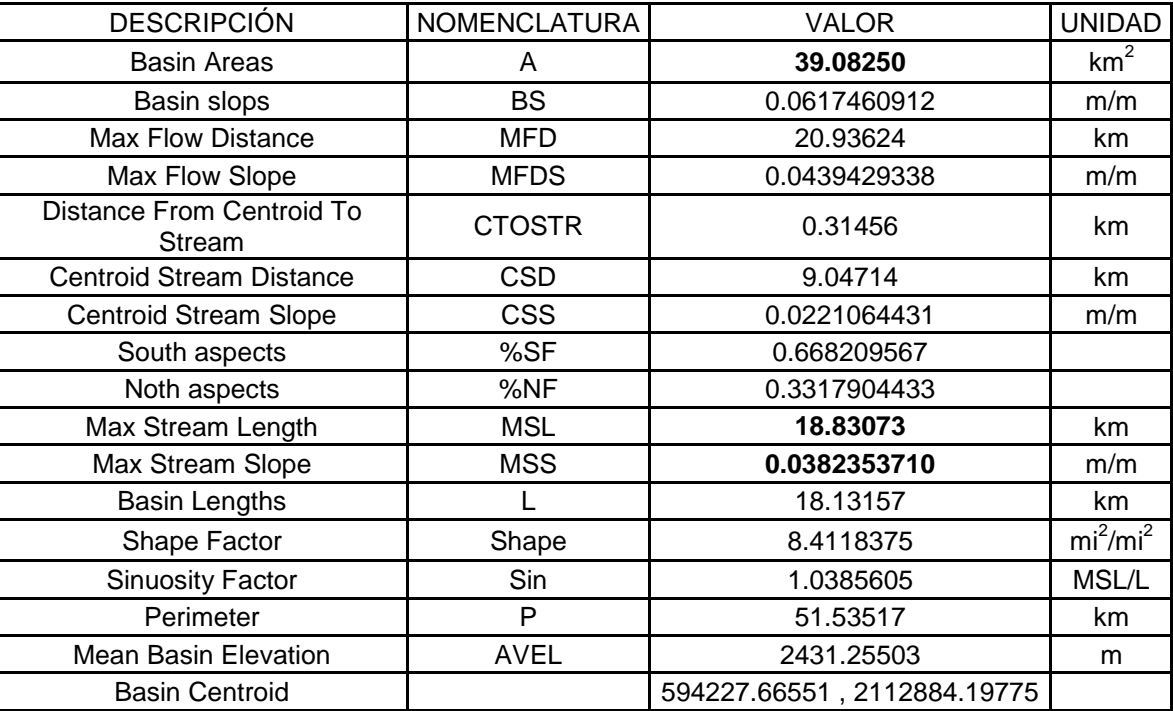

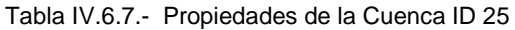

#### **Subcuenca ID 26, Colonia la Providencia**

Las características de la subcuenca y la panta se presentan en la tabla y figura IV.6.8, el mapa de la subcuenca ID 26 se puede ver en el Anexo 1.

| <b>DESCRIPCIÓN</b>                  | <b>NOMENCLATURA</b> | <b>VALOR</b>                | <b>UNIDAD</b>   |
|-------------------------------------|---------------------|-----------------------------|-----------------|
| Basin Areas                         | A                   | 84.51810                    | km <sup>2</sup> |
| Basin slops                         | <b>BS</b>           | 0.616319079                 | m/m             |
| <b>Max Flow Distance</b>            | MFD                 | 27.44370                    | km              |
| Max Flow Slope                      | <b>MFDS</b>         | 0.0657450126                | m/m             |
| Distance From Centroid To<br>Stream | <b>CTOSTR</b>       | 0.53184                     | km              |
| <b>Centroid Stream Distance</b>     | <b>CSD</b>          | 10.02974                    | km              |
| <b>Centroid Stream Slope</b>        | <b>CSS</b>          | 0.0197299414                | m/m             |
| South aspects                       | %SF                 | 0.7039367899                |                 |
| Noth aspects                        | %NF                 | 0.2960632101                |                 |
| Max Stream Length                   | MSL                 | 26.16701                    | km              |
| Max Stream Slope                    | <b>MSS</b>          | 0.0514306516                | m/m             |
| Basin Lengths                       | L                   | 23.47438                    | km              |
| Shape Factor                        | Shape               | 6.5199014                   | $mi^2/mi^2$     |
| <b>Sinuosity Factor</b>             | Sin                 | 1.1147048                   | MSL/L           |
| Perimeter                           | P                   | 71.18237                    | km              |
| <b>Mean Basin Elevation</b>         | <b>AVEL</b>         | 2443.89601                  | m               |
| <b>Basin Centroid</b>               |                     | 593784.88456, 2112837.22035 |                 |

Tabla IV.6.8.- Propiedades de la Cuenca ID 26

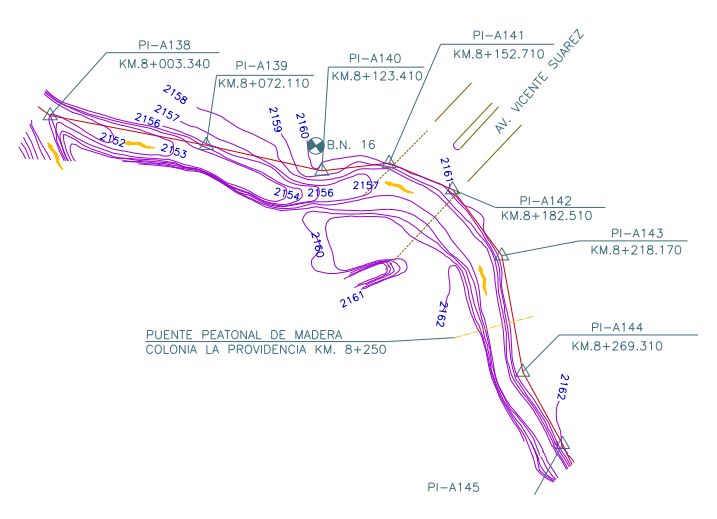

Figura IV.6.6.- Planta del punto ID 26.

#### **Subcuenca ID 27, Colonia Alamos Vista Hermosa**

Las características de la subcuenca y la panta se presentan en la tabla y figura IV.6.9, el mapa de la subcuenca ID 27 se puede ver en el Anexo 1.

| <b>DESCRIPCIÓN</b>                  | <b>NOMENCLATURA</b> | <b>VALOR</b>                | <b>UNIDAD</b>   |
|-------------------------------------|---------------------|-----------------------------|-----------------|
| <b>Basin Areas</b>                  | A                   | 15.33960                    | km <sup>2</sup> |
| Basin slops                         | <b>BS</b>           | 0.0303818702                | m/m             |
| <b>Max Flow Distance</b>            | MFD                 | 13.67733                    | km              |
| Max Flow Slope                      | <b>MFDS</b>         | 0.0255996243                | m/m             |
| Distance From Centroid To<br>Stream | <b>CTOSTR</b>       | 0.94882                     | km              |
| <b>Centroid Stream Distance</b>     | <b>CSD</b>          | 4.67248                     | km              |
| <b>Centroid Stream Slope</b>        | <b>CSS</b>          | 0.0162086301                | m/m             |
| South aspects                       | %SF                 | 0.8081436283                |                 |
| Noth aspects                        | %NF                 | 0.1918563717                |                 |
| Max Stream Length                   | <b>MSL</b>          | 10.18968                    | km              |
| Max Stream Slope                    | <b>MSS</b>          | 0.0214760766                | m/m             |
| <b>Basin Lengths</b>                |                     | 11.95134                    | km              |
| Shape Factor                        | Shape               | 9.3115400                   | $mi^2/mi^2$     |
| <b>Sinuosity Factor</b>             | Sin                 | 0.8525977                   | MSL/L           |
| Perimeter                           | P                   | 35.18895                    | km              |
| <b>Mean Basin Elevation</b>         | <b>AVEL</b>         | 2276.34865                  | m               |
| <b>Basin Centroid</b>               |                     | 593319.01799, 2108213.71967 |                 |

Tabla IV.6.9.- Propiedades de la Cuenca ID 27

# **IV.7.-AVENIDAS MÁXIMAS EN PUNTOS CRITOS.**

Se ha explicado en el capitulo IV en los apartados I, II, III, IV y V el proceso para obtener la avenida máxima empleando el programa Watershed Modeling System, para la cuenca del río Alseseca.

En este apartado se presentan los resultados de las avenidas máximas en los puntos críticos, con periodos de retorno de 10, 50 y 100 años, tomando los puntos críticos como puntos de salida de las cuencas, los gastos de las avenidas máximas se presentan en la tabla IV.7.1.

| No.            | <b>Identificador</b> | <b>Tr 10s</b> | <b>Tr 50s</b> | <b>Tr 100s</b> |
|----------------|----------------------|---------------|---------------|----------------|
|                |                      |               |               |                |
| 1              | id 25                | 44.59         | 83.92         | 107.28         |
| $\overline{2}$ | id 27                | 28.57         | 48.06         | 58.04          |
| 3              | id 26                | 104.74        | 191.83        | 236.84         |
| 4              | id 19                | 211.77        | 391.83        | 488.95         |
| 5              | id 20                | 205.00        | 380.61        | 476.76         |
| 6              | id 21                | 200.00        | 368.28        | 460.09         |
| 7              | id 22                | 195.38        | 361.07        | 451.61         |
| 8              | id 23                | 192.54        | 355.88        | 445.40         |
| 9              | id 24                | 193.00        | 354.51        | 442.59         |
| 10             | id Cuenca Alseseca   | 229.38        | 411.79        | 510.47         |

Tabla IV.7.1.- Avenidas máximas para los periodos de retorno de 10, 50 y 100 años, en m $^3$ /s.

# **IV.8.- EVALUACIÓN DE AVENIDAS**

Para transitar las avenidas máximas obtenidas, WMS 7.1 cuenta con el modulo de HEC-RAS, éste fue desarrollado por el Cuerpo de Ingenieros del Ejercito de los EE. UU., el software esta diseñado para una dimensión por lo tanto no hay una modelación hidráulica por cambios de forma, curvas, etc., este modela ríos y sistemas de canales abiertos.

En forma general, la solución dada por HEC-RAS parte de resolver la ecuación de la energía entre secciones transversales consecutivas, evaluando las perdidas de energía por fricción por medio de la ecuación de Manning, la contracción y expansión (por medio de coeficientes de velocidad).

Para la modelación de las llanuras de inundación se utilizaron flujos constantes, con coeficientes de contracción de 0.1 y de expansión de 0.3, y 0.045 como coeficiente de rugosidad para el río,. Obteniendo así los siguientes resultados.

La topografía presentada fue proporcionada por la COMISION NACIONAL DEL AGUA, Subdirección General de Construcción, Gerencia de Proyectos y Construcción de Infraestructura Hidroagricola, Jefatura de Proyectos de uso Eficiente, empleada en el proyecto: Alternativas de Solución Anteproyecto y diseño ejecutivo de obras de protección contra inundaciones del rio Alseseca en la región suroeste de la Ciudad de Puebla.

#### **ID 19, Colonia LA Gloria Baja**

Se tomaron 5 secciones: 7+000, 6+903.58, 6+800, 6+700 y 6+600, con Tr 10s 211.77 m<sup>3</sup>/s, Tr 50s 391.83 m $^3$ /s y Tr 100s 488.95 m $^3$ /s., ver figura IV.8.1.

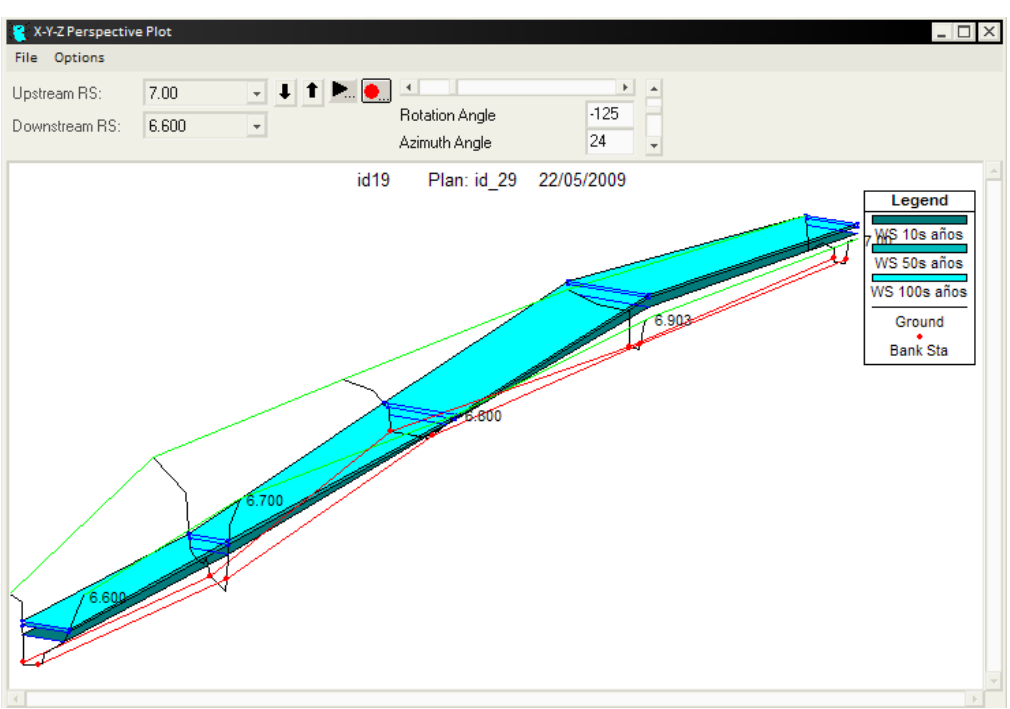

Fig. IV. 8. 1, Llanuras de inundación del punto ID19.

La sección 7+000, no tiene la capacidad de transportar la avenida máxima con un periodo de retorno de 10 años, la margen derecha no presenta la suficiente altura para confinar la avenida.

La sección 6+903.58, no tiene la capacidad de transportar la avenida máxima con un periodo de retorno de 10 años, la margen derecha no presenta la suficiente altura para confinar la avenida.

La sección 6+800, puede transportar el gasto de la avenida máxima para un periodo de retorno de 100 años.

La sección 6+700, puede transportar el gasto de la avenida máxima para un periodo de retorno de 100 años.

La sección 6+600, puede transportar el gasto de la avenida máxima para un periodo de retorno de 100 años.

#### **ID 20, Colonia Dos de Abril**

Se tomaron 3 secciones: 5+600, 5+503.22 y 5+400.03. Con gastos de Tr 10s 205 m<sup>3</sup>/s, Tr 50s 380.61 m<sup>3</sup>/s y Tr 100s 476.76 m<sup>3</sup>/s. ver figura IV.8.2.

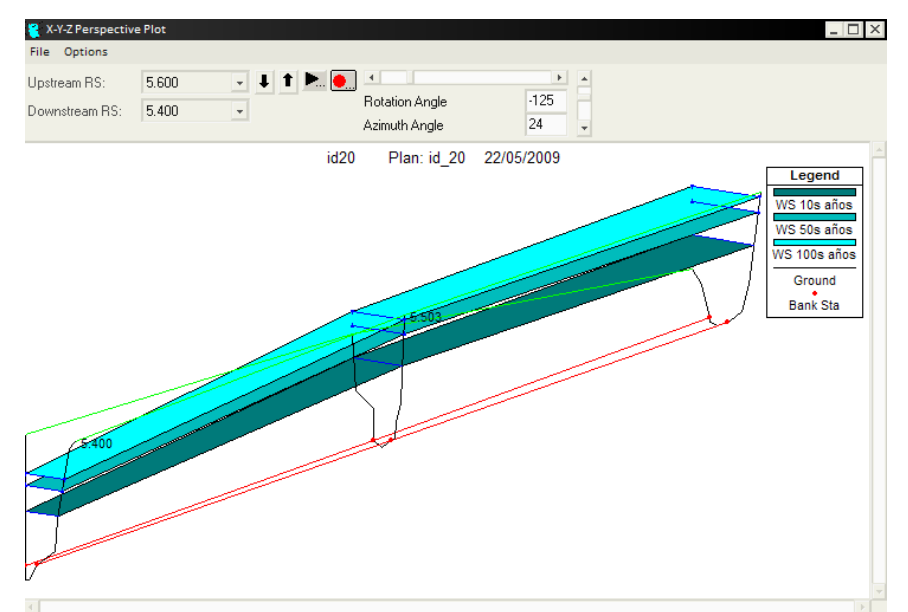

Fig. IV. 8. 2, Llanuras de inundación del punto ID20.

La sección 5+600, no puede transportar el gasto de la avenida máxima para un periodo de retorno de 10 años, la margen izquierda no cuenta con la altura necesaria para confinar la avenida.

La sección 5+503.22, no puede transportar el gasto de la avenida máxima para un periodo de retorno de 50 años, la margen izquierda no cuenta con la altura necesaria para confinar la avenida.

La sección 5+400.03, puede transportar el gasto para un periodo de retorno de 100 años.

#### **ID 21, Colonia Seis de Enero**

Se tomaron 4 secciones:  $4+200$ ,  $4+100$ ,  $4+000$  y  $3+901$ . Con gastos de Tr 10s 200 m<sup>3</sup>/s, Tr 50s 368.28 m<sup>3</sup>/s y Tr 100s 460.09 m<sup>3</sup>/s. ver figura IV.8.3.

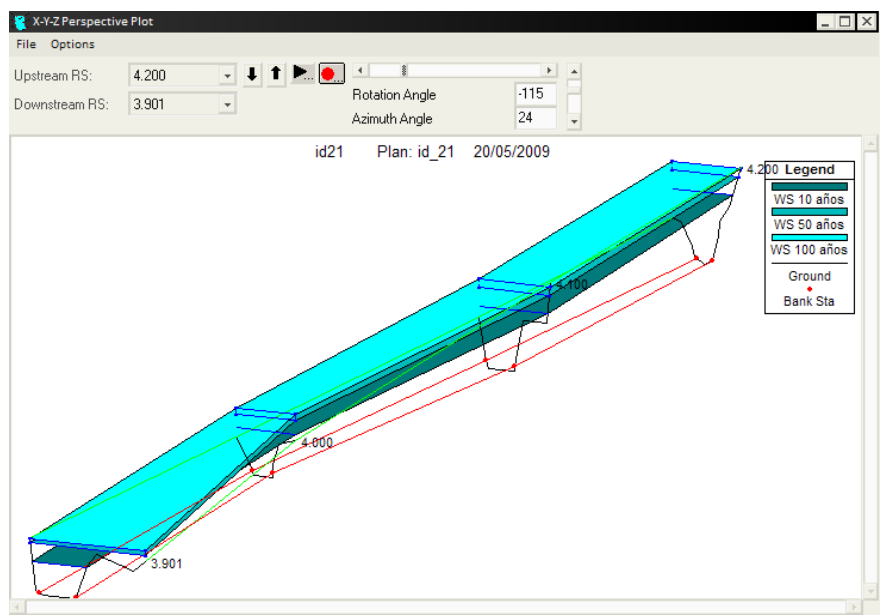

Fig. IV. 8. 3, Llanuras de inundación del punto ID21.

La sección 4+200, no puede transportar el gasto de la avenida máxima para un periodo de retorno de 10 años, la margen izquierda no cuenta con la altura necesaria para confinar la avenida.

La sección 4+100, no puede transportar el gasto de la avenida máxima para un periodo de retorno de 10 años, la margen izquierda no cuenta con la altura necesaria para confinar la avenida.

La sección 4+000, no puede transportar el gasto de la avenida máxima para un periodo de retorno de 10 años, la margen izquierda y derecha no cuentan con la altura necesaria para confinar la avenida.

La sección 3+901, no puede transportar el gasto de la avenida máxima para un periodo de retorno de 50 años, la margen izquierda no cuenta con la altura necesaria para confinar la avenida.

#### **ID 22, Colonia la Hacienda**

Se tomaron 4 secciones: 2+900, 2+813.33, 2+700 y 2+605.98. Con gastos de Tr 10s 195.38 m $\rm{^{3}/s}$ , Tr 50s 361.07 m $\rm{^{3}/s}$  y Tr 100s 451.61 m $\rm{^{3}/s}$ . ver figura IV.8.4.

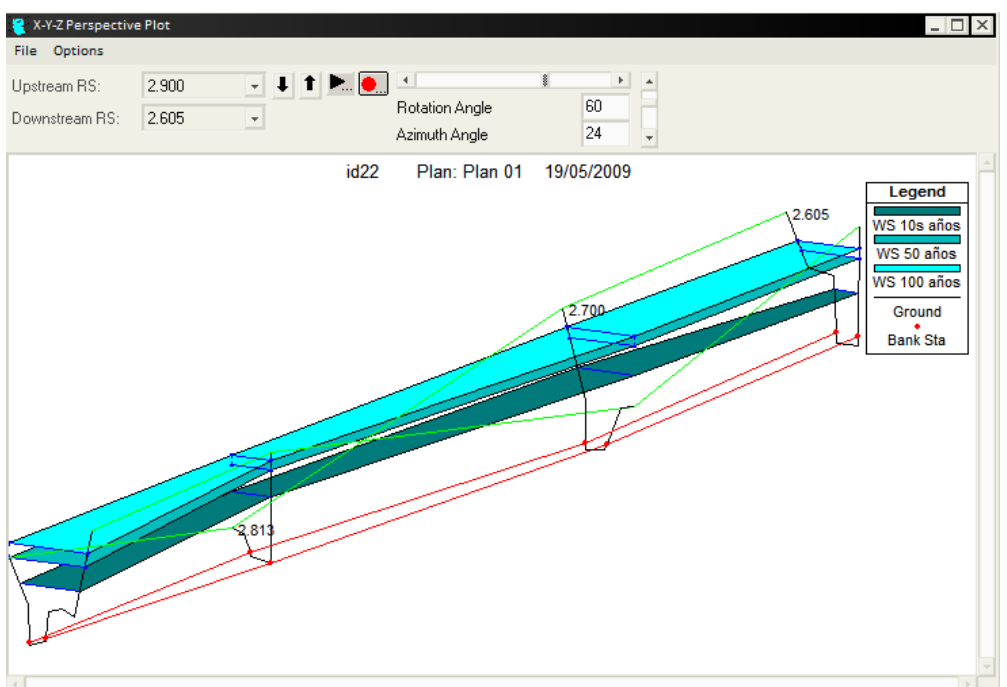

Fig. IV. 8. 4, Llanuras de inundación del punto ID22.

La sección 2+900, no puede transportar el gasto de la avenida máxima para un periodo de retorno de 100 años, la margen derecha no cuenta con la altura necesaria para confinar la avenida.

La sección 2+813.33, no puede transportar el gasto de la avenida máxima para un periodo de retorno de 10 años, la margen derecha no cuenta con la altura necesaria para confinar la avenida.

La sección 2+700, no puede transportar el gasto de la avenida máxima para un periodo de retorno de 10 años, la margen izquierda no cuenta con la altura necesaria para confinar la avenida.

La sección 2+605.98, puede transportar el gasto de la avenida máxima para un periodo de retorno de 100 años.

#### **ID 23, Unidad habitacional la Margarita**

Se tomaron 5 secciones: 2+104.29, 2+000, 1+900, 1+800, 1+700. Con gastos de Tr 10s 192.54 m<sup>3</sup>/s, Tr 50s 355.88 m<sup>3</sup>/s y Tr 100s 445.40 m<sup>3</sup>/s. ver figura IV.8.5.

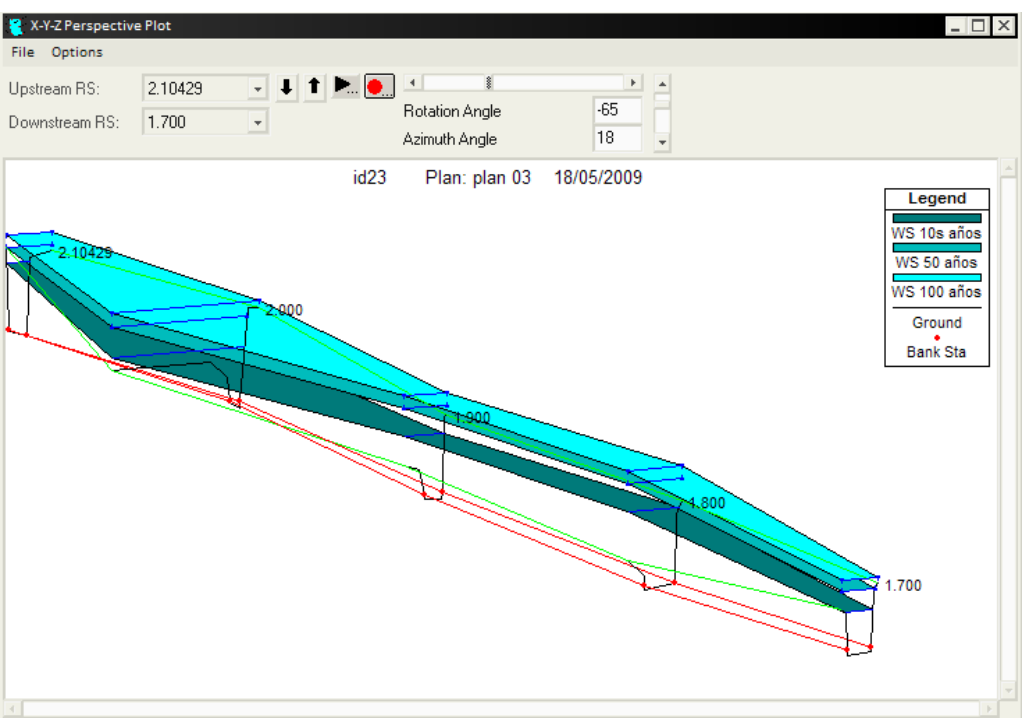

Fig. IV. 8. 5, Llanuras de inundación del punto ID23.

La sección 2+104.29, no puede transportar el gasto de la avenida máxima para un periodo de retorno de 50 años, la margen derecha no cuenta con la altura necesaria para confinar la avenida.

La sección 2+000, no puede transportar el gasto de la avenida máxima para un periodo de retorno de 10 años, la margen izquierda no cuenta con la altura necesaria para confinar la avenida.

La sección 1+900, no puede transportar el gasto de la avenida máxima para un periodo de retorno de 10 años, la margen izquierda no cuenta con la altura necesaria para confinar la avenida.

La sección 1+800, no puede transportar el gasto de la avenida máxima para un periodo de retorno de 10 años, la margen izquierda no cuenta con la altura necesaria para confinar la avenida.

La sección 1+700, no puede transportar el gasto de la avenida máxima para un periodo de retorno de 50 años, la margen izquierda no cuenta con la altura necesaria para confinar la avenida.

#### **ID 26, Colonia la Providencia**

Se tomaron 4 secciones: 8+304.03, 8+200, 8+100 y 8+000. Con Tr 10s 104.74 m<sup>3</sup>/s, Tr 50s 191.83 m<sup>3</sup>/s y Tr 100s 236.84 m<sup>3</sup>/s. ver figura IV.8.6.

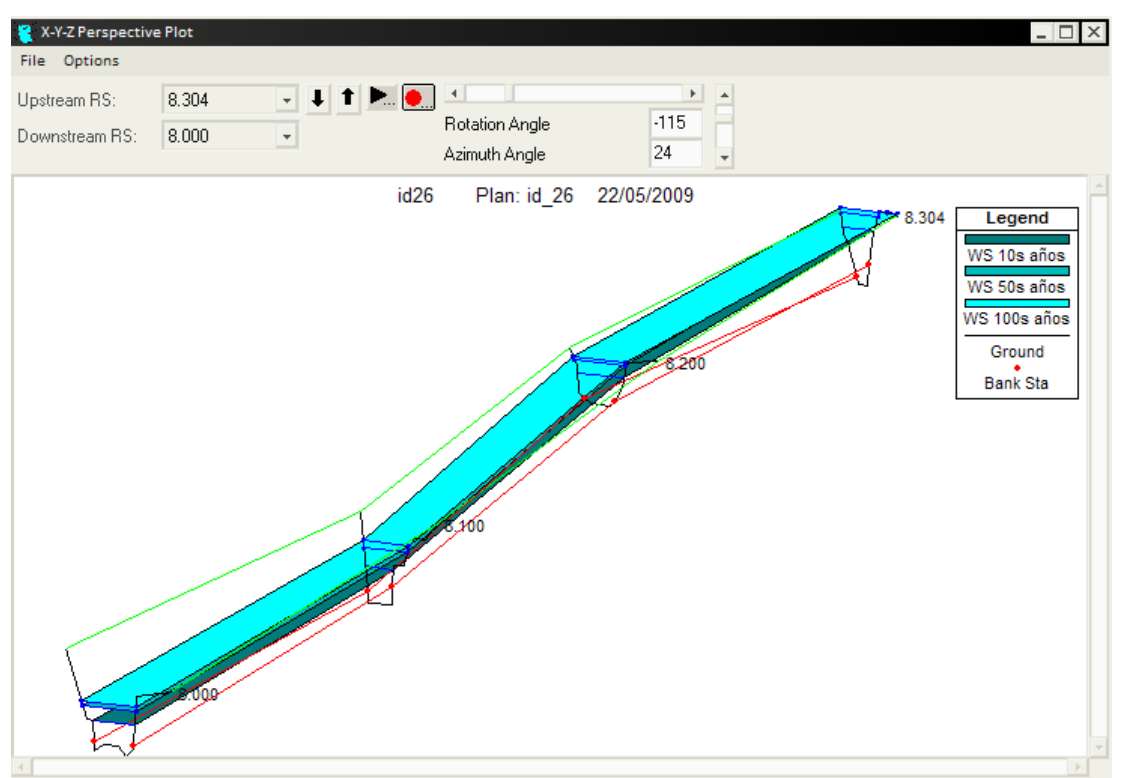

Fig. IV. 8. 6, Llanuras de inundación del punto ID26.

La sección 8+304.03, no puede transportar el gasto de la avenida máxima para un periodo de retorno de 100 años, la margen derecha no cuenta con la altura necesaria para confinar la avenida.

La sección 8+200, puede transportar el gasto de la avenida máxima para un periodo de retorno de 100 años.

La sección 8+100, puede transportar el gasto de la avenida máxima para un periodo de retorno de 100 años.

La sección 8+000, puede transportar el gasto de la avenida máxima para un periodo de retorno de 100 años.

Como la información utilizada por CONAGUA no se encuentra georeferenciada no fue posible montarla en el ArcView.

Los puntos 24 y 25 son puntos donde se ha presentado algún fenómeno hidráulico de diferente a los analizados, estos dos son alcantarillas utiliza das hoy como puentes vehiculares que remansan el agua.

En punto 27 se presento el colapso de una losa utilizada como puente vehicular, casualmente en época de lluvias, sin existir un peligro por inundación.

# **CONCLUSIONES Y RECOMENDACIONES.**

Conclusiones.

El programa WMS con plataforma en sistemas de información geográfica, opero perfectamente a los requerimientos de este trabajo.

La avenida máxima obtenida para la cuenca del río Alseseca de 411.794 m<sup>3</sup>/seg, esta por arriba en un 13% del estudio hidrológico del rio Alseseca de la Facultad de Ingeniería Civil y Tecnológica (Cantu, C. 1998), esto se puede justificar por el cambio de uso de suelo en la Ciudad de Puebla y según CONAGUA los gastos de las avenidas máximas generados en este trabajo, respecto a los puntos críticos, se encuentran en un margen de 10% con respecto a sus gastos.

Las llanuras de inundación se generaron fácilmente, estas no se pudieron cargar en el sistema de información geográfica, dado que la topografía no estuvo georeferenciada.

Las llanuras de inundación muestran las secciones que no pueden contener los gastos de las avenidas máximas.

El estudio de puntos críticos muestra que se tiene que hacer una rectificación del cauce ya que la mayoría de estos puntos críticos no puede confinar una avenida máxima con periodo de retorno de 10 años.

Recomendaciones.

Los sistemas de información geográfica están ganando terreno en la elaboración de indicadores socioeconómicos, la simulación de eventos y fenómenos naturales, en México está siendo explorada aún cuando en otros países está integrada a la metodología diaria, dado que reducen considerablemente el tiempo de cálculo y puede trabajarse con mayor número de variables, permitiendo ocupar más tiempo en la interpretación de resultados y no en la elaboración de ellos.

En esta simulación, la información que se integró en un Sistema de Información Geográfica, tuvo que ser generada a criterio sin que alguna dependencia gubernamental la validara, como sucede en países como EE.UU., Francia o Alemania, donde cada dependencia participa y pone en Internet la información necesaria para simular avenidas.

Hasta que no exista una Compañía o Dependencia que elabore las cartas o información necesaria para este tipo de proyectos, el tiempo no se verá reducido, también sabemos que la tecnología avanza cada segundo y tarde o temprano nos tendremos que incorporar y, con proyectos como este, dan pie a conocer mejor nuestras necesidades.

El modelo digital de elevación con el que se trabajó, originalmente se construyó en WMS y se comparó con uno construido en el programa ArcView y ese mismo con filtros de 8 y 16 celdas o vecinos, observando que el DEM de ArcView generado con la misma información que el de WMS, tiende a tener más imprecisiones con la dirección de flujo y variaciones en la representación de las corrientes.

El DEM filtrado trata de corregir impurezas de la topografía generada por las triangulaciones, tratando de tener un relieve menos accidentado y uniforme, este proceso aplanó muchas áreas y genero mesetas, confundiendo al programa TOPAZ ya que teniendo áreas grandes sin variación de elevación, buscó una solución, no siendo ésta apegada a la realidad.

Se puede encontrar una complicación en las zonas con poca pendiente, en donde y cuando se realiza el cálculo por topaz, la acumulación y dirección de flujo puede no ser la que corresponda a la realidad.

Existe el problema para definir la distribución de lluvia para 24 horas, dado que el WMS 7.1 cuanta con 6 tipos de distribución llamadas lluvias sintéticas, desarrolladas por el Servicio de Conservación de Recursos Naturales (NRCS) de EE. UU. con el fin de estandarizar los hidrogramas de su territorio.

El tutorial de WMS dice que los resultados obtenidos dependen de la información que se utiliza y la buena aplicación del programa, podemos ver que la información existente en México no cumple con las características requeridas y tiene que ser procesada.

La topografía que CONAGUA cedió para este estudio no se cuenta georeferencia por lo tanto no se pudo desplegar con la información generada anteriormente.

Las secciones transversales del rio se necesitan a mayor detalle y ser medidas poco después de encontrar viviendas o construcciones.

# **ANEXO 1 MAPAS**

**Mapa de Canales de desviación.**

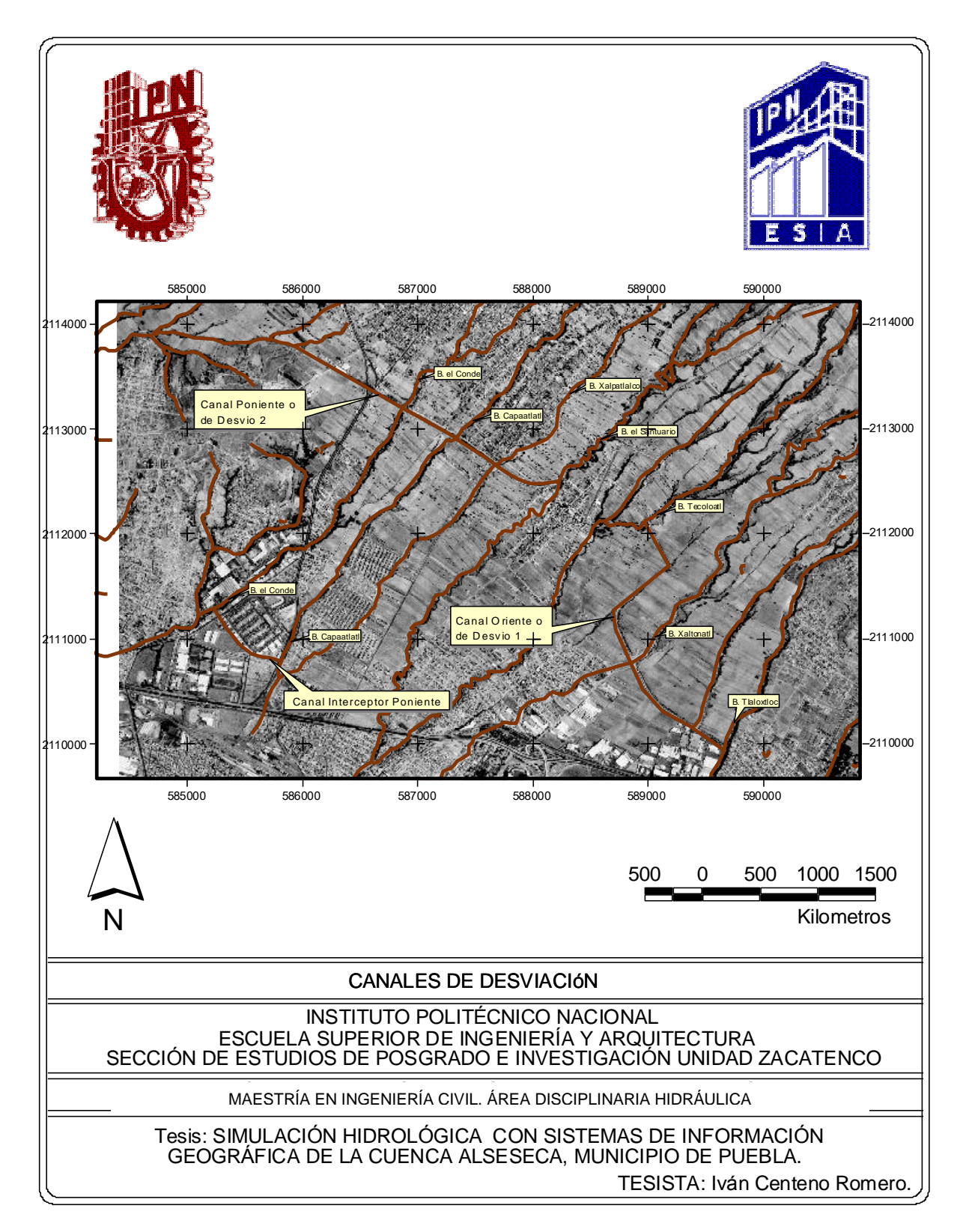

## **Mapa de Curvas de Nivel.**

![](_page_92_Figure_1.jpeg)

### Hidrología superficial **Cuerpos de agua**  N 0 5000 **Kilometros** MAPA DE HIDROLOGÍA SUPERFICIAL. INSTITUTO POLITÉCNICO NACIONAL ESCUELA SUPERIOR DE INGENIERÍA Y ARQUITECTURA SECCIÓN DE ESTUDIOS DE POSGRADO E INVESTIGACIÓN UNIDAD ZACATENCO MAESTRÍA EN INGENIERÍA CIVIL. ÁREA DISCIPLINARIA HIDRÁULICA Tesis: SIMULACIÓN HIDROLÓGICA CON SISTEMAS DE INFORMACIÓN GEOGRÁFICA DE LA CUENCA ALSESECA, MUNICIPIO DE PUEBLA. TESISTA: Iván Centeno Romero.

## **Mapa de Hidrología Superficial.**

## **Mapa de Tipo de Suelo.**

![](_page_94_Figure_1.jpeg)

## **Mapa de Uso del Suelo.**

![](_page_95_Figure_1.jpeg)

![](_page_96_Figure_0.jpeg)

## **Regionalización de lluvia, periodo de retorno de 10 años.**

![](_page_97_Figure_0.jpeg)

## **Regionalización de lluvia, periodo de retorno de 50 años.**

![](_page_98_Figure_0.jpeg)

## **Regionalización de lluvia, periodo de retorno de 100 años.**

![](_page_99_Figure_1.jpeg)

![](_page_100_Figure_0.jpeg)

![](_page_100_Figure_1.jpeg)

## **Subcuenca ID 19.**

![](_page_101_Figure_1.jpeg)

**Subcuenca ID 20.**

![](_page_102_Figure_1.jpeg)

## **Subcuenca ID 21.**

![](_page_103_Figure_1.jpeg)

![](_page_104_Figure_1.jpeg)

**Subcuenca ID 23.**

![](_page_105_Figure_1.jpeg)

![](_page_106_Figure_1.jpeg)

## **Subcuenca ID 25.**

![](_page_107_Figure_1.jpeg)
## **Subcuenca ID 27.**

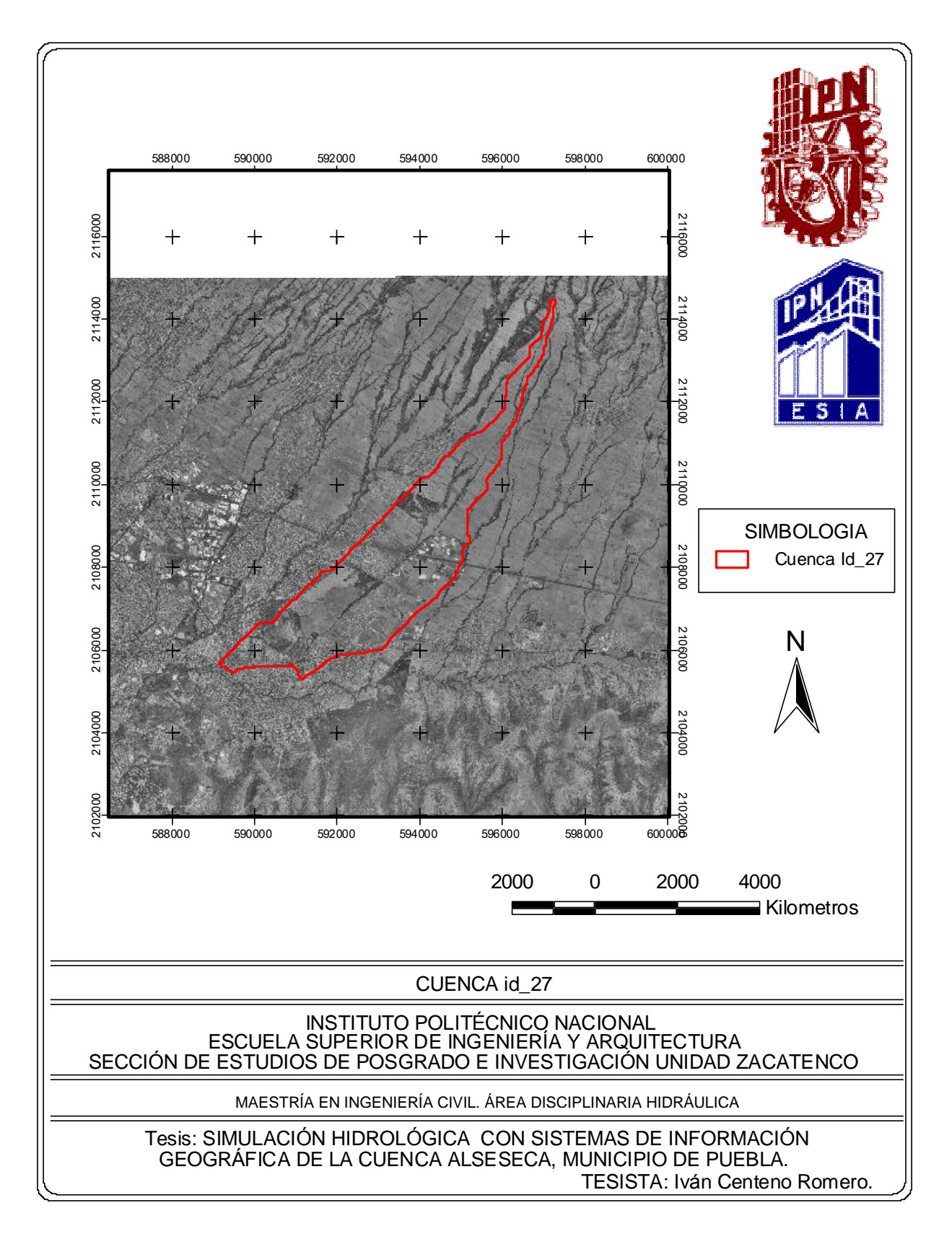

**Subcuenca ID 26.**

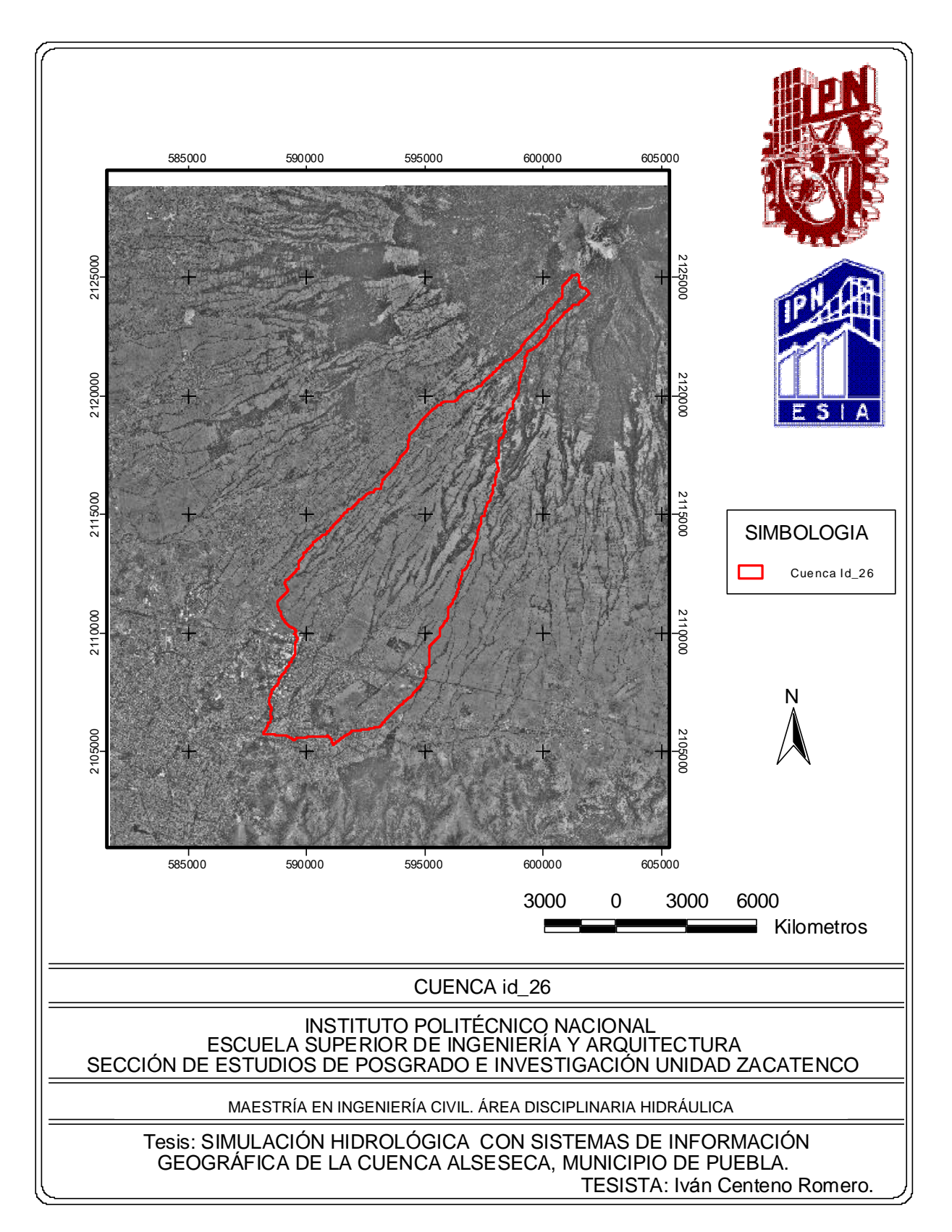

## **Puntos Críticos**

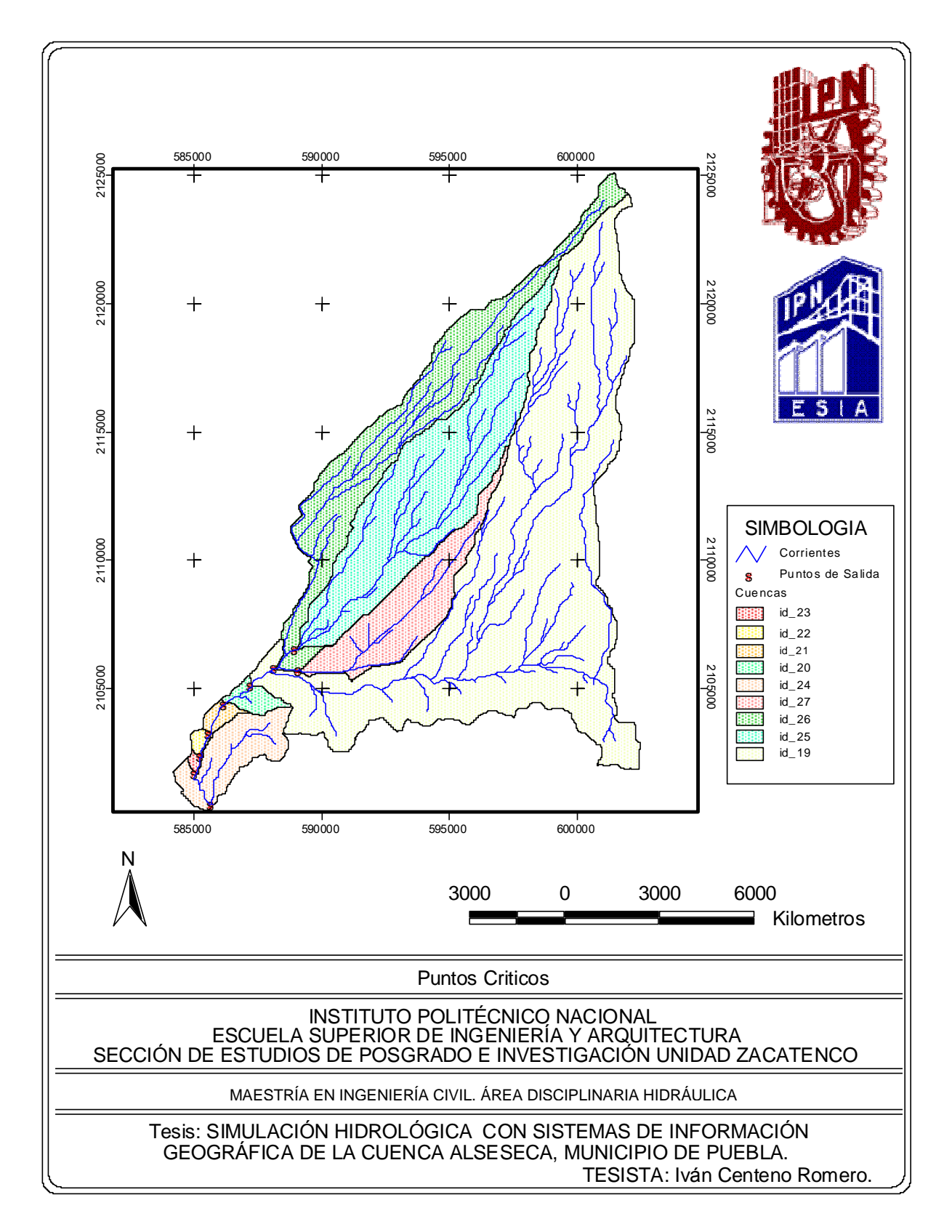

# **Puntos Críticos**

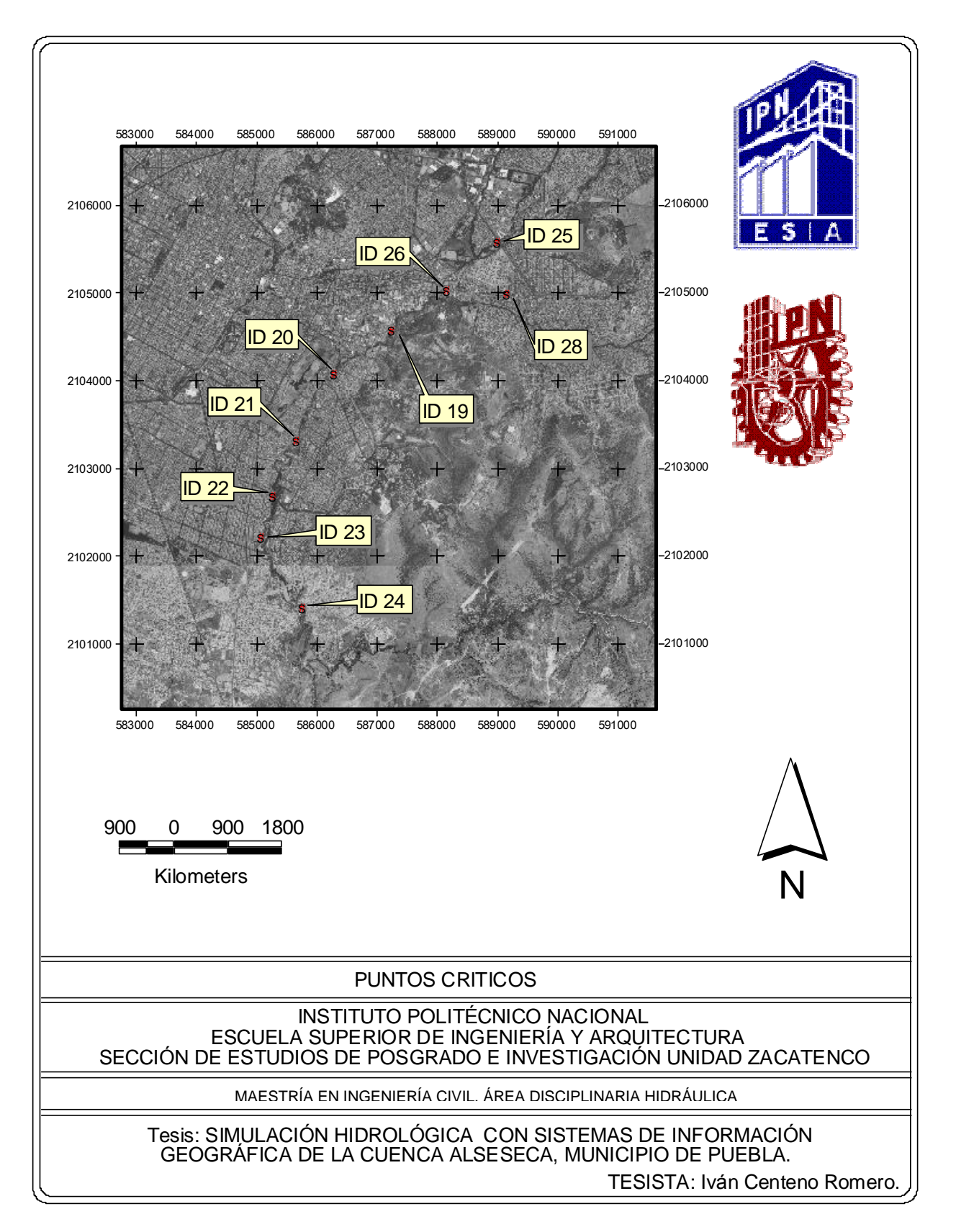

### **Mapa Base.**

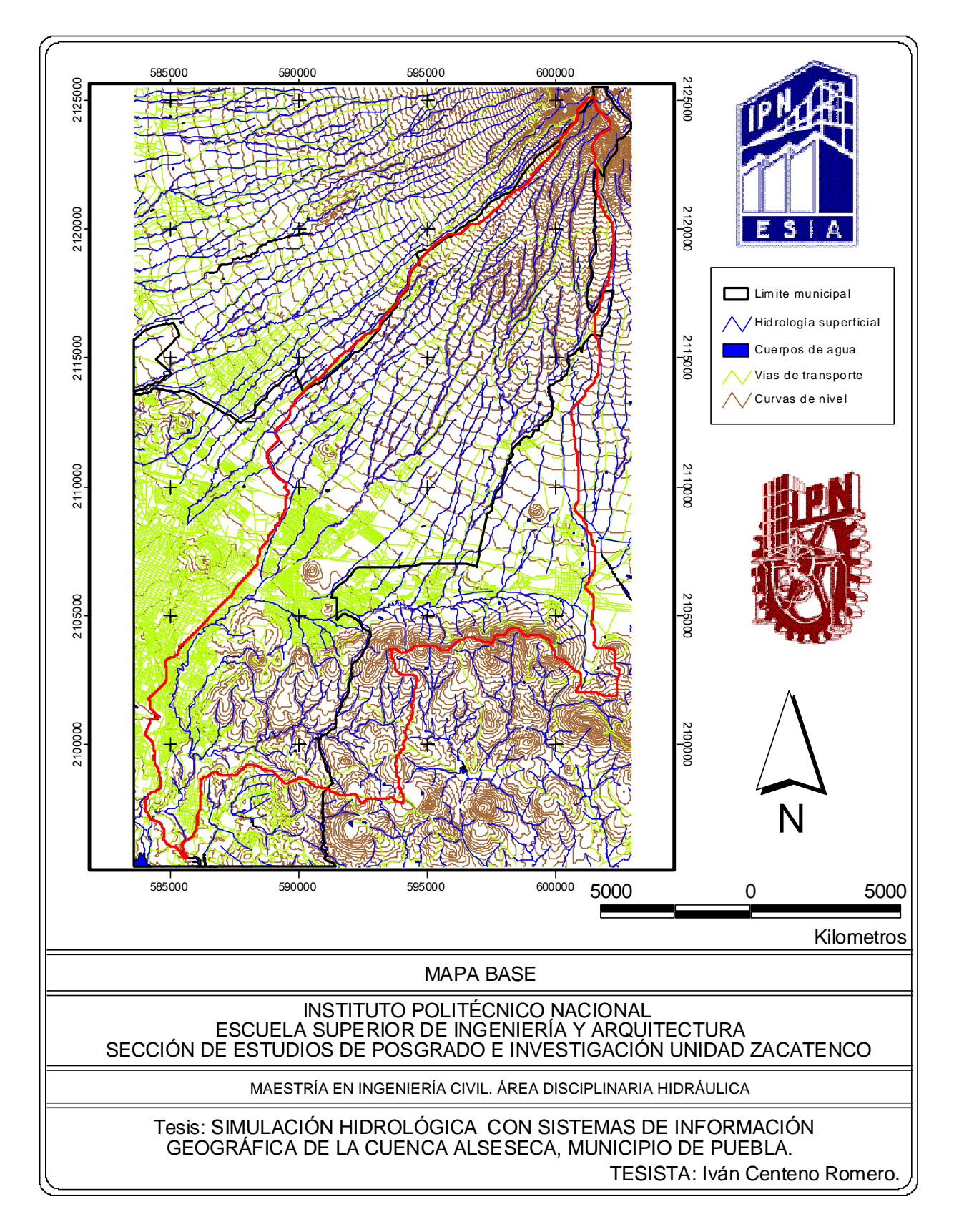

# **ANEXO 2**

## **Reporte de TOPAZ.**

\*\*\* BEGINNING SUBROUTINE IOINIT.

\*\*\* BEGINNING SUBROUTINE INITIL.

\*\*\* BEGINNING SUBROUTINE INP\_DNMCNT.

THE NUMBER OF ROWS OR COLUMNS IN THE AGGREGATED/RESAMPLED DEM, 1855 , IS LARGE.

TITLE OF THE CURRENT APPLICATION OF SOFTWARE TOPAZ (3 LINES):

\*\*\* BEGINNING SUBROUTINE OUT DNMCNT.

PRINT-OUT OF INPUT DATA FROM FILE DNMCNT.INP AND RELATED DATA.

>>> DEM RASTER PARAMETERS <<<

- USER SPECIFIED TITLE FOR THE CURRENT EVALUATION (3 LINES):

DATA: 12 JULY 1996 DEDNM VERSION 2.0

APPLICATION FOR TESTING AND VERIFICATION;

TESTING AND CALIBRATION.

- ZONE OF THE DEM: 0

- EASTING AND NORTHING COORDINATE OF THE UPPER LEFT CORNER OF THE DEM: 569958 2128874
- NUMBER OF ROWS AND COLUMNS IN THE INPUT DEM: 1855 1182
- PRELIMINARY NUMBER OF ROWS AND COLUMNS IN THE DEM AFTER AGGREGATION/ RESAMPLING (VALUES WILL BE FINALIZED AFTER READING ACTUAL DEM DATA): 1855 1182
- ARRAY SIZE LIMIT BEYOND WHICH A WARNING FOR LARGE ARRAY SIZE IS PRINTED: 1500
- ARRAY SIZE FOR COLUMNS BEFORE AGGREGATION/RESAMPLING: 1187
- ARRAY SIZE FOR ROWS AND COLUMNS AFTER AGGREGATION/RESAMPLING: 1860 1187
- USER ENTERED MAXIMUM AND MINIMUM ELEVATION IN METERS ROUNDED TO THE NEAREST DECIMETER: 4420.0 1340.0
- NUMBER OF DIGITS IN THE MAXIMUM ELEVATION VALUE BEFORE THE DECIMAL POINT: 4
- INITIAL USER ENTERED MAXIMUM AND MINIMUM ELEVATION VALUE IN METERS
- TIMES 100000 (VALUE MAY CHANGE AFTER RELIEF INCREMENTATION OF FLAT AREA.): 442000000 134000000
- MAXIMUM AND MINIMUM DEM ELEVATION VALUE IN PROGRAM INTERNAL UNITS: 442000000 134000000
- USER ENTERED ELEVATION VALUE SPECIFYING INDETERMINATE ELEVATIONS: \*\*\*\*\*
- DEM ELEVATION VALUE SPECIFYING INDETERMINATE ELEVATIONS IN PROGRAM INTERNAL UNITS: -999900000
- PROGRAM INTERNAL INDETERMINATE ELEVATION VALUE: \*\*\*\*\*\*\*\*
- LENGTH OF A CELL IN METERS OF THE INPUT DEM RASTER BEFORE AND AFTER AGGREGATION/RESAMPLING: 30.000 30.000
- AREA OF A CELL IN HECTARES OF THE INPUT DEM RASTER BEFORE AND AFTER AGGREGATION/RESAMPLING: 900.000 0.090
- ORIENTATION OF THE DEM RASTER: 0
- USER ENTERED ROW AND COLUMN COORDINATES OF THE OUTLET OF THE WATERSHED BEFORE AGGREGATION/RESAMPLING:

 $ROW := 2 COL := 2$ 

 - INITIAL ROW AND COLUMN COORDINATES OF THE OUTLET OF THE WATERSHED:  $ROW := 2 COL := 2$ 

 NOTE: IF AGGREGATION/RESAMPLING WAS SELECTED THE COORDINATES REFER TO THE AGGREGATED/RESAMPLED DEM RASTER.

 >>> DEM ELEVATION PRE-PROCESSING AND PARTIAL PROCESSING OPTIONS <<< - OPTION FOR AGGREGATING/RESAMPLING THE DEM RASTER: 0 - AGGREGATION/RESAMPLING FACTOR: 1 - OPTION FOR SMOOTHING THE INPUT DEM DATA: 1 - NUMBER OF SMOOTHING PASSES TO BE MADE: 1 - WEIGHT ASSIGNED TO THE CENTER, CROSS AND DIAGONAL CELLS: 1 1 1 - OPTION FOR ANALYSIS AND ADJUSTMENT OF THE DEPRESSION OUTLET: 0 - OPTION FOR FULL OR PARTIAL DEM PROCESSING: 0 >>> DEM PROCESSING OPTIONS AND NETWORK EXTRACTION PARAMETERS <<< CSA-MSCL CSA MSCL THRESHOLD NUMBER CODE VALUE VALUE OF CELLS DEFINING [HA] [M] A CHANNEL 0 N/A N/A N/A 1 1.00 33.0 11  $1.00$  3 1.00 33.0 11 4 1.00 33.0 11 5 -1.00 -1.0 -1 - OPTION FOR CALIBRATION RUN OF DEDNM: 0 - RASTER CHECKING FOR ERRORS AND INCONSISTENCIES: 1 >>> USER OUTPUT OPTIONS <<< FOR ALL OF THE FOLLOWING OPTIONS: A VALUE OF 1 INDICATES WRITE A FILE TO OUTPUT, OR, A VALUE OF 0 INDICATES DO NOT WRITE A FILE. - WRITE INPUT DATA TO FILE DEDNM.RPT: 1 - WRITE MODULE CAPABILITIES TO DEDNM.RPT: 1 - WRITE TABULAR DRAINAGE NETWORK DATA FILE NETW.TAB: 1 - WRITE TABULAR SUBCATCHMENT DATA FILE SBCT.TAB: 1  $==$  ALLOCATING IEL ARRAY. \*\*\*\*\* BEGINNING DEM INPUT AND DEM PRE-PROCESSING. \*\*\* BEGINNING SUBROUTINE INPT\_DEM. FINAL NUMBER OF ROWS AND COLUMNS OF THE RASTER ARRAYS: ROW = 1855 COLUMN = 1182 NOTE: IF AGGREGATION OR RESAMPLING WAS SELECTED THE NUMBERS REPRESENT THE NEW SIZE OF THE AGGREGATED OR RESAMPLED RASTER ARRAYS. === ALLOCATING INDTR ARRAY. \*\*\* BEGINNING SUBROUTINE INDTAR. === ALLOCATING IT3A ARRAY. \*\*\* BEGINNING SUBROUTINE SMOOTH. \*\*\*\*\* BEGINNING DEPRESSION AND FLAT AREA TREATMENT. === ALLOCATING IT1A ARRAY. === ALLOCATING IT1B ARRAY. \*\*\* BEGINNING SUBROUTINE FILDEP. === DEALLOCATING IT1B ARRAY. === ALLOCATING IT2A ARRAY. \*\*\* BEGINNING SUBROUTINE RELIEF. === DEALLOCATING IT3A ARRAY. === DEALLOCATING IT2A ARRAY.  $==$  ALLOCATING IFV ARRAY. \*\*\* BEGINNING SUBROUTINE FLOVEC. \*\*\* BEGINNING SUBROUTINE FLOPAT.

### **Reporte HEC-1, Cuenca Alseseca.**

1\*\*\*\*\*\*\*\*\*\*\*\*\*\*\*\*\*\*\*\*\*\*\*\*\*\*\*\*\*\*\*\*\*\*\*\*\*\*\*\*\* \*\*\*\*\*\*\*\*\*\*\*\*\*\*\*\*\*\*\*\*\*\*\*\*\*\*\*\*\*\*\*\*\*\*\*\*\*\*\* \* \* \* \* \* FLOOD HYDROGRAPH PACKAGE (HEC-1) \* \* U.S. ARMY CORPS OF ENGINEERS \* \* MAY 1991 \* \* HYDROLOGIC ENGINEERING CENTER \* 609 SECOND STREET \* \* \* DAVIS, CALIFORNIA 95616 \*  $(916)$  551-1748 \* \* \* \* \*\*\*\*\*\*\*\*\*\*\*\*\*\*\*\*\*\*\*\*\*\*\*\*\*\*\*\*\*\*\*\*\*\*\*\*\*\*\*\*\* \*\*\*\*\*\*\*\*\*\*\*\*\*\*\*\*\*\*\*\*\*\*\*\*\*\*\*\*\*\*\*\*\*\*\*\*\*\*\* X X XXXXXXX XXXXX X X X X X X XX X X X X X XXXXXXX XXXX X XXXXX X X X X X X  $X \times X$ X X XXXXXXX XXXXX XXX

 THIS PROGRAM REPLACES ALL PREVIOUS VERSIONS OF HEC-1 KNOWN AS HEC1 (JAN 73), HEC1GS, HEC1DB, AND HEC1KW.

 THE DEFINITIONS OF VARIABLES -RTIMP- AND -RTIOR- HAVE CHANGED FROM THOSE USED WITH THE 1973-STYLE INPUT STRUCTURE.

 THE DEFINITION OF -AMSKK- ON RM-CARD WAS CHANGED WITH REVISIONS DATED 28 SEP 81. THIS IS THE FORTRAN77 VERSION

 NEW OPTIONS: DAMBREAK OUTFLOW SUBMERGENCE , SINGLE EVENT DAMAGE CALCULATION, DSS:WRITE STAGE FREQUENCY,

 DSS:READ TIME SERIES AT DESIRED CALCULATION INTERVAL LOSS RATE:GREEN AND AMPT INFILTRATION KINEMATIC WAVE: NEW FINITE DIFFERENCE ALGORITHM

#### HEC-1 INPUT PAGE 1

 LINE ID.......1.......2.......3.......4.......5.......6.......7.......8.......9......10 1 ID HEC-1 Analysis using WMS<br>2 ID 2 ID 3 ID \*DIAGRAM 4 IT 15 01JAN94 0 150  $IO$  6 IM 7 KK 96B  $0 \t 0.0 \t 0 \t 22$ 9 BA 248.16<br>10 PB 94.746 PB 94.746<br>IN 6.01 11 IN 6 01JAN94 0 \* typeII-24hour 12 PC 0.0 0.001 0.002 0.0031 0.0041 0.0051 0.0062 0.0073 0.0083 0.0094 13 PC 0.0105 0.0116 0.0127 0.0138 0.015 0.0161 0.0173 0.0185 0.0196 0.0208 14 PC 0.022 0.0232 0.0244 0.0256 0.0269 0.0281 0.0294 0.0307 0.0319 0.0332

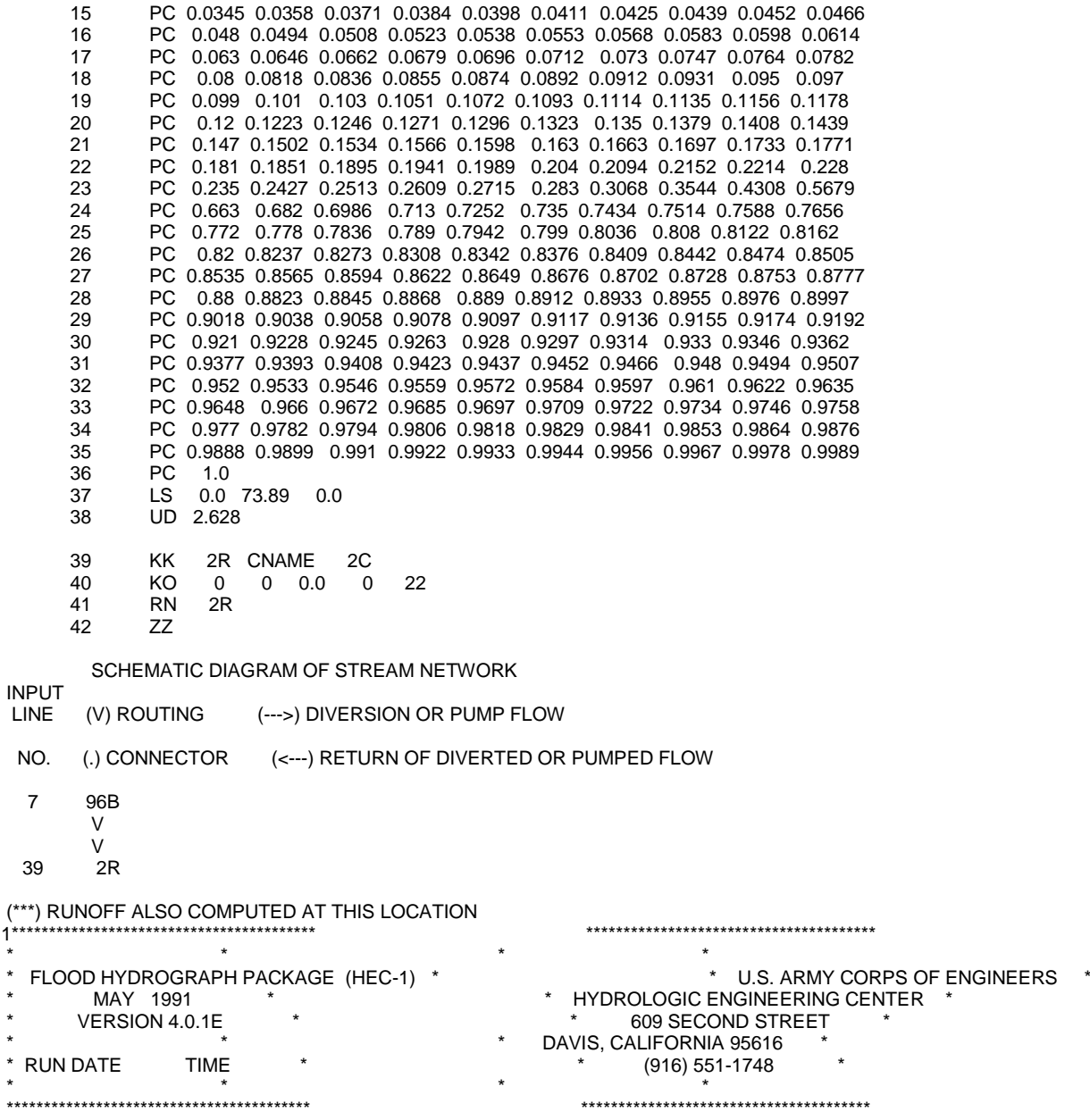

HEC-1 Analysis using WMS

- 5 IO OUTPUT CONTROL VARIABLES<br>IPRNT 0 PRINT CONTRO
- IPRNT 0 PRINT CONTROL<br>IPLOT 0 PLOT CONTROL IPLOT 0 PLOT CONTROL QSCAL 0. HYDROGRAPH PLOT SCALE
	- IT HYDROGRAPH TIME DATA<br>NMIN 15 MINUTES
- NMIN 15 MINUTES IN COMPUTATION INTERVAL
- IDATE 1JAN94 STARTING DATE
	- ITIME 0000 STARTING TIME<br>NQ, 150 NUMBER OF HYD
- NQ, 150 NUMBER OF HYDROGRAPH ORDINATES
- NDDATE 2JAN94 ENDING DATE
	- NDTIME 1315 ENDING TIME<br>ICENT 19 CENTURY MARK
	- 19 CENTURY MARK

#### COMPUTATION INTERVAL 0.25 HOURS TOTAL TIME BASE 37.25 HOURS

METRIC UNITS

 DRAINAGE AREA SQUAREKILOMETERS/ PRECIPITATION DEPTH MILLIMETERS LENGTH, ELEVATION METERS FLOW CUBIC METERS PER SECOND<br>STORAGE VOLUME CUBIC METERS STORAGE VOLUME CUBIC METERS<br>SURFACE AREA SQUARE METERS SURFACE AREA<br>TEMPERATURE DEGREES CELSIUS

\*\*\* \*\*\* \*\*\* \*\*\* \*\*\* \*\*\* \*\*\* \*\*\* \*\*\* \*\*\* \*\*\* \*\*\* \*\*\* \*\*\* \*\*\* \*\*\* \*\*\* \*\*\* \*\*\* \*\*\* \*\*\* \*\*\* \*\*\* \*\*\* \*\*\* \*\*\* \*\*\* \*\*\* \*\*\* \*\*\* \*\*\* \*\*\* \*\*\*

# \*\*\*\*\*\*\*\*\*\*\*\*\*\*

 $\star$  \* 7 KK \* 96B \*  $\star$  \*

\*\*\*\*\*\*\*\*\*\*\*\*\*\*

- 8 KO OUTPUT CONTROL VARIABLES **IPRNT 0 PRINT CONTROL**<br>IPLOT 0 PLOT CONTROL IPLOT 0 PLOT CONTROL<br>QSCAL 0. HYDROGRAPH QSCAL 0. HYDROGRAPH PLOT SCALE<br>IPNCH 0 PUNCH COMPUTED HYDROG **IPNCH O PUNCH COMPUTED HYDROGRAPH**<br>IOUT 22 SAVE HYDROGRAPH ON THIS UNIT **IOUT** 22 SAVE HYDROGRAPH ON THIS UNIT<br>ISAV1 1 FIRST ORDINATE PUNCHED OR SAV ISAV1 1 FIRST ORDINATE PUNCHED OR SAVED<br>ISAV2 150 LAST ORDINATE PUNCHED OR SAVED ISAV2 150 LAST ORDINATE PUNCHED OR SAVED<br>TIMINT 0.250 TIME INTERVAL IN HOURS 0.250 TIME INTERVAL IN HOURS
- 11 IN TIME DATA FOR INPUT TIME SERIES<br>JXMIN 6 TIME INTERVAL IN M JXMIN 6 TIME INTERVAL IN MINUTES<br>JXDATE 1JAN94 STARTING DATE JXDATE 1JAN94 STARTING DATE<br>JXTIME 0 STARTING TIME 0 STARTING TIME

SUBBASIN RUNOFF DATA

 9 BA SUBBASIN CHARACTERISTICS TAREA, 248.16 SUBBASIN AREA

PRECIPITATION DATA

10 PB STORM 94.75 BASIN TOTAL PRECIPITATION

#### 12 PI INCREMENTAL PRECIPITATION PATTERN<br>0.00 0.00 0.00 0.00 0.00 0.00 0.00 0.00 0.00 0.00 0.00 0.00 0.00 0.00 0.00 0.00 0.00 0.00 0.00 0.00 0.00 0.00 0.00 0.00 0.00 0.00 0.00 0.00 0.00 0.00 0.00 0.00 0.00 0.00 0.01 0.01 0.01 0.01 0.01 0.01 0.01 0.01 0.01 0.01 0.01 0.01 0.01 0.01 0.01 0.02 0.02 0.03 0.11 0.27 0.04 0.03 0.02 0.02 0.01 0.01 0.01 0.01 0.01 0.01 0.01 0.01 0.01 0.01 0.01 0.01 0.01 0.01 0.01 0.01 0.01 0.00 0.00 0.00 0.00 0.00 0.00 0.00 0.00 0.00 0.00 0.00 0.00 0.00 0.00 0.00 0.00 0.00 0.00 0.00 0.00 0.00 0.00 0.00 0.00 0.00 0.00 0.00

- 37 LS SCS LOSS RATE STRTL 17.95 INITIAL ABSTRACTION<br>CRVNBR 73.89 CURVE NUMBER 73.89 CURVE NUMBER RTIMP 0.00 PERCENT IMPERVIOUS AREA
- 38 UD SCS DIMENSIONLESS UNITGRAPH<br>TLAG 2.63 LAG 2.63 LAG

\*\*\*

 UNIT HYDROGRAPH 55 END-OF-PERIOD ORDINATES<br>1. 2. 3. 5. 7. 10. 13. 16. 1 13. 16. 18. 19.

 19. 19. 18. 16. 15. 14. 12. 10. 8. 7. 8. 2. 2. 2.<br>1. 1. 0. 0. 1. 1. 1. 1. 1. 1. 1. 1. 0. 0. 0. 0. 0. 0. 0. 0. 0. 0. 0. 0. 0. 0. 0. 0. 0. \*\*\*\*\*\*\*\*\*\*\*\*\*\*\*\*\*\*\*\*\*\*\*\*\*\*\*\*\*\*\*\*\*\*\*\*\*\*\*\*\*\*\*\*\*\*\*\*\*\*\*\*\*\*\*\*\*\*\*\*\*\*\*\*\*\*\*\*\*\*\*\*\*\*\*\*\*\*\*\*\*\*\*\*\*\*\*\*\*\*\*\*\*\*\*\*\*\*\*\*\*\*\*\*\*\*\*\*\*\*\*\*\*\*\*\*\*\*\*\*\*\*\*\*\*\*\*\*\*\*\* HYDROGRAPH AT STATION 96B \*\*\*\*\*\*\*\*\*\*\*\*\*\*\*\*\*\*\*\*\*\*\*\*\*\*\*\*\*\*\*\*\*\*\*\*\*\*\*\*\*\*\*\*\*\*\*\*\*\*\*\*\*\*\*\*\*\*\*\*\*\*\*\*\*\*\*\*\*\*\*\*\*\*\*\*\*\*\*\*\*\*\*\*\*\*\*\*\*\*\*\*\*\*\*\*\*\*\*\*\*\*\*\*\*\*\*\*\*\*\*\*\*\*\*\*\*\*\*\*\*\*\*\*\*\*\*\*\*\*\* \* DA MON HRMN ORD RAIN LOSS EXCESS COMP Q \* DA MON HRMN ORD RAIN LOSS EXCESS COMP Q \* 1 JAN 0000 1 0.00 0.00 0.00 0. \* 1 JAN 1845 76 0.39 0.12 0.27 154. 0 \* 1 JAN 1900 77 0.37 0.12 0.25 145.<br>0 \* 1 JAN 1915 78 0.36 0.11 0.25 137. 1 JAN 0030 3 0.24 0.24 0.00 0. \* 1 JAN 1915 78 0.36 0.11 0.25<br>1 JAN 0045 4 0.26 0.26 0.00 0. \* 1 JAN 1930 79 0.35 0.11 0.24 1 JAN 0045 4 0.26 0.26 0.00 0. \* 1 JAN 1930 79 0.35 0.11 0.24 130. 1 JAN 0100 5 0.26 0.26 0.00 0. \* 1 JAN 1945 80 0.33 0.10 0.23 123. 1 JAN 0115 6 0.26 0.26 0.00 0. \* 1 JAN 2000 81 0.31 0.10 0.22 117. 1 JAN 0130 7 0.27 0.27 0.00 0. \* 1 JAN 2015 82 0.31 0.09 0.21 111. 1 JAN 0145 8 0.28 0.28 0.00 0. \* 1 JAN 2030 83 0.30 0.09 0.21 106. 1 JAN 0200 9 0.28 0.28 0.00 0. \* 1 JAN 2045 84 0.30 0.09 0.21 101. 1 JAN 0215 10 0.28 0.28 0.00 0. \* 1 JAN 2100 85 0.30 0.09 0.21 97. 1 JAN 0230 11 0.29 0.29 0.00 0. \* 1 JAN 2115 86 0.29 0.09 0.20 93. 1 JAN 0245 12 0.30 0.30 0.00 0. \* 1 JAN 2130 87 0.29 0.09 0.20 89. 1 JAN 0300 13 0.30 0.30 0.00 0. \* 1 JAN 2145 88 0.29 0.09 0.21 85.  $1 \text{ JAN } 2200 \text{ 89}$ <br>0.31 14 0.221 5.90 1 JAN 0330 15 0.32 0.32 0.00 0. \* 1 JAN 2215 90 0.28 0.08 0.20 79. 1 JAN 0345 16 0.33 0.33 0.00 0. \* 1 JAN 2230 91 0.27 0.08 0.19 76. 1 JAN 0400 17 0.33 0.33 0.00 0. \* 1 JAN 2245 92 0.28 0.08 0.20 74. 0. \* 1 JAN 2300 93 0.28 0.08 0.20<br>0. \* 1 JAN 2315 94 0.27 0.08 0.19 1 JAN 0430 19 0.36 0.36 0.00 0. \* 1 JAN 2315 94 0.27 0.08 0.19 69. 1 JAN 0445 20<br>1 JAN 0500 21 1 JAN 0500 21 0.37 0.37 0.00 0. \* 1 JAN 2345 96 0.27 0.08 0.19 66. 1 JAN 0515 22 0.38 0.38 0.00 0. \* 2 JAN 0000 97 0.26 0.08 0.18 64.  $10.$  \* 2 JAN 0015 98 0.00 0.00 0.00 1 JAN 0545 24 0.41 0.41 0.00 0. \* 2 JAN 0030 99 0.00 0.00 0.00 61. 1 JAN 0600 25 0.42 0.42 0.00 0. \* 2 JAN 0045 100 0.00 0.00 0.00 59. 0.43 0.43 0.00 0. \* 2 JAN 0100 101 0.00 0.00 0.00<br>0.44 0.44 0.00 0. \* 2 JAN 0115 102 0.00 0.00 0.00 1 JAN 0630 27 0.44 0.44 0.00 0. \* 2 JAN 0115 102 0.00 0.00 0.00 55. 1 JAN 0645 28 0.46 0.46 0.00 0. \* 2 JAN 0130 103 0.00 0.00 0.00 52. 1 JAN 0700 29 0.47 0.47 0.00 0. \* 2 JAN 0145 104 0.00 0.00 0.00<br>1 JAN 0715 30 0.48 0.48 0.00 0. \* 2 JAN 0200 105 0.00 0.00 0.00 1 JAN 0715 30 0.48 0.48 0.00 0. \* 2 JAN 0200 105 0.00 0.00 0.00 45. 1 JAN 0730 31 0.50 0.50 0.00 0. \* 2 JAN 0215 106 0.00 0.00 0.00 41. 1 JAN 0745 32 0.50 0.50 0.00 0. \* 2 JAN 0230 107 0.00 0.00 0.00<br>1 JAN 0800 33 0.52 0.52 0.00 0. \* 2 JAN 0245 108 0.00 0.00 0.00 1 JAN 0800 33 0.52 0.52 0.00 0. \* 2 JAN 0245 108 0.00 0.00 0.00 33.  $10.55$   $0.55$   $0.00$   $0.$  \* 2 JAN 0300 109  $0.00$   $0.00$  0.00 29.<br> $0.61$   $0.61$   $0.00$   $0.$  \* 2 JAN 0315 110 0.00 0.00 0.00 26. 1 JAN 0830 35 0.61 0.61 0.00 0. \* 2 JAN 0315 110 0.00 0.00 0.00 26. 1 JAN 0845 36 0.67 0.67 0.00 0. \* 2 JAN 0330 111 0.00 0.00 0.00 22. 1 JAN 0900 37 0.72 0.72 0.00 0. \* 2 JAN 0345 112 0.00 0.00 0.00 1 JAN 0915 38 0.76 0.76 0.00 0. \* 2 JAN 0400 113 0.00 0.00 0.00 1 JAN 0915 38 0.76 0.76 0.00 0. \* 2 JAN 0400 113 0.00 0.00 0.00 16. 1 JAN 0930 39 0.76 0.76 0.00 0. \* 2 JAN 0415 114 0.00 0.00 0.00 14. 1 JAN 0945 40 0.81 0.81 0.00 0. \* 2 JAN 0430 115 0.00 0.00 0.00 12.  $\frac{*}{2}$  JAN 0445 116 1 JAN 1015 42 1.02 1.02 0.00 0. \* 2 JAN 0500 117 0.00 0.00 0.00 9. 1 JAN 1030 43 1.16 1.14 0.02 0. \* 2 JAN 0515 118 0.00 0.00 0.00 8. 1 JAN 1045 44 1.35 1.29 0.06 0. \* 2 JAN 0530 119 0.00 0.00 0.00 7. 1.58 1.47 0.12 0. \* 2 JAN 0545 120 0.00 0.00 0.00 6.<br>2.00 1.78 0.22 1 \* 2 JAN 0600 121 0.00 0.00 0.00 5. 1 JAN 1115 46 2.00 1.78 0.22 1. \* 2 JAN 0600 121 0.00 0.00 0.00 5. 1 JAN 1130 47 2.55 2.17 0.38 1. \* 2 JAN 0615 122 0.00 0.00 0.00 4. 1 JAN 1145 48 10.38 7.78 2.60 4. \* 2 JAN 0630 123 0.00 0.00 0.00 4. 14. \* 2 JAN 0645 124 0.00 0.00 0.00 3.<br>34. \* 2 JAN 0700 125 0.00 0.00 0.00 3. 1 JAN 1215 50 4.06 1.75 2.31 34. \* 2 JAN 0700 125 0.00 0.00 0.00 3. 1 JAN 1230 51 2.77 1.14 1.63 61. \* 2 JAN 0715 126 0.00 0.00 0.00 2. 1 JAN 1245 52 1.90 0.76 1.15 97. \* 2 JAN 0730 127 0.00 0.00 0.00 2.  $\begin{matrix} \star \end{matrix}$  2 JAN 0745 128 0.00 0.00 0.00<br> $\begin{matrix} \star \end{matrix}$  2 JAN 0800 129 0.00 0.00 0.00 0.00 1 JAN 1315 54 1.35 0.51 0.84 200. \* 2 JAN 0800 129 0.00 0.00 0.00 1.  $\frac{*}{2}$  JAN 0815 130<br> $\frac{*}{2}$  JAN 0830 131 1 JAN 1345 56 1.05 0.39 0.67 310. \* 2 JAN 0830 131 0.00 0.00 0.00 1. 1 JAN 1400 57 0.94 0.34 0.60 352. \* 2 JAN 0845 132 0.00 0.00 0.00 1.<br>1 JAN 1415 58 0.86 0.31 0.55 383. \* 2 JAN 0900 133 0.00 0.00 0.00 1.<br>1 JAN 1430 59 0.81 0.29 0.52 402 \* 2 JAN 0915 134 0.00 0.00 0.00 1. 1 JAN 1415 58 0.86 0.31 0.55 383. \* 2 JAN 0900 133 0.00 0.00 0.00 1. 2 JAN 0915 134

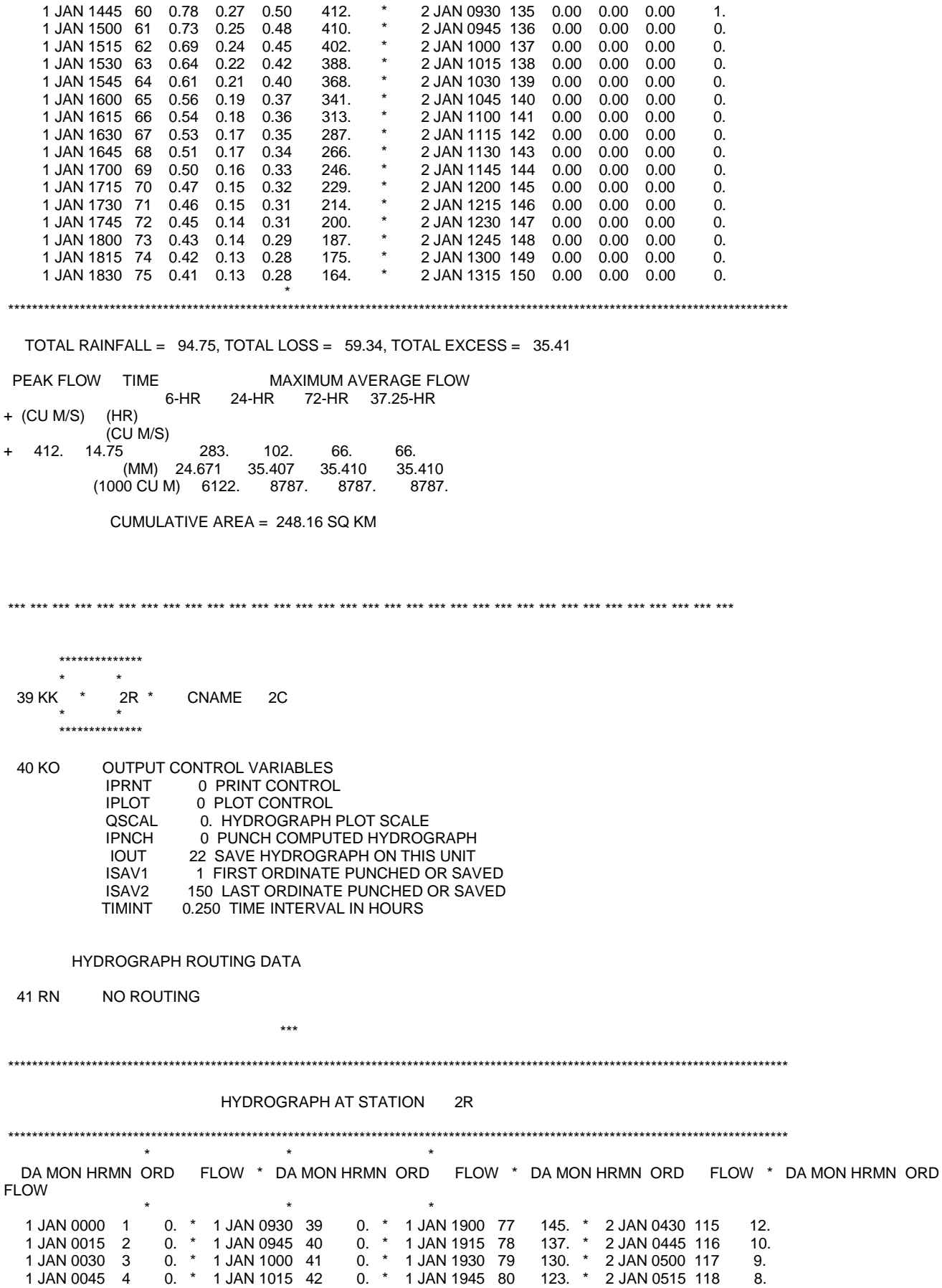

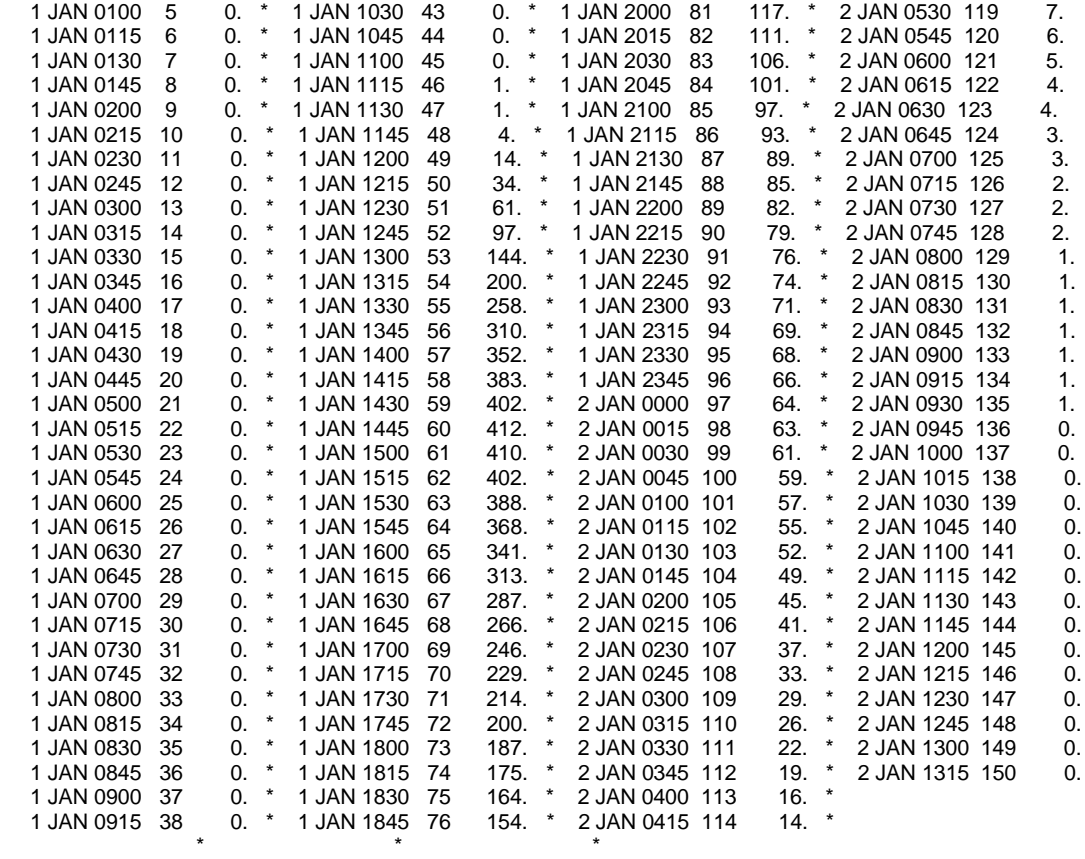

\*\*\*\*\*\*\*\*\*\*\*\*\*\*\*\*\*\*\*\*\*\*\*\*\*\*\*\*\*\*\*\*\*\*\*\*\*\*\*\*\*\*\*\*\*\*\*\*\*\*\*\*\*\*\*\*\*\*\*\*\*\*\*\*\*\*\*\*\*\*\*\*\*\*\*\*\*\*\*\*\*\*\*\*\*\*\*\*\*\*\*\*\*\*\*\*\*\*\*\*\*\*\*\*\*\*\*\*\*\*\*\*\*\*\*\*\*\*\*\*\*\*\*\*\*\*\*\*\*\*\*

PEAK FLOW TIME MAXIMUM AVERAGE FLOW 6-HR 24-HR 72-HR 37.25-HR

+ (CU M/S) (HR)

(CU M/S)<br>+ 412. 14.75 + 412. 14.75 283. 102. 66. 66. (MM) 24.671 35.407 35.410 35.410 (1000 CU M) 6122. 8787. 8787. 8787.

CUMULATIVE AREA = 248.16 SQ KM

#### RUNOFF SUMMARY, AVERAGE FLOW IN CUBIC METERS PER SECOND AREA IN SQUARE KILOMETERS

PEAK TIME OF AVERAGE FLOW FOR MAXIMUM PERIOD BASIN MAXIMUM TIME OF STATION FLOW PEAK OPERATION STATION FLOW PEAK + 6-HOUR 24-HOUR 72-HOUR HYDROGRAPH AT

- + 96B 411.79 14.75 283.44 101.70 65.53 248.16
- ROUTED TO
- + 2R 411.79 14.75 283.44 101.70 65.53 248.16

\*\*\* NORMAL END OF HEC-1 \*\*\*

# **ANEXO 3**

# **Tabla de Número de Curva (SCS).**

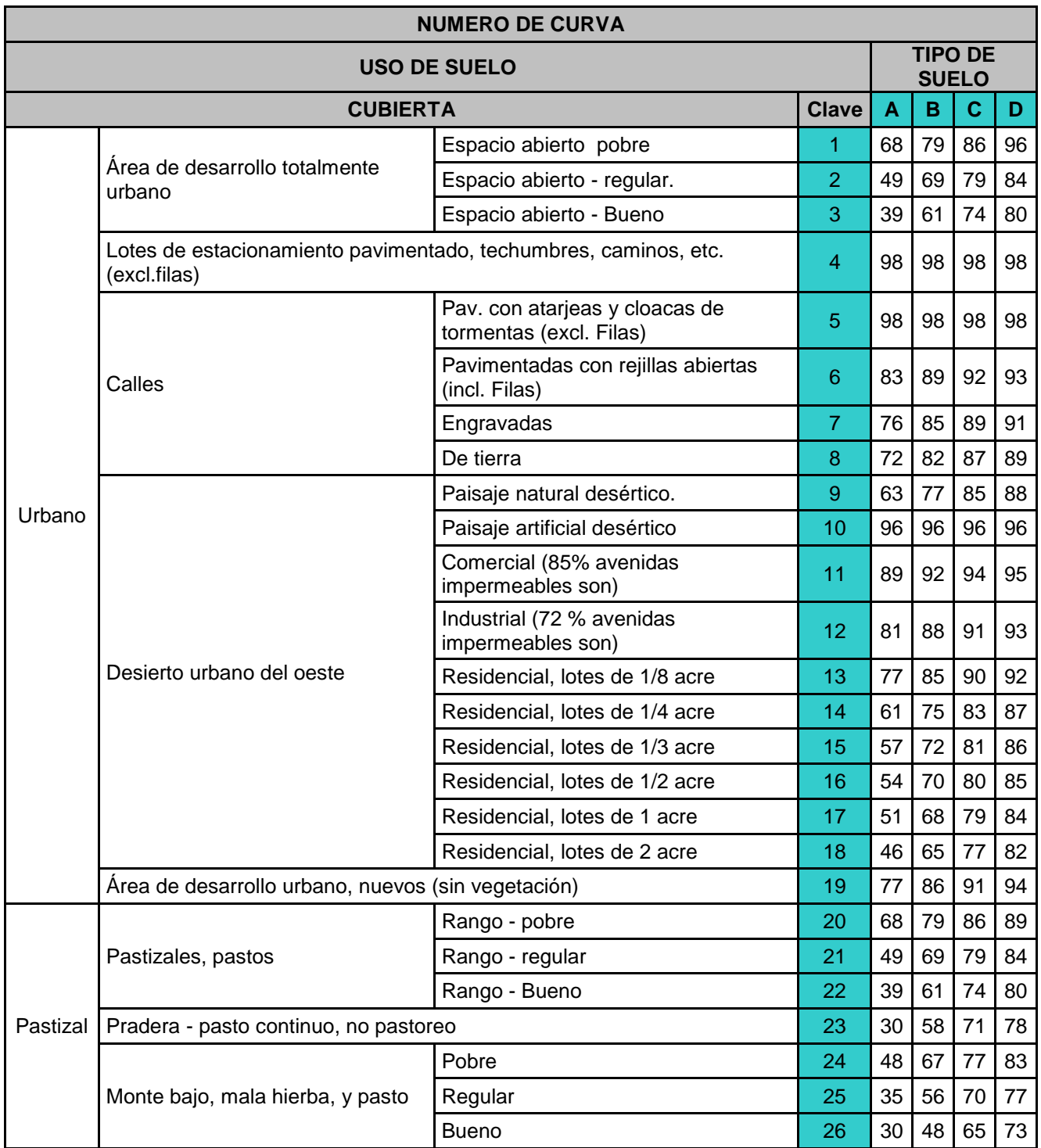

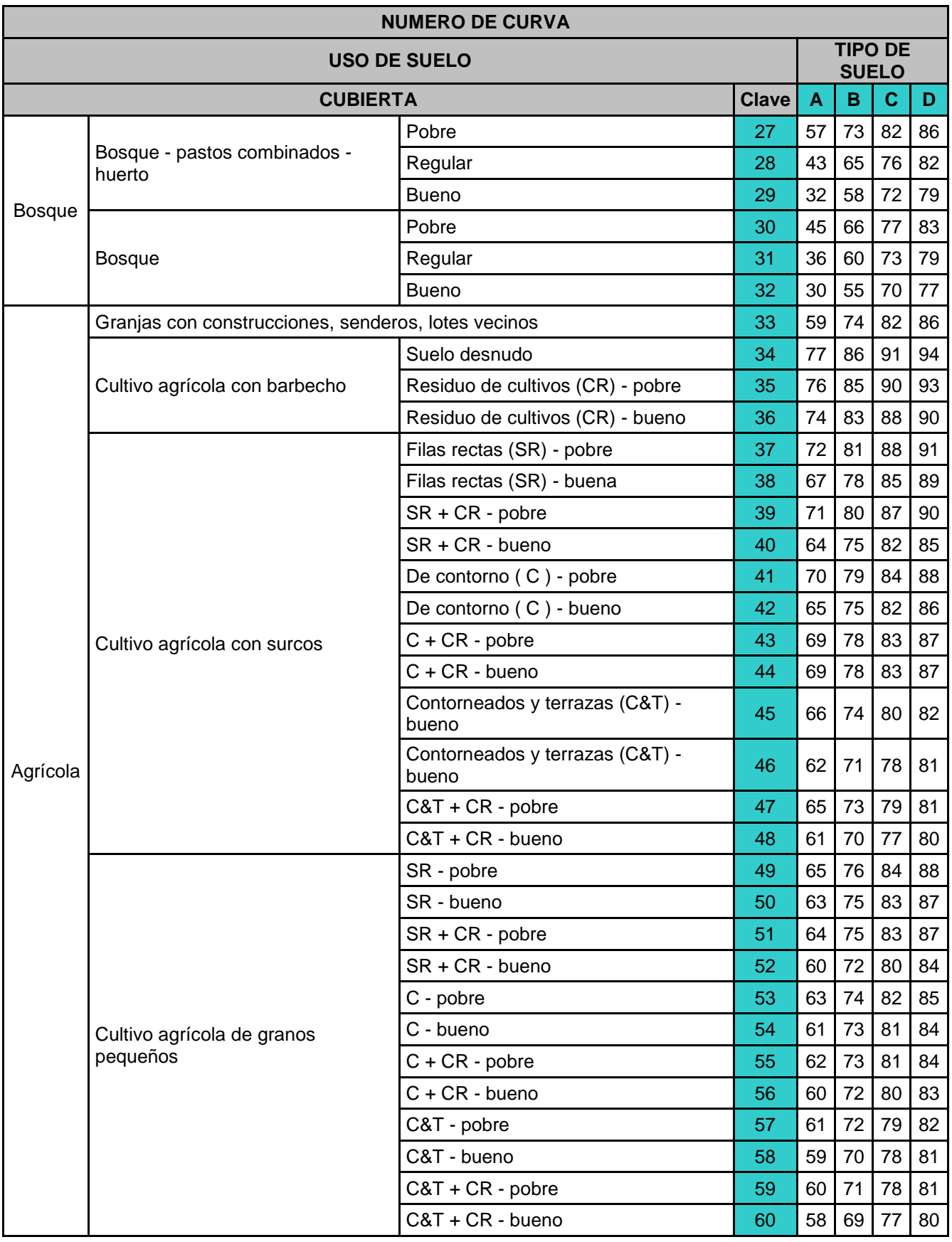

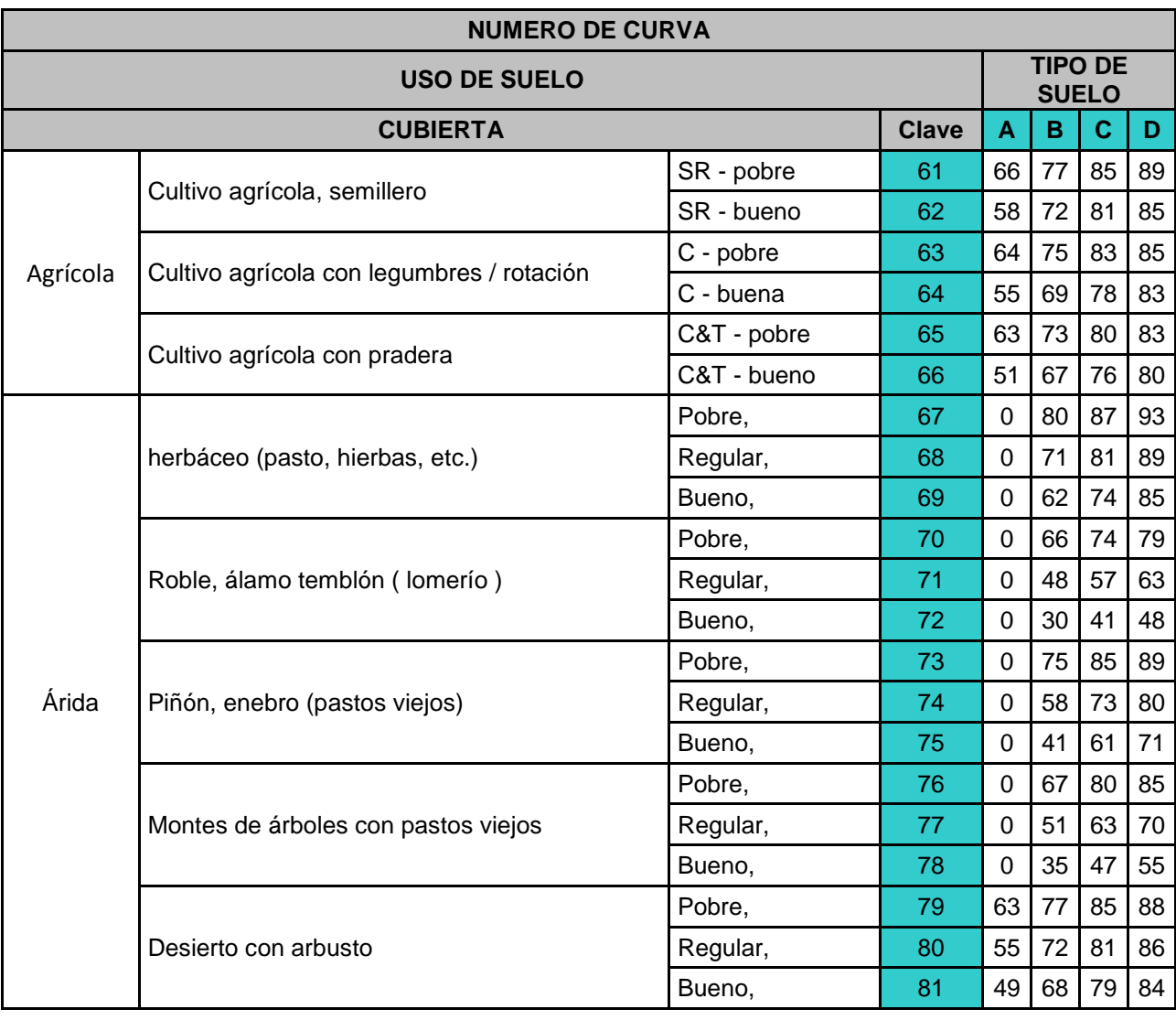

# **BIBLIOGRAFIA.**

- Alexo, J., 1998. BUAP. Anales del barrio de San Juan del río; crónica indígena de la Ciudad de Puebla, siglo XVII. México, Puebla..
- Aparicio, F., 2007. Fundamentos de Hidrología de Superficie. Editorial Limusa, Grupo Noriega editores. México.,
- Balderas, G., Mayorga, R., Jáuregui, E., 2003. El Clima de la Ciudad de Puebla. Departamento de Investigaciones Arquitectónicas y Urbanísticas, BUAP, Centro Universitario para la Prevención de Desastres Regionales, BUAP, Centro de Ciencias de la Atmósfera UNAM. Mexico.,
- Bolinaga, J., 1979. Drenaje urbano, República de Venezuela, ministerio del ambiente y de los recursos naturales renovables. Instituto Nacional de Obras Sanitarias. Venezuela, Caracas.
- Brigham Young University. 2004. WMS 7.1 Tutorials. Watershed Modeling System. Environmental Modeling Research Laboratory. EE. UU. Utah, Provo.,
- Cantu, C., 1998. Estudio hidrológico río Alseseca. Tesis para obtener el titulo de Ingeniero Civil. Benemérita Universidad Autónoma de Puebla. México, Puebla, Pue.,
- C.F.E.. 1981. Manual de diseño de obras civiles A.1.5. Relación entre Precipitación y escurrimiento, Comisión Federal de Electricidad, Instituto de Investigaciones Electricas. Mexico, D.F.,
- Chow, V. 1964. Handbook ofapplied hydrology, Mc Graw-Hill. New York.
- CONAGUA. 2007. Estudio para el mejoramiento integral de microcuencas de la cuenca hidrólogica del Río Verde, para su desarrollo hidroagríocola integral.
- ESRI. ArcView GIS, The Geographic Information System for Everyone. 2002. Editorial ESRI. United States of America.
- Fallas, F., 2000. ArcView GIS y su Interface Grafica. TeleSig Universidad Nacional, Heredia, Costa Rica.
- FAO, 1999. Base Referencial Mundial del Recurso Suelo. Sociedad Internacional de las Ciencias del Suelo (SICS), Centro Internacional de Referencia e Información en Suelos (ISRIC), Organización de las Naciones Unidas para la Agricultura y la Alimentación (FAO). Italia, Roma.
- Gavande, S., 1991. Física de Suelos Principios y Aplicaciones. Edit. Limusa Grupo Noriega Editores. México, D.F.
- Gonzáles, J., Santiago, H.,1999. Conservación urbana en el paseo del Río San Francisco, Centro histórico de Puebla. Benemérita Universidad Autónoma de Puebla, Vicerrectoría de Investigación y Estudios de Posgrado, Dirección General de Fomento Editorial. México, Puebla, Pue.,
- Iglesias, C., 1965. Sistema de Obras del Vaso Regulador Santuario. Tesis para obtener el titulo de Ingeniero Civil. Benemérita Universidad Autónoma de Puebla. México, Puebla, Pue.,
- Hirschberg, J., 2000. La fundación de Puebla de los Ángeles, Mito y realidad, en Ángeles y constructores. Mitos y realidades en la historia colonial de Puebla (Siglos XVI-XVII), de Carlos Contreras Cruz y Miguel Ángel Cuenya (eds), BUAP. México, Puebla, Pue.,
- Hydrologic Engineering Center, June 1998. Hec-1 Flood Hydrograph Package, User's Manual. CPD-1A, Version 4.1. US Army Corps of Hydrologic Engineering Center. EE.UU. Washington, DC.,
- INEGI. 1993. Base de Datos Geográficos, Modelo de datos vectoriales. Sistema Nacional de Información Geográfica (SNIG). México.,
- INEGI, 2000. Ciudades capitales una visión histórico urbana. Volumen 4. México.
- INEGI, 2000. Síntesis geográfica del estado de puebla, libro electrónico. México.
- Ingeniería Planeación Y sistemas Ambientales, S.A. de C.V., 1996, Control de la Erosión en la Malintzi, Puebla-Tlaxcala. Contrato CNA-GASR-003-96, de la Gerencia de Aguas Superficiales e Ingeniería de Ríos, CONAGUA., México.
- Martín, J., 2001. Ingeniería de ríos. Editorial Alfaomega. México.
- Monsalve, G., 1994. Hidrología en la Ingeniería. 2 edición. Editorial Alfaomega. impreso en Colombia.
- Muñoz, M., 1992. Hidrología en Proyectos de Almacenamiento. Tesis para obtener el titulo de Ingeniero Civil. Benemérita Universidad Autónoma de Puebla. México, Puebla, Pue.,
- Nania, L., Moreno, E., Universidad de granada, Área de Ingeniería Hidráulica, Área de Urbanismo y Ordenación Territorial, Manual básico de HEC-RAS 3.1.3 y HEC-GeoRAS 3.1.1, Granada, España.
- Ponce, V., Engineering hydrology, Principles and Practices. Editorial Prentice Hall. Englewood Cliffs, New Jersey.
- Springall, G., 1969. Drenaje en cuencas pequeñas, Instituto de ingeniería, UNAM, Mexico, D.F.
- Torres, C., 1954. Proyecto para entubamiento del rio San Francisco Puebla. Tesis para obtener el titulo de Ingeniero Civil. Benemérita Universidad Autónoma de Puebla. México, Puebla, Pue.,
- USDA. June 1986. Urban hydrology for Small Watersheds TR-55, Technical Release 55. United States Department of agriculture, Natural Resources Conservation Service, Conservation Engineering Division. EE.UU., Washington, DC.,
- Weibul, F. Campos Aranda., 1979. Manual para la estimación de avenidas máximas en cuencas y presas pequeñas. Dirección Regional Noreste S.A.R.H., México, San Luis Potosi.
- [http://www.ems-i.com](http://www.ems-i.com/)
- [http://www.erdas.com](http://www.erdas.com/)
- [http://www.gfi.-gis.de/\\_vti\\_bin/](http://www.gfi.-gis.de/_vti_bin/)  $\bullet$
- [http://www.swegis.com](http://www.swegis.com/)
- <http://www.emrl.byu.edu/wms.htm>
- <http://www.emrl.byu.edu/gsda/>  $\bullet$
- <http://recursos.gabrielortiz.com/>  $\bullet$
- [www.inegi.gob.mx](http://www.inegi.gob.mx/)
- [www.cna.gob.mx](http://www.cna.gob.mx/)  $\bullet$
- <http://www.hec.usace.army.mil/>
- <http://www.web.usal.es./javisan/hidro>